جامعة أبو بكر بلقايد- للمسان

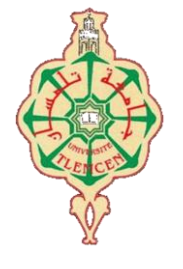

**Université Abou Bakr Belkaïd de Tlemcen**

**Faculté de Technologie Département de Génie Biomédical** 

# **MEMOIRE DE PROJET DE FIN D'ETUDES**

**pour l'obtention du Diplôme de**

# **MASTER en GENIE BIOMEDICAL**

*Spécialité :* **Imagerie Médicale**

**présenté par : BELFILALI Hafida**

# **Système d'analyse des images couleur du fond d'œil pour la détection des éléments principaux de la rétine**

# **Soutenu le 20 juin 2018 devant le Jury**

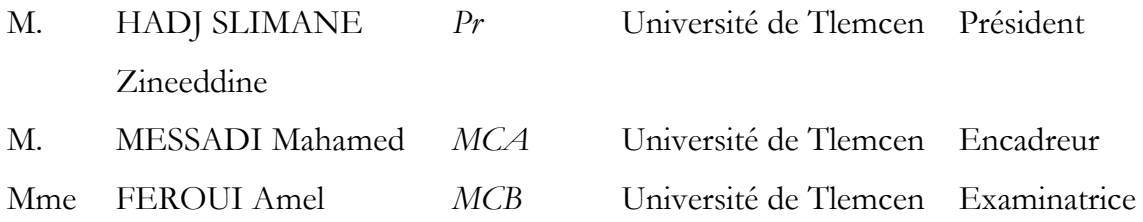

### **Année universitaire 2017-2018**

# *Remerciements*

*Je remercie ALLAH le tout puissant et miséricordieux de m'avoir donné la force et la patience pour accomplir ce modeste travail.*

*Je souhaite adresser mes remerciements les plus sincères aux personnes qui m'ont apporté leur aide et qui ont contribué à l'élaboration de ce mémoire ainsi qu'à la réussite de cette année universitaire.*

*Ces remerciements vont tout d'abord au corps professoral et administratif de la Faculté de technologie, pour la richesse et la qualité de leur enseignement et qui déploient de grands efforts pour assurer à leurs étudiants une formation actualisée.*

*Je tiens à remercier sincèrement Mr, MESSADI Mahamed qui, en tant que mon encadreur, s'est toujours montré à l'écoute et très disponible tout au long de la réalisation de ce mémoire, ainsi pour l'inspiration, l'aide et le temps qu'il a bien voulu me consacrer et sans qui ce mémoire n'aurait jamais vu le jour.*

*Tout mon respect et mes vifs remerciements vont aussi aux membres du jury : Mr, HADJ SLIMANE Zineeddine et Mme, FEROUI Amel pour l'intérêt qu'ils ont porté à mes recherches en acceptant d'examiner mon travail et de l'enrichir par leurs propositions.*

*Je n'oublie pas ma mère pour sa contribution, son soutien et sa patience.*

*Enfin, j'adresse mes plus sincères remerciements à tous mes proches et amis, qui m'ont toujours encouragé au cours de la réalisation de ce mémoire.*

*Merci à tous et à toutes.*

*Dédicace* 

 *À mon cher père, 7 ans déjà qu'il nous a quittés.*

*À la plus belle créature qu'Allah a créée sur terre,,, À cette source de tendresse, de patience et de générosité,,, À ma mère !*

*À mon frère et mes sœurs qui ont toujours était à mes cotés*

*À mes chères nièces : Aridj et Rihab*

*À toute ma famille*

*À tous mes amis*

*À tous ceux qui, par un mot, m'ont donné la force de continuer….*

 *Hafida Belfilali*

*L'étude est merveilleusement propre à rehausser la prospérité, comme à atténuer le malheur. Elle est tout à la fois et le plus bel ornement et la plus grande consolation de l'homme.*

 *Ambroise Rendu ; Traité de morale (1834)*

# **Résumé**

Plusieurs pathologies peuvent affecter la rétine telles que la rétinopathie diabétique, la dégénérescence maculaire liée à l'âge et le glaucome. Ces maladies touchent en particulier les composantes principales de cet organe qui sont : le réseau vasculaire, le disque optique et la macula, ce qui amène à la cécité et la déficience visuelle chez les adultes. Afin de réduire ces effets et préserver la vision, nous proposons dans ce travail de mémoire un système qui permet un diagnostic précoce des anomalies rétiniennes par l'extraction des structures anatomiques de la rétine. Nous avons développé une application sous le langage de programmation orienté objet C# qui permet d'analyser et de traiter les images couleur du fond d'œil, dans le but d'aider le médecin à réduire le temps de dépistage et aider les ophtalmologues à établir un bon diagnostic. Les approches proposées sont basées sur les méthodes d'amélioration pour optimiser la qualité des images, les opérateurs de la morphologie mathématique et le principe de seuillage pour réaliser la segmentation. Nous avons choisi la base de données DRIVE pour tester la méthode utilisée. Les résultats obtenus sont satisfaisants.

**Les mots clés**: Images rétiniennes, réseau vasculaire, disque optique, macula, filtrage, segmentation, morphologie mathématique, caractérisation.

### **Abstract**

Several diseases can affect the retina such as diabetic retinopathy, macular degeneration and glaucoma. These diseases particularly affect the main elements such as: the vascular network, the optic disc and the macula, which leads to blindness and visual impairment in adults. In order to reduce the effects and preserve the vision, we propose in this work of memory a system which allows an early diagnosis of the retinal anomalies by the extraction of the anatomical structures of the retina. We have developed an application under the  $C \#$ object-oriented programming language in order to help the doctor reduce processing time and help ophthalmologists make a good diagnosis. The proposed approaches based on improvement methods to improve image quality, operators of mathematical morphology and the threshold methods to achieve segmentation. We chose the DRIVE database to test our approach, the results obtained are satisfactory.

**Key words**: Retinal images, vascular network, optical disk, macula, filtering, segmentation, mathematical morphology, characterization.

# **ملخص**

توجد عدة *أسباب* يمكنها أن تؤثر على شبكية العين مثل اعتلال الشبكية بسبب داء السكري والضمور الشبكي (البقعي) المرتبط بتقدم العمر. والزرق. هذه الأمر اض تؤثر بشكل خاص على المكونات الرئيسية لهذا الجهاز وهي: الشبكة الوعائية والقرص الضوئي والبقعة، مما يؤدي إلى العمى وضعف البصر عند البالغين للحدّ من هذه الأثار والحّفاظ على الرؤية، فإننا نقترح في هذِ الدراسة نظام يسمح بالتشخيص المبكر لهذه المشكلات الصحية عن طريق استخراج المكونات الرئيسية نالشبكيةٍ. لقد قمنا بتطوير تطبيق، وذلك باستخدام لغة البرمجة C# orienté objet لتحليل ومعالجة صورٍ قاع العين، من .<br>أجل مساعدة الطبيب على نقليلٍ وقت الفحص ومساعدة أطباء العبون على إنشاء تشخيص جيد وتستند الذهج المُقترحة على أساليب التحسين لرفع جودة الصور و المورفولوجيا الرياضية ومبدأ العتبة لتحقيق التجزئة ِ اخترنا قاعدة البيانات DRIVE لاختبار الطريقة المستخدمة .النتائج التي تمّ الحصول عليها مرضية .

ا**لكلمات المفتاحية :** صور الشبكية، شبكة الأوعية الدموية، القرص الضوئي، البقعة، ترشيح، تجزئة، مورفولوجيا سٌاض،ً وطف.

# Table des matières

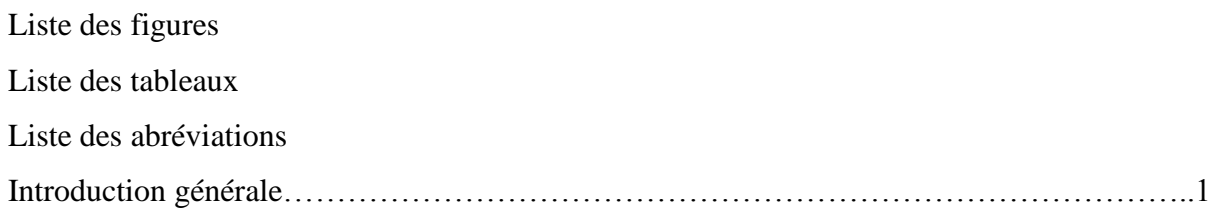

### **Chapitre I : Aspect théorique**

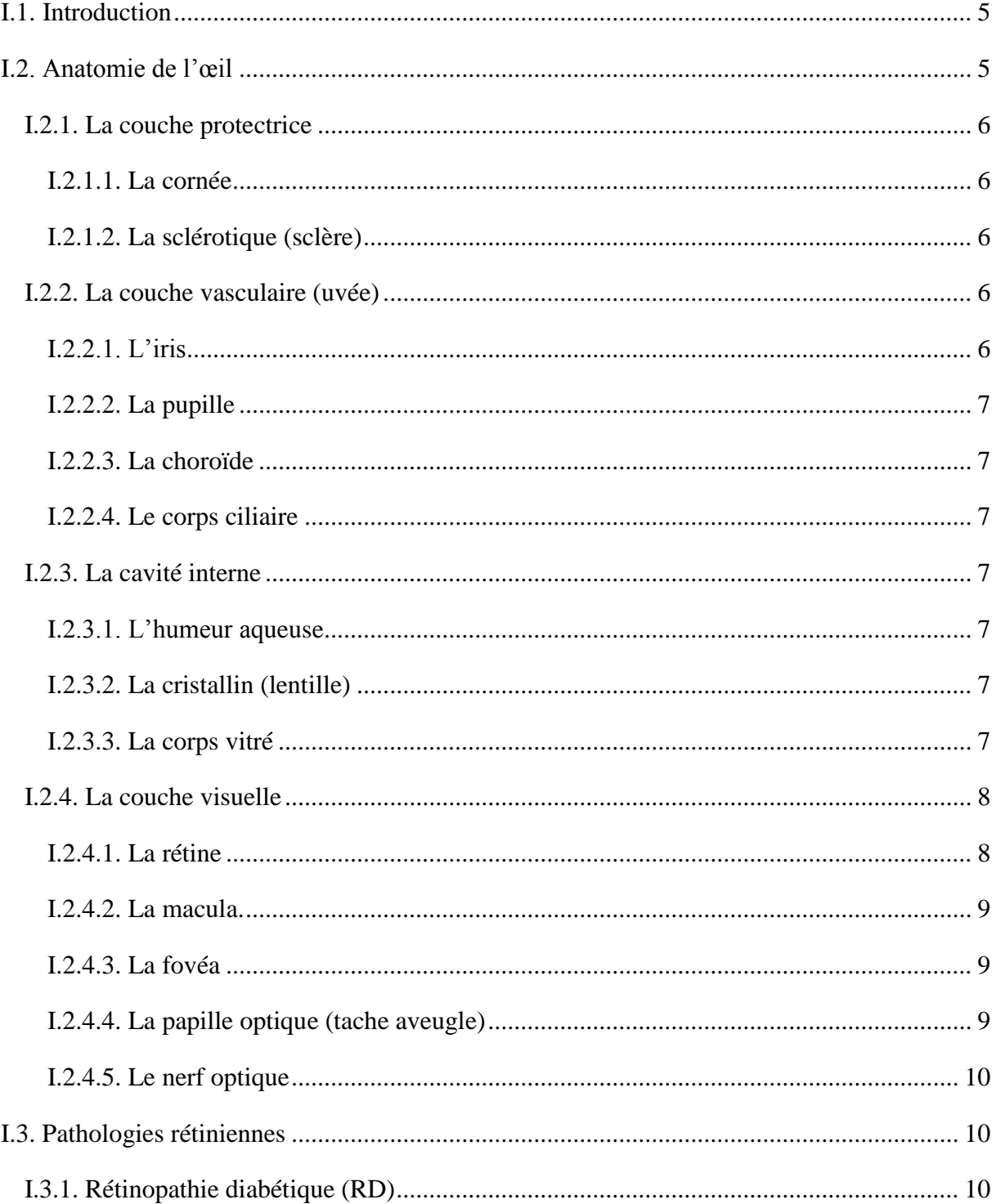

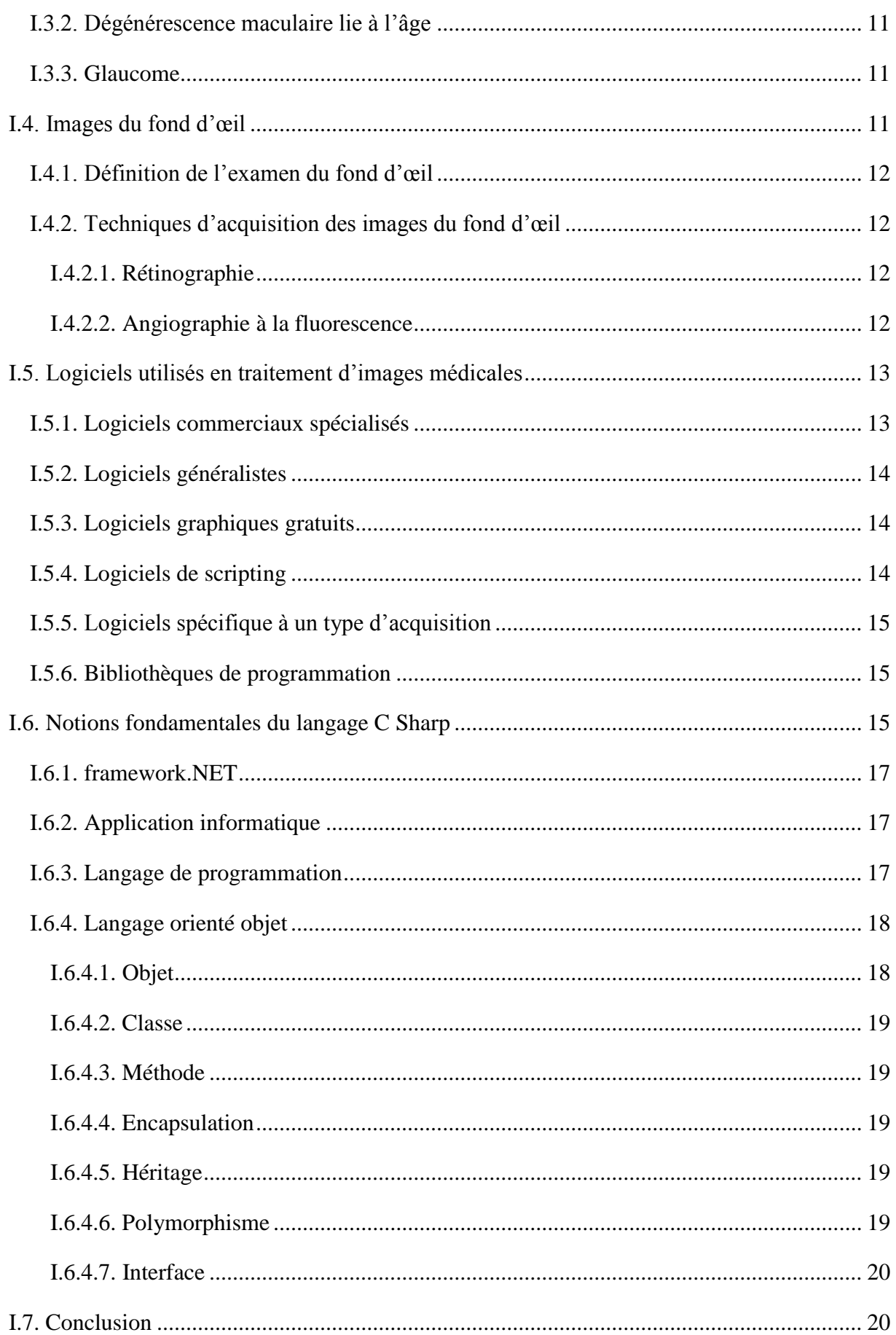

# Chapitre II : Traitement des images couleur du fond d'œil

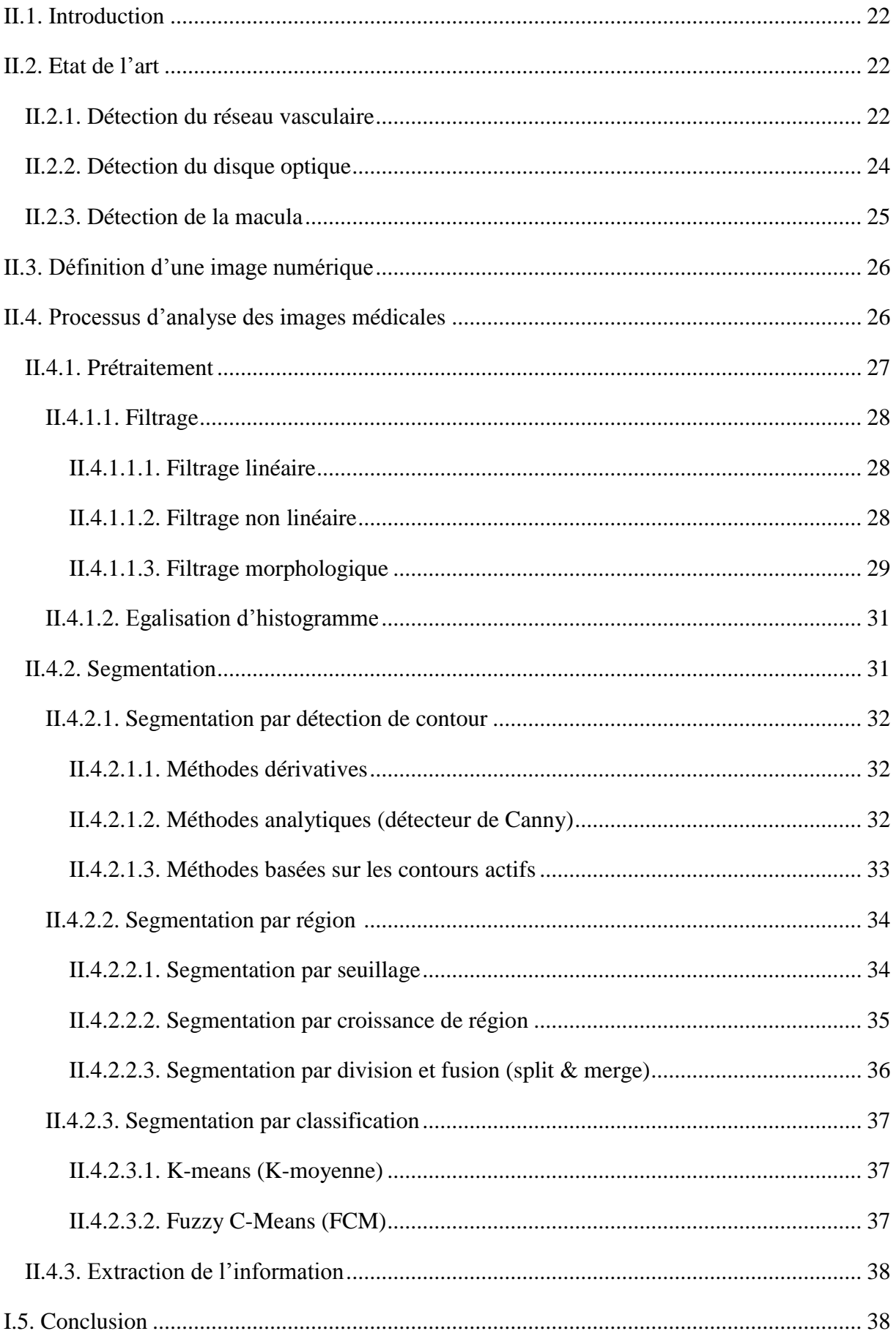

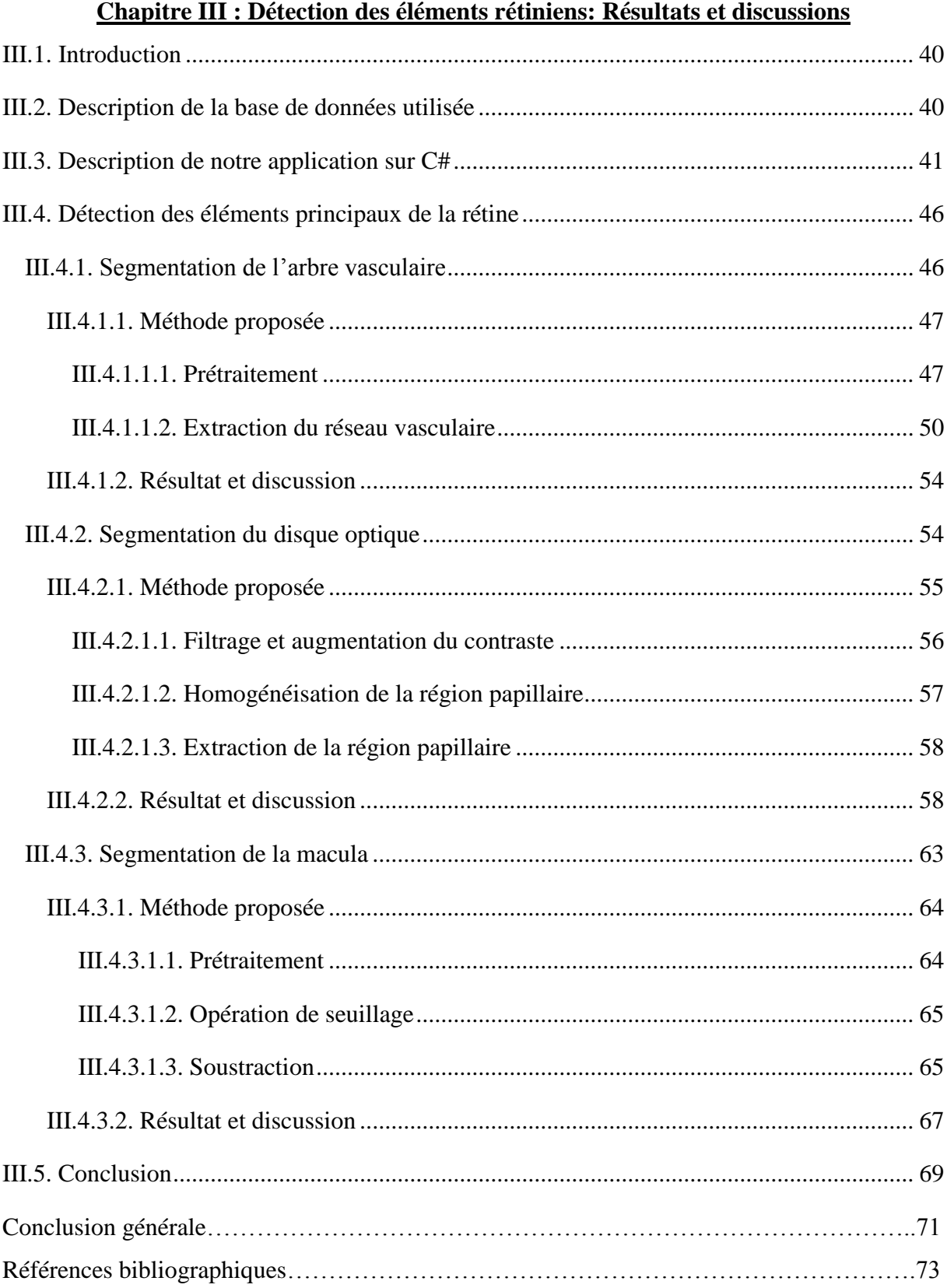

# **Liste des figures**

### **Chapitre I : Aspect théorique**

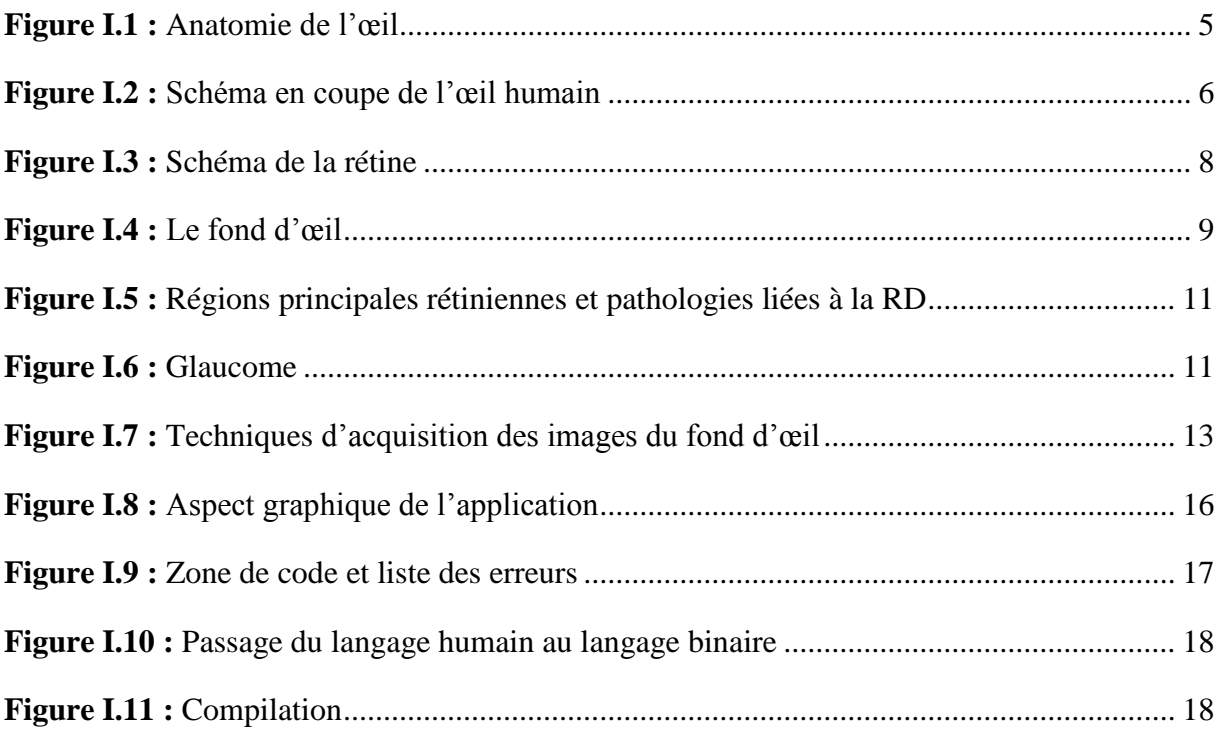

# **Chapitre II : Traitement des images couleur du fond d'œil**

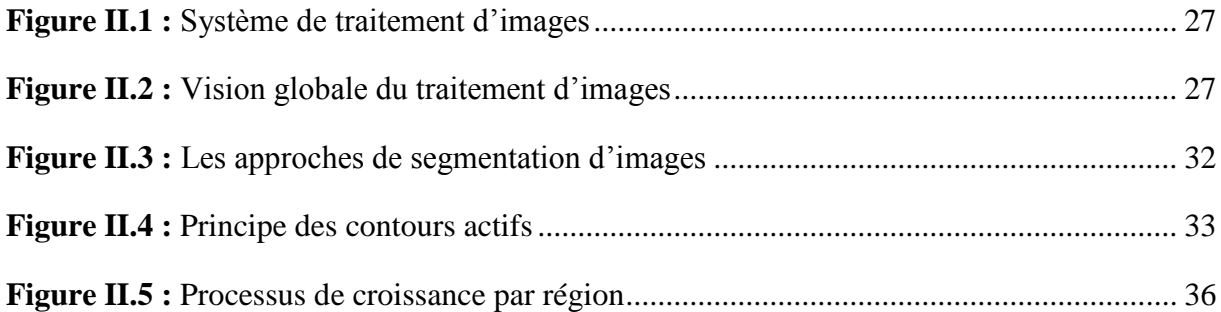

### **Chapitre III : Détection des éléments rétiniens: Résultats et discussions**

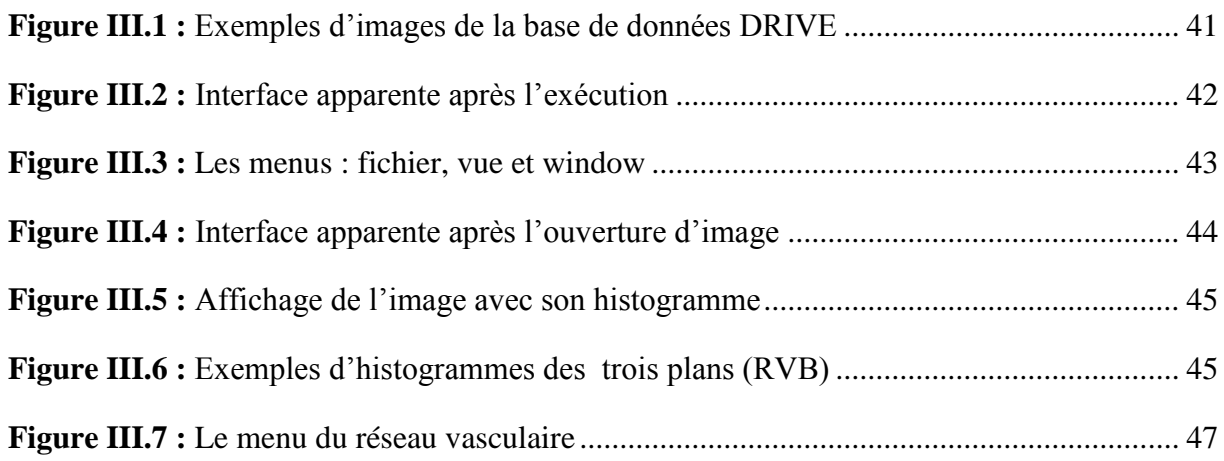

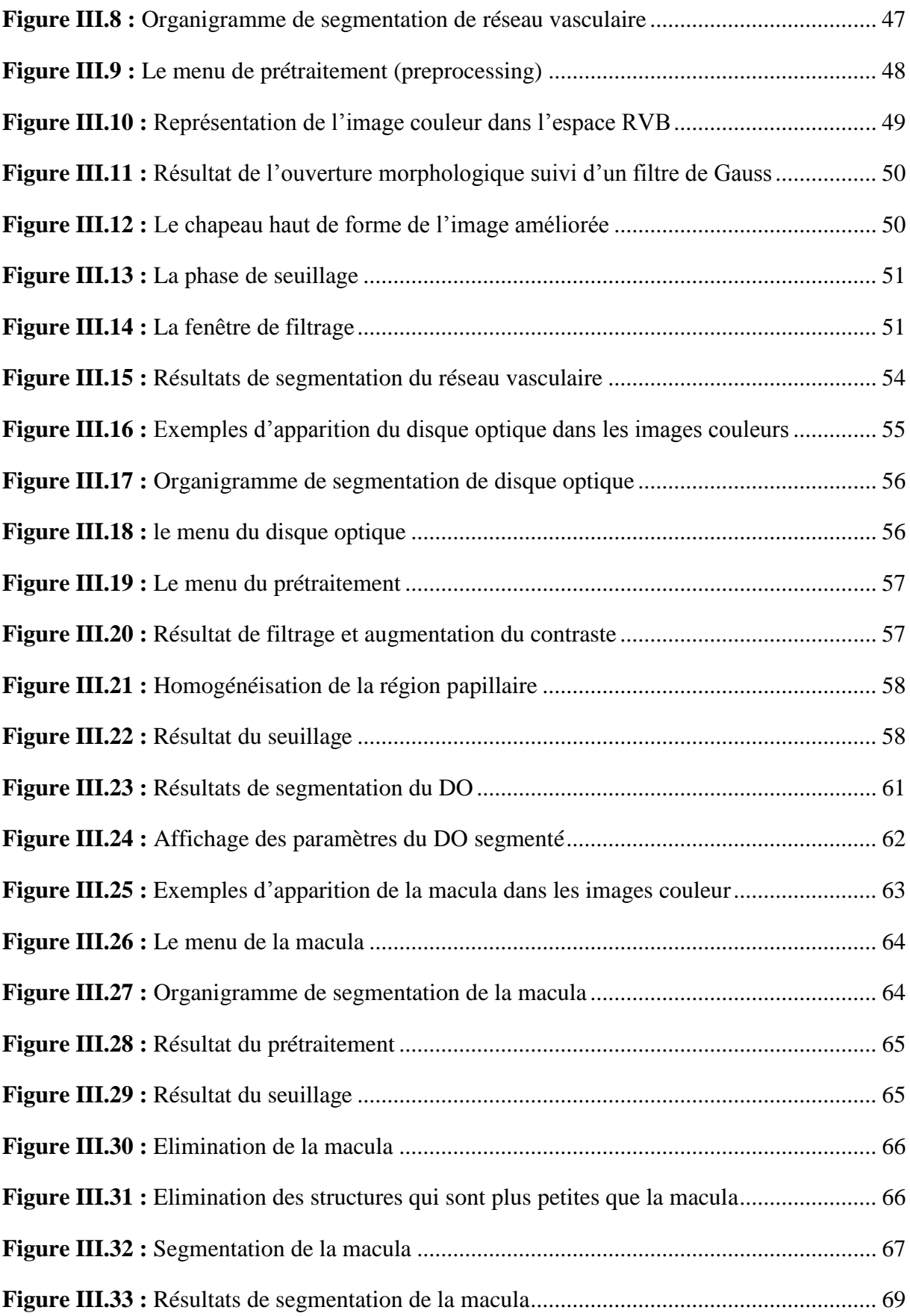

# **Liste des tableaux**

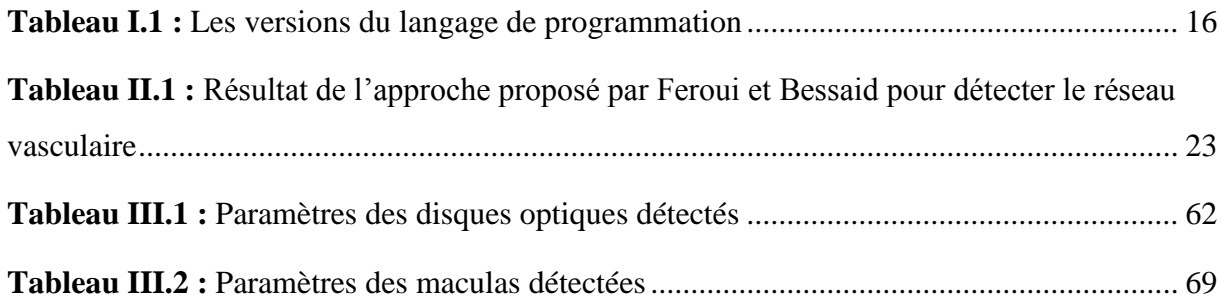

# **Liste des abréviations**

DICOM: Digital Imaging and Communications in Medicine. Matlab: MATrix LABoratory. Scilab: SCientific LABoratory. INRIA: Institut National de Recherche en Informatique et en Automatique. ITK: Insight ToolKit. LabVIEW: Laboratory Virtual Instrument Engineering Workbench. OpenCV: Open Computer Vision. ECMA: European Computer Manufacturers Association. ISO: International Organization for Standardisation. LINQ: Language Integrated Queries. IP: Internet Protocol. RGB: Red, Green, Blue. HSV: Hue, Saturation and Value. YCbCr: Luminance, Chroma: blue, Chroma: red. FOV: Field Of View. TIFF: Tagged Image File Format. DO: Disque Optique. AVC: Accident Vasculaire Cérébral. RD: Rétinopathie diabétique. DMLA: Dégénérescence Maculaire Liée à l'Age.

# **Introduction générale**

#### **1. Contexte général :**

L'imagerie médicale est certainement l'un des domaines de la médecine qui a le plus progressée ces vingt dernières années. Ces récentes découvertes permettent non seulement un meilleur diagnostic mais offrent aussi de nouveaux espoirs de traitement pour de nombreuses maladies. Dans ce contexte, les chercheurs développent des algorithmes et des logiciels de traitement et d'analyse des images innovants permettant de répondre aux nouveaux défis scientifiques concernant l'analyse et l'exploitation de ces images.

L'ophtalmologie est une branche de la médecine basée sur l'imagerie médicale. En effet, l'étude des images couleur du fond d'œil est considérée comme la meilleure modalité de diagnostic disponible jusqu'à présent, car elle est fiable, non invasive et facile à utiliser. Il permet d'enregistrer les données de diagnostic et de permettre ensuite la consultation en ophtalmologie. Pendant un temps particulièrement long, le diagnostic automatique des maladies rétiniennes à partir d'images numériques du fond d'œil a été un sujet de recherche actif dans la communauté du traitement d'images médicales.

#### **2. Problématiques :**

En ophtalmologie, beaucoup de pathologies oculaires telles que la DMLA et la RD qui peuvent affecter la vision. La DMLA comme son nom l'indique, elle résulte de la détérioration de la macula, une petite zone située au centre de la rétine près du nerf optique, elle entraine une perte progressive et parfois grave de la vision centrale qui devient de plus en plus floue et qui peut apparaitre à partir de l'âge de 55 ans. La RD est une grave complication du diabète qui touche 50 % des patients diabétiques de type 2. Puisque le diabète caractérisé par l'augmentation du sucre dans le sang qui peut toucher les petits vaisseaux, l'œil est l'organe le plus susceptible d'être affecté par cette maladie. Ces pathologies provoquent une modification de la forme de la rétine en particulier au niveau de ses composantes principales qui sont: le réseau vasculaire, le DO et la macula. Les premiers stades de ces complications sont généralement asymptomatiques et l'ophtalmologue ne peut parfois révéler les changements pathologiques des éléments principaux de la rétine que lorsqu'elles atteintes à un stade avancé et sont donc difficile à traiter. Alors, un système d'aide au diagnostic est nécessaire pour la détection précoce des pathologies au niveau des composantes principales de la rétine.

#### **3. Objectifs et méthodologie :**

En conséquence, nous proposons dans ce travail de master un système efficace et capable d'aider les ophtalmologues à détecter les pathologies liées à la RD et la DMLA, qui se base essentiellement sur l'extraction des structures anatomiques principales de la rétine, dans le but d'établir un dépistage précoce de ces anomalies.

Dans ce travail, nous utilisons la base de données DRIVE pour évaluer nos algorithmes utilisés pour la détection des éléments principaux de la rétine. En se basant sur l'utilisation d'un langage de programmation orienté objet pour développer un système (exécutable) qui permet d'analyser et de traiter des images couleur du fond d'œil afin de minimiser le temps de diagnostic et faciliter le dépistage précoce des pathologies rétiniennes.

Nous nous focalisons sur la programmation C Sharp pour atteindre des objectifs suivants :

- Appliquer des méthodes d'amélioration pour améliorer la qualité des images couleur du fond d'œil.
- Appliquer des algorithmes de segmentation pour détecter les éléments principaux de la rétine.
- Application des algorithmes pour le calcul des paramètres sur les éléments détectés.

#### **4. Plan de mémoire :**

Le manuscrit de ce mémoire est divisé en trois chapitres, un aperçu sur chacun d'eux est donné ci-dessous :

#### **Chapitre I : Aspect théorique**

Ce chapitre est consacré pour bien éclairer la problématique étudiée, il présente tous les éléments de compréhension du thème de ce mémoire. En premier lieu, il montre les différents logiciels et bibliothèques utilisés en traitement d'images médicales. En plus, nous donnons le principe et quelques notions de base du langage de programmation C Sharp. En second lieu, il se dirige vers le coté médical en présentant l'anatomie de l'œil et certaines pathologies rétiniennes. La définition de l'examen du fond d'œil et quelques techniques d'acquisition des images de cet examen sont présentées à la fin de ce chapitre.

#### **Chapitre II : Traitement des images couleur du fond d'œil**

Dans ce chapitre, un état de l'art est présenté sur des travaux connexes qui existent dans la littérature et qui ont utilisé diverses techniques et méthodes pour détecter les éléments principaux de la rétine : le réseau vasculaire, le DO et la macula. Par la suite, il définit l'image numérique et il explique les différentes étapes du processus du traitement des images médicales.

#### **Chapitre III : Détection des éléments rétiniens: résultats et discussions**

Ce chapitre se focalise sur la détection des composantes principales de la rétine, en commençant par une description de la base de données utilisée pour l'évaluation des approches proposées, et une description de l'application développée sur le langage de programmation orientée objet C#. Dans la dernière section du chapitre, les méthodes proposées pour la segmentation ainsi que les résultats obtenus sont détaillés.

Ce travail se termine par une conclusion générale qui comprend un aperçu de tout ce qui précède dans les chapitres. Aussi bien, certaines perspectives qui peuvent être proposées après la réalisation de ce travail de recherche.

# **Chapitre I :**

 **Aspect théorique**

#### **I.1. Introduction :**

Le traitement numérique des images médicales est devenu nécessaire par les développements énormes des techniques d'imagerie médicales. Les spécialistes utilisent une variété des logiciels du traitement en particulier dans le domaine d'ophtalmologie pour réaliser une analyse des images du fond d'œil.

Dans ce chapitre, nous allons présenter les différents logiciels et bibliothèques les plus utilisés pour le traitement des images médicales. Par la suite, nous définissons le langage de programmation orienté objet C Sharp et quelques notions fondamentales liées à ce langage. Ensuite nous allons présenter l'anatomie de l'œil en se basant sur sa composante la plus importante : la rétine et ses éléments principaux. En plus, nous allons présenter quelques pathologies rétiniennes. Nous allons terminer par la définition de l'examen du fond d'œil et quelques techniques d'acquisition des images de cet examen.

#### **I.2. Anatomie de l'œil :**

L'œil est une merveille de la nature, un des organes les plus perfectionnés de notre corps [17]. Miroir de nos émotions et de nos pensées secrètes, l'œil est une caméra réflexe très perfectionnée [17]. Il capte les images vues et les transforme en signal électrique vers le nerf optique. Ce signal est ensuite « traduit » par le cerveau, au niveau du cortex visuel, qui nous renvoie l'image traitée et permet ainsi l'interprétation de notre environnement [18] [19].

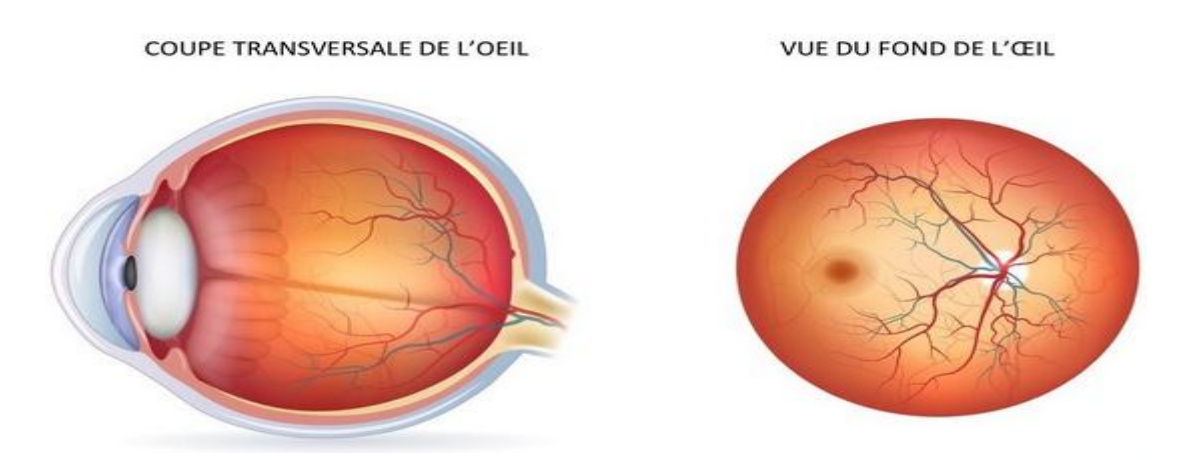

**Figure I.1 :** Anatomie de l'œil [19].

La vue chez l'être humain représente la principale source d'information du cerveau sur le monde extérieur : environ 70% des informations passent par la vision [18]. Le champ visuel humain couvre environ 220° en horizontal et 140° en vertical [18].

L'œil est un globe d'environ 25mm de diamètre qui pèse approximativement 8 grammes. Il est composé en parties (couches) principales :

- La couche protectrice.
- La couche vasculaire (uvée).
- La couche visuelle.
- La cavité interne.

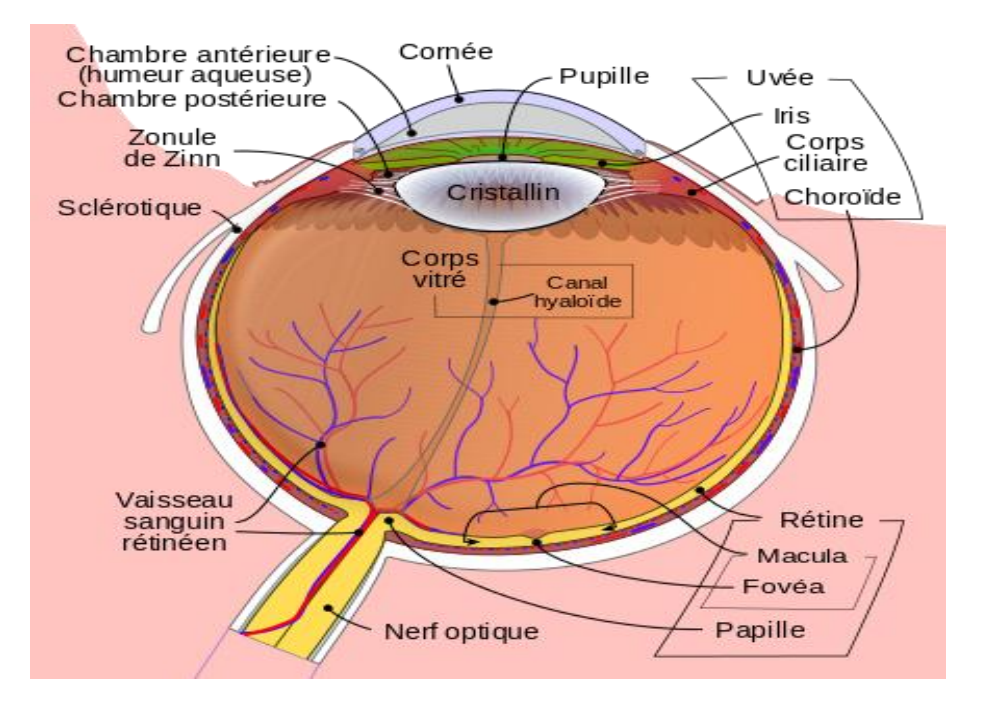

**Figure I.2 :** Schéma en coupe de l'œil humain.

#### **I.2.1. La couche protectrice :**

#### **I.2.1.1. La cornée :**

Est un tissu transparent situé sur la partie antérieure de l'œil, qui transmet la lumière au cristallin et à la rétine [19].La fermeture régulière des paupières (clignement) et la sécrétion lacrymale maintiennent la surface de la [cornée](http://dr-leininger.fr/glossaire/cornee) libre de toute impureté [18]. Elle n'est pas vascularisée et elle est nourrit en permanence par les larmes et l'humeur aqueuse [19].

#### **I.2.1.2. La sclérotique (sclère) :**

Est une membrane blanche, très résistante. Elle forme le "blanc" de l'œil [19].

#### **I.2.2. La couche vasculaire (uvée) :**

#### **I.2.2.1. L'iris :**

Est une membrane en forme de disque perforée en son centre par la pupille [19]. Il constitue la partie colorée de l'œil dont la couleur dépend de l'épaisseur des lamelles de

l'épithélium de l'œil [19]. Les iris sont clairs lorsque les lamelles sont fines et foncés lorsque les lamelles sont épaisses [19]. La nutrition de l['iris](http://dr-leininger.fr/glossaire/iris) est assurée par l'humeur aqueuse dans laquelle elle baigne et par quelques petites artérioles [18].

#### **I.2.2.2. La pupille :**

La pupille est une structure constituée de l'espace libre au centre de l'iris [18]. Son diamètre en lumière normale est de 3 à 6 mm, l'augmentation du diamètre de la pupille s'appelle « mydriase » et la diminution de ce diamètre s'appelle « myosis » [17].

#### **I.2.2.3. La choroïde :**

La choroïde est une couche richement vascularisée qui assure la nutrition de l'iris et de la rétine et elle est située entre la sclérotique et la rétine [17].

La choroïde contient de nombreux pigments colorés et forme donc un écran, elle maintient l'intérieur de l'œil en chambre noire [17].

#### **I.2.2.4. Le corps ciliaire :**

Est la partie antérieure de la choroïde, sur lequel est attaché le cristallin grâce à une série de fibres appelées la zonule de Zinn [19]. Il joue un rôle fondamental dans la sécrétion d'humeur aqueuse et l'accommodation de la vision [19].

#### **I.2.3.La cavité interne:**

#### **I.2.3.1 L'humeur aqueuse :**

Est un liquide transparent filtré qui, avec le corps vitré, maintient la pression et la forme du globe oculaire [18] qui apporte les nutriments destinés à la cornée et au cristallin [18]. L'humeur aqueuse est composée essentiellement d'eau, mais aussi de vitamine C, de glucose, d'acide lactique, de protéines. Elle se renouvelle en 2-3 heures [17] [18].

#### **I.2.3.2. Le cristallin (lentille) :**

Est une lentille transparente biconvexe vascularisée [17]. Elle permet la focalisation des objets à toutes les distances. Cette focalisation a lieu grâce à un changement de courbure [18].

Le [cristallin](http://dr-leininger.fr/glossaire/cristallin) se bombe pour focaliser les objets de près et devient plus plat (position de repos) pour rendre nets ceux situés au loin [18].

#### **I.2.3.3. Le corps vitré :**

Est un tissu conjonctif transparent et un matériau de remplissage. Il représente les 4/5 du volume de l'œil, et est le premier constituant de l'œil [17]. Son rôle est de maintenir la rétine et la rigidité du globe oculaire [17].

Sa structure le fait intervenir dans le maintien de la pression intraoculaire et lui permet d'absorber les pressions auxquels il est soumis sans altérer la fonction de l'œil, il est formé de 95% d'eau [17].

#### **I.2.4. La couche visuelle :**

#### **I.2.4.1. La rétine :**

Est une mince membrane qui recouvre une grande partie de la surface interne du globe oculaire [19]. Elle est épaisse d'un quart de millimètre seulement et hypersensible, elle nous permet de distinguer une lumière très faible à une distance de 10 kilomètres, même dans l'obscurité totale [18]. Elle est parcourue de très nombreux petits vaisseaux et est composée de centaines de millions de cellules nerveuses photo-réceptrices : les cônes et les bâtonnets [17] [18].

- **les cônes** (environ 6-7 millions) : ces cellules interprètent les couleurs d'une image en la décomposant en 3 couleurs primaires : le rouge, le bleu et le vert [18].
- **Les bâtonnets** (environ 130 millions) : ces cellules analysent la lumière [18].

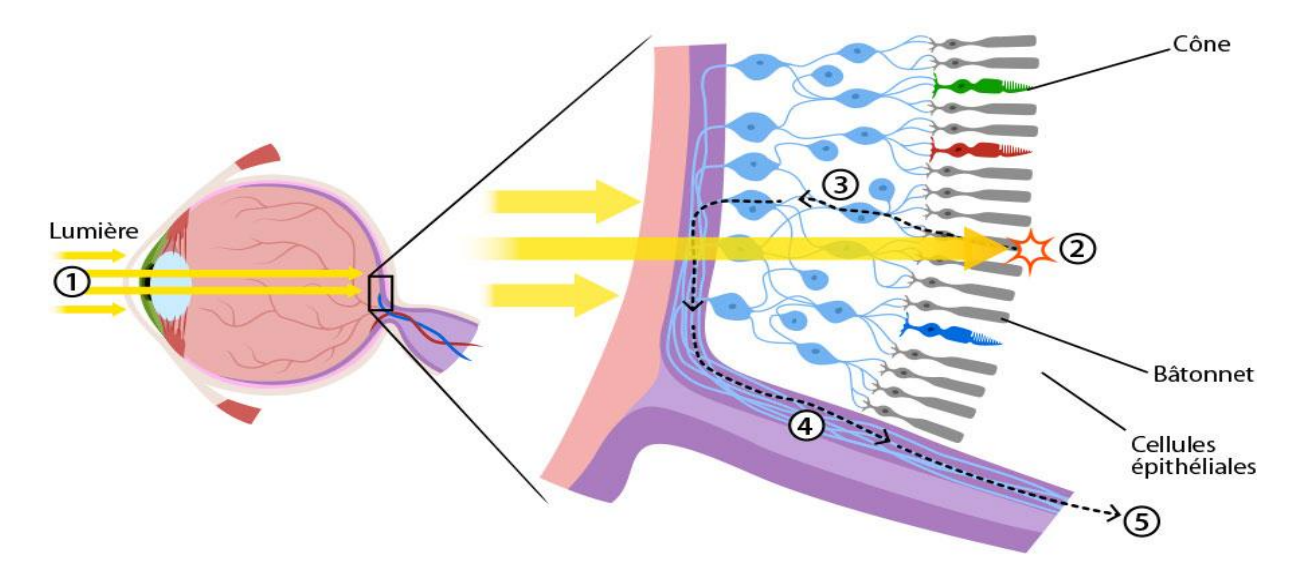

**Figure I.3 :** Schéma de la rétine.

La couche la plus externe de la rétine comporte des photorécepteurs contenant un pigment photosensible, qui réagit à la lumière par une modification chimique transformant l'énergie lumineuse en énergie électrique [18].

Ce signal électrique est ensuite transmis au cerveau, via cellules ganglionnaires contenues dans la couche la plus interne [18]. L'information visuelle est ensuite régénérée par un processus complexe nécessitant l'aide d'autres cellules [18].

La rétine centrale contient la macula, la fovéa est vascularisée par l'artère et la veine centrale [19].

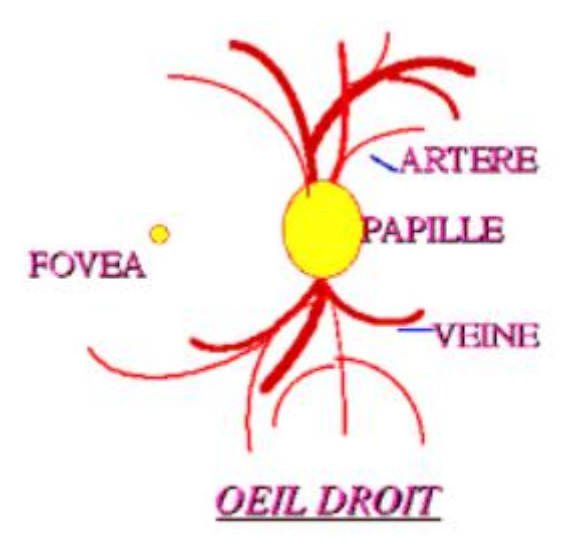

**Figure I.4 :** Le fond d'œil [17].

#### **I.2.4.2. La macula :**

Est la zone elliptique centrale de la rétine où se trouve le maximum de cônes, cette zone mesure 3mm dans le grand axe et 2mm dans le petit axe [17]. La macule est une tache jaune et ne comporte aucun vaisseau.

#### **I.2.4.3. La fovéa :**

Est une région de la rétine qui se situe au centre de la macula, mesure 1300 à 1500 microns et contient 400 000 cônes [17].

C'est la fovéa qui donne la vision la plus précise en éclairage diurne c'est-à-dire pendant la journée [17]. Quand nous fixons un objet nous tournons les yeux de façon à aligner l'image sur cette partie de la rétine alors la macula est de la plus haute importance pour la vision [17].

#### **I.2.4.4. La papille optique (tache aveugle) :**

Elle se situe sur la rétine à l'endroit où se réunissant les fibres optiques issues des cellules visuelles de la rétine. Ce point ne contient pas des cellules visuelles mais seulement des fibres nerveuses [17] et mesure environ 1.5 mm de diamètre. En ce point débouche aussi le réseau veineux et artériel de la rétine. Les fibres optiques se rejoignent tous là pour former un câble appelé le nerf optique [17].

#### **I.2.4.5. Le nerf optique :**

Est le second nerf crânien, débute au niveau de la papille optique [19]. Il mesure 4 mm de diamètre et 5 cm de long, il y a un nerf optique par œil donc deux nerfs optiques en tout [17].

Le nerf optique transmet les informations reçues par les yeux vers le cerveau au niveau du cortex visuel [18]. C'est lui qui permet au cerveau d'enregistrer, d'interpréter et de traduire les images [18].

#### **I.3. Pathologies rétiniennes :**

Les maladies de la rétine constituent une cause majeure de malvoyance, leurs origines sont variées telles que: le vieillissement, les complications du diabète, etc. nous présentons dans cette section quelques pathologies qui touchent la rétine et qui peuvent mener à la cécité s'ils ne sont pas diagnostiquer tôt.

#### **I.3.1. Rétinopathie diabétique (RD) :**

La RD est une maladie qui est la principale cause de malvoyance et de cécité chez les patients diabétiques [20]. Le diabète est un agent robuste de cette pathologie, il se définie par une augmentation de sucre dans le sang résultant de facteurs génétiques et environnementaux [22]. Les signes les plus fréquents de la RD sont les lésions rouges (microanévrismes, hémorragies) et les lésions lumineuses (exsudats, druses); la présence de lésions rouges et / ou d'exsudats durs (lésions brillantes) est révélatrice d'une RD à un stade précoce [21].

Les microanévrysmes (MA) sont des dilatations focales des capillaires rétiniens, Les lésions lumineuses ou les exsudats résultent de la rupture de la barrière rétinienne du sang. Un fluide exclu riche en lipides et protéines quitte le parenchyme, conduit à un œdème rétinien et à une exsudation [21]. Les hémorragies ponctuelles sont plus grandes que les MA. En effet, la progression de la RD provoque également un œdème maculaire [21]. La figure I.9 présente ces anomalies avec les principales composantes rétiniennes.

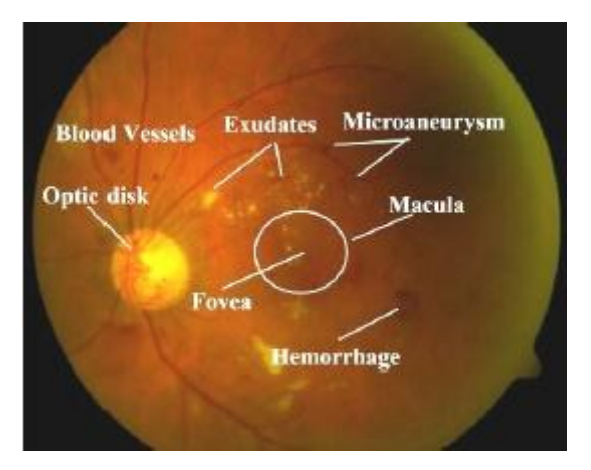

**Figure I.5 :** Régions principales rétiniennes et pathologies liées à la RD [21].

#### **I.3.2. Dégénérescence maculaire lie à l'âge :**

Une autre maladie de la rétine qui a un effet similaire à la rétinopathie diabétique, mais d'autres causes est la dégénérescence maculaire liée à l'âge (DMLA) [22]. Elle apparait après l'âge de cinquante ans et entraînant une altération de la fonction rétinienne maculaire donc de la vision centrale [22].

#### **I.3.3. Glaucome:**

Le glaucome est une maladie du nerf optique due le plus souvent à une augmentation de la pression dans l'œil (élévation anormale de la tension intraoculaire supérieure à 21 mm de mercure) et qui impose un traitement lorsque celle-ci dépasse 30 mm de mercure [52]. Il se manifeste par une perte du champ visuel due à la destruction de [fibres](http://www.doctissimo.fr/html/nutrition/dossiers/fibres_niv2.htm) optiques [52].

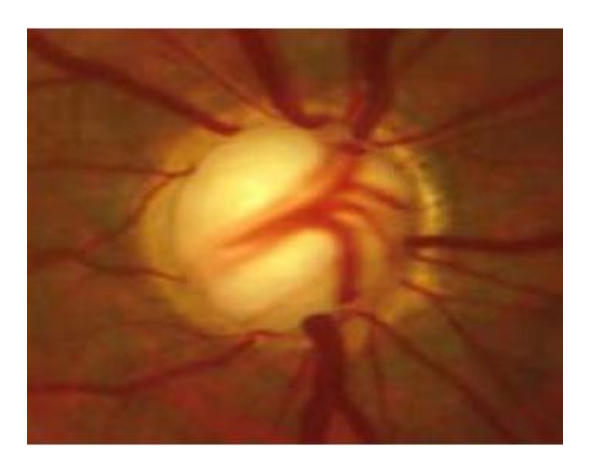

**Figure I.6 : Glaucome.** 

#### **I.4. Images du fond d'œil :**

Dans cette section, nous définissons l'examen qui permet d'examiner la rétine et ses éléments principaux et qui peut dépister des pathologies rétiniennes. Ainsi, nous citons deux techniques qui permettent de réaliser cet examen avec succès.

#### **I.4.1. Définition de l'examen du fond d'œil :**

Le fond d'œil est un examen simple qui permet à l'ophtalmologue d'observer la rétine avec ses vaisseaux sanguins, la tête du nerf optique (la papille) et la macula [35]. Il existe plusieurs manières d'observer le fond d'œil du patient [35]. Parmi tous les appareils qui existent nous allons citons deux appareils importants qui permettent aux médecins d'observer la rétine et d'offrir au même temps des photographies du fond d'œil.

#### **I.4.2. Techniques d'acquisition des images du fond d'œil :**

#### **I.4.2.1. Rétinographie :**

Cette technique consiste à l'utilisation d'un rétinographe qui permet de prendre plusieurs photographies en couleur du fond d'œil [35]. Il peut être réalisé avec la dilatation de la pupille (rétinographe mydriatique) ou sans dilatation (rétinographe non mydriatique) [22]. C'est un examen indolore et les images peuvent être archivées ce qui un élément important pour le bon suivi du patient et la surveillance de sa maladie [35] (Figure 1.9.a).

#### **I.4.2.2. Angiographie à la fluorescence :**

Cet examen consiste en la prise de photographies du fond d'œil après injection intraveineuse d'un colorant fluorescent (fluorescéine, vert d'indocyanine) [22]. Il permet une étude détaillée des vaisseaux sanguins pour établir le diagnostic de certaines maladies ou guider un traitement, par exemple, lorsqu'une photo-coagulation au laser est envisagée [22]. Les indications essentielles sont la rétinopathie diabétique et les dégénérescences maculaires [22]. (Figure 1.9.b).

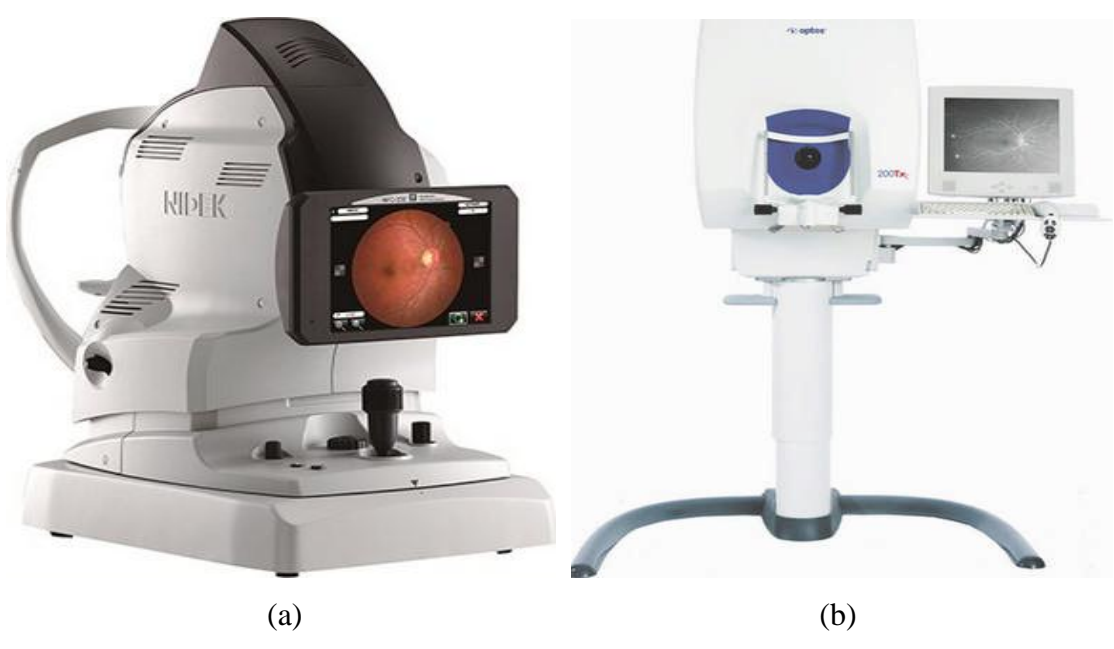

**Figure I.7 :** Techniques d'acquisition des images du fond d'œil (a): Rétinographie; (b): Angiographie à la fluorescence.

#### **I.5. Logiciels utilisés en traitement d'images médicales :**

En [informatique,](https://fr.wikipedia.org/wiki/Informatique) un logiciel est un ensemble de séquences d['instructions](https://fr.wikipedia.org/wiki/Instruction_informatique) interprétables par une machine et d'un [jeu de données](https://fr.wikipedia.org/wiki/Jeu_de_donn%C3%A9es) nécessaires à ces opérations [1]. Le logiciel détermine les tâches qui peuvent être effectuées par la machine, ordonne son fonctionnement et lui procure ainsi son utilité fonctionnelle [1]. Les séquences d'instructions appelées « [programmes](https://fr.wikipedia.org/wiki/Programme_(informatique)) » ainsi que les données du logiciel sont ordinairement structurées en [fichiers](https://fr.wikipedia.org/wiki/Donn%C3%A9e_(informatique)) [1]. La mise en œuvre des instructions du logiciel est appelée « [exécution](https://fr.wikipedia.org/wiki/Ex%C3%A9cution_(informatique)) », et la machine est appelée « [ordinateur](https://fr.wikipedia.org/wiki/Ordinateur) » ou « calculateur » [1]. Ils existent plusieurs types de logiciels :

#### **I.5.1. Logiciels commerciaux spécialisés :**

Ces logiciels nécessitent l'achat d'une licence, mais fournissent un support technique et parfois scientifique [2].

- **[Visilog](http://www.vsg3d.com/visilog/overview)** : il s'appuie sur une bibliothèque riche et éprouve. Il utilise Amira/Avizo pour la visualisation [2].
- **[Aphélion](http://www.adcis.net/index.html)** : un peu plus orienté sur la morphologie mathématique [2] et fournie à l'utilisateur un ensemble complet d'outils en traitement d'images 2D et 3D.
- **[Amira](http://www.pfl-cepia.inra.fr/Amira)** : spécialisé pour la visualiser 3D/4D, manipuler et comprendre les données à partir de nombreuses modalités notamment CT, IRM [3].
- **[Avizo](http://www.vsg3d.com/avizo/overview)** : équivalent de Amira, mais pour des images non médicales [2]. Il peut être utilisé en complément de Visilog [2].

 **Osirix** : est un logiciel de traitement d'images dédié aux images DICOM. Il a été conçu spécifiquement pour la navigation et la visualisation des images 2D, 3D, 4D et 5D. Ce logiciel offre tous les modules (la reconstruction multi planaire) rendu surface volumique, tous ces modes chargent les données 4D et il est capable de produire des images fusion entre deux modalités.

#### **I.5.2. Logiciels généralistes :**

Ces logiciels fournissent des boites à outils et ne sont pas spécialisés pour l'analyse d'images [2].

- **[Matlab](http://www.mathworks.fr/products/image/)** (The Mathworks) : offre une boîte à outils 'Image Processing' assez performante [2] et propose un ensemble complet d'algorithmes standards de référence et d'applications pour le traitement d'images [4].
- **[Scilab](http://www.scilab.org/)**: est un logiciel de calcul numérique développé par l'INRIA. Il est entièrement libre et gratuit, contrairement au logiciel commercial matlab [5]. Il existe une boite à outils 'Scilab Image Processing' [2].
- **[Python](http://www.python.org/)** : est un langage de programmation très proche au matlab. On trouve une boîte à outil 'Python Imaging Library', et on peut l'utiliser comme langage de script pour ITK [2].
- LabVIEW : est un logiciel de développement de programmation et d'application qui utilise un langage essentiellement graphique dédié au contrôle, acquisition et analyse des données.

#### **I.5.3. Logiciels graphiques gratuits:**

Ils existent des logiciels gratuits et performants pour des traitements simples.

- **[ImageJ](http://rsbweb.nih.gov/ij/)** : est un programme de traitement d'images avec des milliers de plugins et de scripts pour effectuer une grande variété de tâches [6].
- **[IrfanView](http://www.irfanview.com/)** (Windows) : permet de visualiser rapidement ses images et d'appliquer des traitements simples [2]. C'est aussi un lecteur vidéo et un lecteur audio.
- **[XNview](http://www.xnview.com/fr/xnview.html)** : permet de faire du traitement d'images par lot et reformater rapidement les images d'une collection [2].

#### **I.5.4. Logiciels de scripting:**

Ce type de logiciels consiste en un ensemble de programmes exécutables depuis une ligne de commande [2].

- **[Image Magick](http://www.imagemagick.org/script/index.php)** : est un logiciel en ligne de commande très puissant de manipulation d'images dans pratiquement tous les formats existants [7]. Il consiste en une suite d'outils permettant par exemple de changer le format, l'échelle, l'orientation, rajouter une bordure ou du texte, appliquer un filtre, fusionner plusieurs images, animer une suite d'images, etc. [7].
- **[Pandore](https://clouard.users.greyc.fr/Pandore/index-fr.html)** : une bibliothèque de programmes exécutables accompagné d'un environnement de développement en C++, qui propose de nombreux algorithmes de traitement et segmentation [2].

#### **I.5.5. Logiciels spécifique à un type d'acquisition:**

Certains domaines nécessitent des outils spécialisés pour des traitements plus particuliers donc nous pouvons nous intéresser à des logiciels plus spécifiques [2].

 **[WSxM](http://www.nanotec.es/products/wsxm/index.php)** : est un logiciel spécialisé dans le traitement des images de microscopie à force atomique [2]. Il est gratuit utile pour les données biologiques.

#### **I.5.6. Bibliothèques de programmation:**

Les bibliothèques permettent de faciliter la programmation si les logiciels ne suffisent pas.

- **[ITK](http://www.itk.org/ITK/help/documentation.html)** : c'est un projet américain destiné à ouvrir une base solide aux développements informatiques dans le cadre du traitement d'images. Elle utilise le mécanisme C++ et matlab et elle sert à traiter plusieurs images en même temps.
- **OpenCV** : Initialement écrite en C et propose plus de 2500 algorithmes de vision par ordinateur. Elle est distribué sous en licence BSD pour les plateformes Windows, Linux et Androïde.
- **[DIPlib](http://www.diplib.org/)** : écrite en C pour le traitement d'images. Elle possède une interface très souple pour s'interfacer avec Matlab, ce qui permet d'améliorer le traitement [2].

#### **I.6. Notions fondamentales du langage C Sharp:**

C# (C Sharp en anglais) est un langage de programmation orienté objet, commercialisé par Microsoft depuis 2002, destiné à développer sur la plateforme Microsoft.NET [8] et normalisé par l'ECMA l'année de sa sortie puis par l'ISO deux ans plus tard [10]. C'est un langage dont la syntaxe ressemble un peu de C++ et JAVA, son environnement de développement est Visual Studio.

Ils existent six versions de C# qui implémentent des fonctionnalités supplémentaires (1.0, 2.0, 3.0, 4.0, 5.0, 6.0). Le C# est un produit du framework.NET [10].

| Année | <b>Version</b> | <b>Bibliothèque</b>       | <b>Principal changement</b>            |
|-------|----------------|---------------------------|----------------------------------------|
| 2002  | 1.0            | .NET framework 1.0 et 1.1 |                                        |
| 2005  | 2.0            | .NET framework 2.0        | Généricité ajoutée à C# et a framework |
| 2008  | 3.0            | .NET framework 3.5        | <b>LINO</b>                            |
| 2010  | 4.0            | .NET framework 4.0        | Types dynamiques                       |
| 2012  | 5.0            | .NET framework 4.5        | Méthodes asynchrones                   |
| 2015  | 6.0            | .NET framework 4.6        | Version pour Linux                     |

**Tableau I.1 :** Les versions du langage de programmation C# [8].

Un développement via Visual Studio va toujours marier deux angles complémentaires :

 **Aspect graphique** : la fenêtre est dite concepteur de vues (on peut également parler de Design).

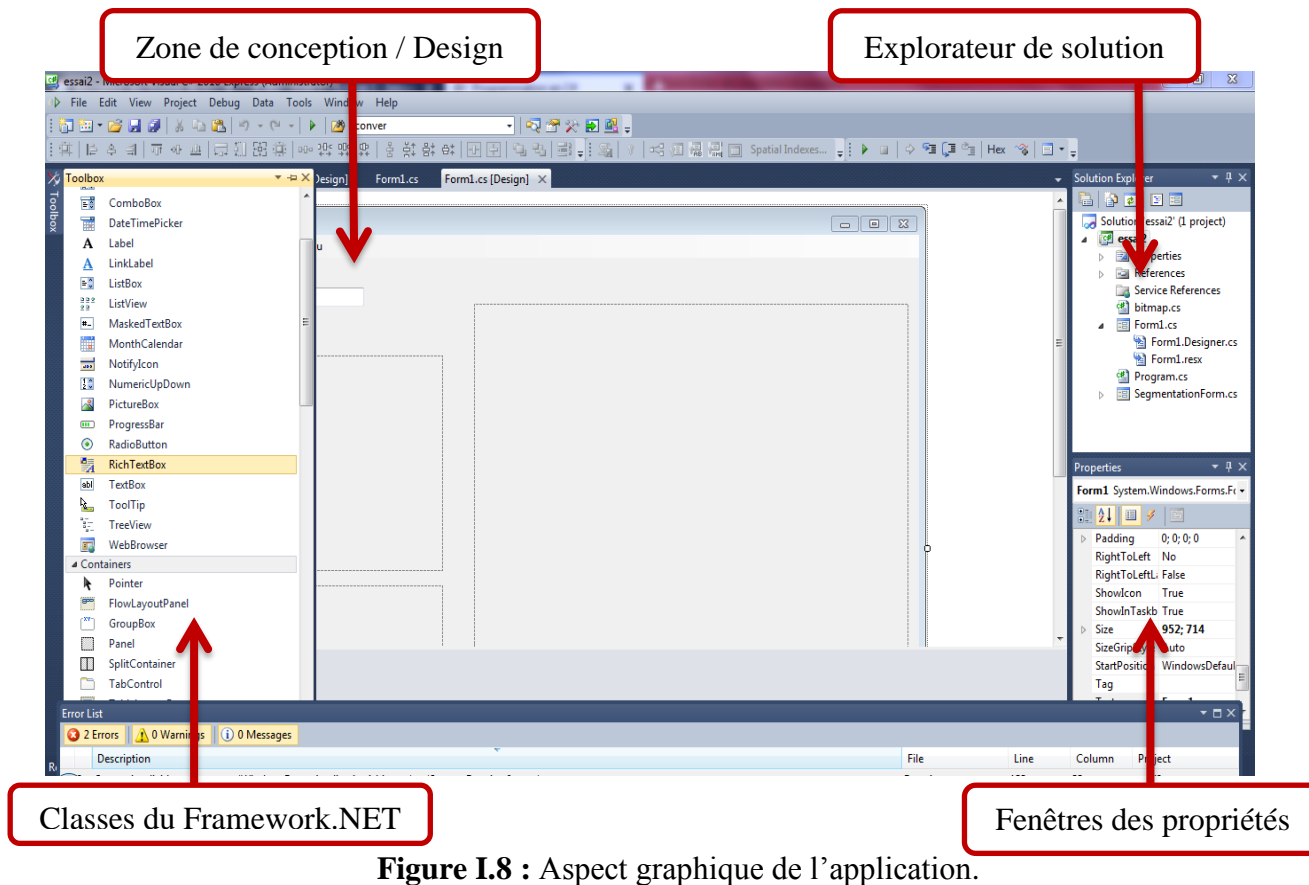

**Le code** : où nous pouvons entrer sur des différentes procédures.

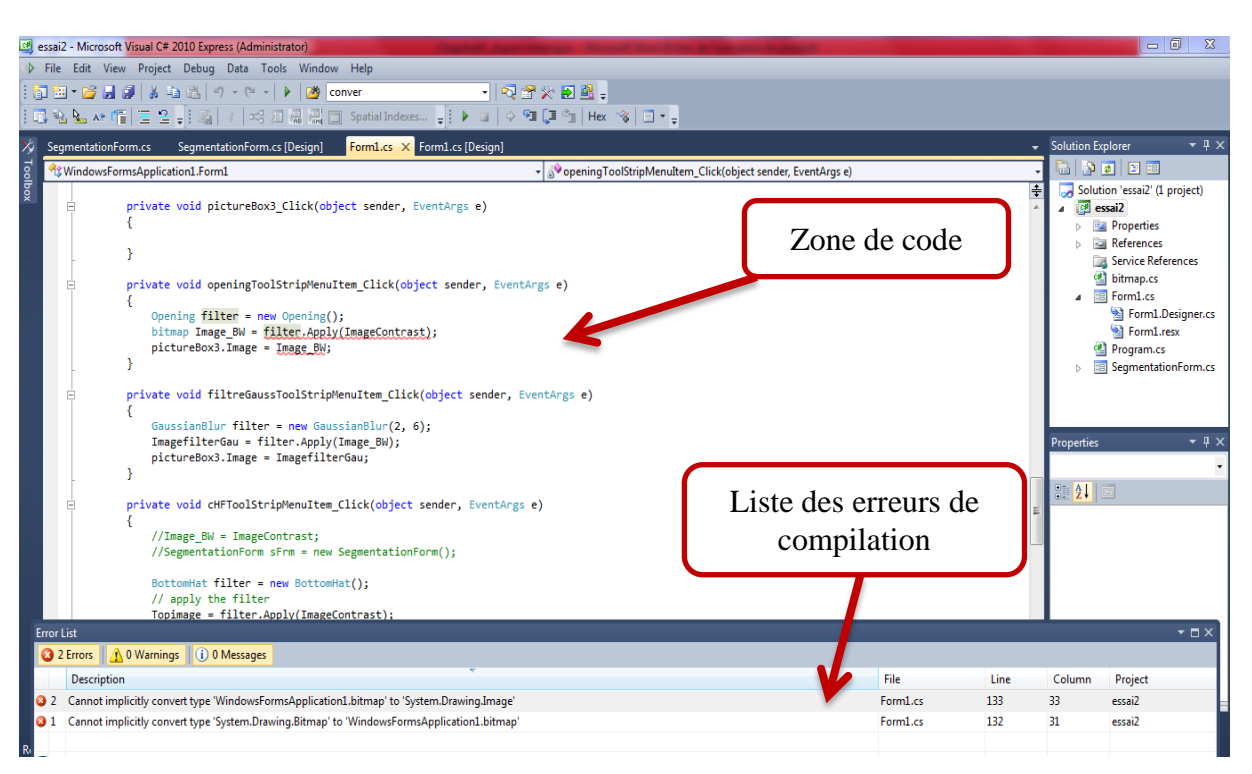

**Figure I.9 :** Zone de code et liste des erreurs.

#### **I.6.1.framework.NET:**

Le framework.NET a été créé par Microsoft en 2002, c'est un espace de grosse boite à fonctionnel qui regroupe un ensemble d'outils pour le programmeur, et qui permet de réaliser des applications console et WindowsForm que des services Web, des applications Windows mobile et bien d'autres [9].

#### **I.6.2.Application informatique :**

En [informatique](http://dictionnaire.sensagent.leparisien.fr/Informatique/fr-fr/) une application est à la fois une activité pour laquelle des moyens informatiques sont utilisés et le moyen informatique utilisé pour l'activité en question [11]. Les applications sont utilisées dans les entreprises pour faciliter le travail et augmenter la productivité des employés (traitement de texte, traitement des images médicales, la bureautique, gestion de projet…). Dans les familles elles sont utilisées pour effectuer des tâches personnelles, apprendre ou s'amuser (la comptabilité personnelle, les galeries d'images numériques, jeu vidéo…). Elles sont également utilisées pour faciliter les communications (le courrier électronique, le web, la voix sur IP…) et manipuler des images et de la vidéo numérique (l'édition d'images, la retouche photo, la création de page web, la conception assistée par ordinateur, la publication assistée par ordinateur…) [11].

#### **I.6.3. Langage de programmation:**

Un langage de programmation est un ensemble d'instructions et un lien entre le langage humain et celui de la machine (langage binaire) car les ordinateurs ne comprennent que des 0 et des 1, c'est un langage compréhensible par l'homme et la machine.

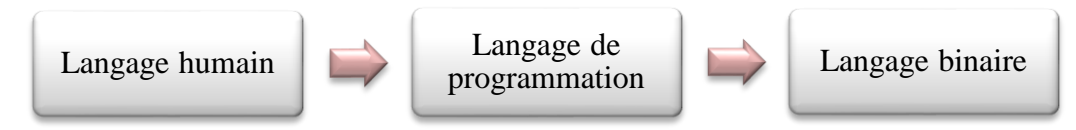

**Figure I.10 :** Passage du langage humain au langage binaire.

Une fois notre code écrit en langage de programmation, un logiciel appelé compilateur va se charger de le traduire en langage binaire comme indiqué sur le schéma ci-dessous [9] :

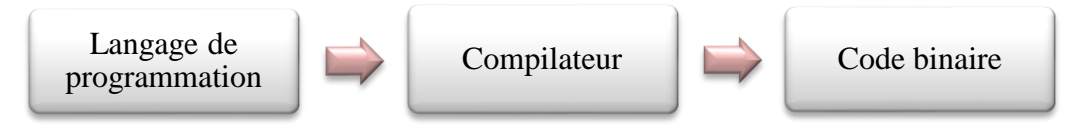

**Figure I.11 :** Compilation.

#### **I.6.4.Langage orienté objet:**

Au contraire du langage procédural la programmation orienté objet « POO » est un ensemble de règles, de concepts, d'outils du langage de programmation pour rendre le développement plus aisé [10].

La principale différence entre ces deux méthodes de programmation est qu'avec le langage procédural le programmeur doit tout coder alors que dans le cas de langage orienté objet, le programmeur peut utiliser des objets afin de rendre son code moins lourd et plus facile à programmer, il y'a un gain de temps et de simplicité dans cette approche [9].

L'ensemble de concepts et d'outils du POO permet par exemple de grouper dans un coin les objets pour accéder aux données distinctement des objets qui servent à faire l'interface avec l'utilisateur et des objets qui servent à appliquer les calculs et procédure logiques de fond [10].

#### **I.6.4.1. Objet:**

Un objet est une structure qui sert à contenir des données (code) [9], ce code contient tout ce qui est fonctions et variables voulues.

Prenons par exemple la modélisation d'une voiture. Dans un langage procédural, le programmeur va devoir utiliser des outils abstraits [9]. Alors qu'en POO, le programmeur pourra faire un objet « voiture » et lui donner des caractéristiques, un objet « roue » par

exemple ainsi de suite ce qui rend la programmation plus simple [9]. Donc l'objet est caractérisé par ses propriétés et par ses actions.

#### **I.6.4.2. Classe:**

Une classe c'est un plan pour un type de données c'est-à-dire en quoi consiste un objet de la classe et quelles opérations peuvent être effectuées sur cet objet [13]. Les objets sont des instances de la classe, les méthodes et les variables qui constituent une classe sont appelées membres de la classe [13].

#### **I.6.4.3. Méthode:**

Une méthode est une fonction liée à un objet, c'est un groupe d'instructions qui effectuent ensemble une tâche, il faut définir et appeler la méthode. Chaque programme c# a au moins une classe avec une méthode nommée Main.

#### **I.6.4.4. Encapsulation:**

L'encapsulation est le processus qui consiste à inclure un ou plusieurs éléments dans un package physique ou logique et qui empêche l'accès aux détails d'implémentation [12], alors elle protège les données de l'objet et son fonctionnement interne.

Pour implémenter l'encapsulation on utilise des spécificateurs d'accès, ce dernier est définit comme étant la portée et la visibilité d'un membre de classe [12]. C# prend en charge les spécificateurs d'accès suivants: Public, Private, Protected, Internal, Protected internal [12].

#### **I.6.4.5. Héritage:**

L'héritage est un moyen d'offrir aux classes toutes les méthodes et tous les attributs public et protected d'une classe existante [10], c'est-à-dire il permet de définir une classe en fonction d'une autre classe. Lors de la création d'une classe, au lieu d'écrire des membres de données et des fonctions membres complètement nouveaux, le programmeur peut indiquer que la nouvelle classe doit hériter des membres d'une classe existante. Cette classe existante est appelée la classe de base et la nouvelle classe est appelée la classe dérivée [14].

L'héritage permet de réutiliser la fonctionnalité de code et d'accélérer le temps d'implémentation donc il facilite la création et la gestion d'une application [14].

#### **I.6.4.6. Polymorphisme:**

Le terme « polymorphisme » signifie qu'une chose peut prendre plusieurs formes c'est-àdire qu'un objet est capable de faire une même action avec différent types d'intervenants. Il est souvent exprimé comme « une interface, plusieurs fonction ».Il existe deux types de polymorphisme : dynamique et statique.

En polymorphisme statique, la réponse à une fonction est déterminée à la compilation mais en polymorphisme dynamique, il est décidé au moment de l'exécution [15].

#### **I.6.4.7. Interface :**

Les interfaces sont des espèces de classes qui ne servent qu'à être «héritées» [10]. C'est un contrat syntaxique que toutes les classes héritant de l'interface doivent suivre. L'interface définit la partie «quoi» du contrat syntaxique et les classes dérivantes définissent la partie «comment» du contrat syntactique [16].

Les interfaces contiennent uniquement la déclaration des membres qui sont : les propriétés, les méthodes et les événements [16].

#### **I.7. Conclusion :**

Dans ce chapitre nous avons présenté l'aspect théorique concernant le langage de programmation orienté objet C# que nous l'utilisons dans notre travail, ainsi que les différents logiciels utilisés en traitement d'images. Dans ce travail, nous avons présenté aussi l'anatomie de l'œil, les pathologies rétiniennes et les techniques d'acquisition des images du fond d'œil.

Dans le chapitre qui suit nous allons présenter quelques travaux connexes dans la littérature pour la détection des éléments principaux de la rétine qui sont : le réseau vasculaire, le DO et la macula. Aussi, nous allons définir d'une manière générale les principales méthodes de traitement d'images utilisées pour aider les médecins ophtalmologues dans la détection, le dépistage et le suivi des pathologies rétiniennes telles que : la RD et la DMLA.

**Chapitre II :**

# **Traitement des images couleur du fond d'œil**

#### **II.1. Introduction :**

Aujourd'hui l'image est présente largement dans le domaine médical en particulier en ophtalmologie ce qui oblige les chercheurs à améliorer sa qualité. Le traitement numérique des images médicales a donc une importance considérable car les images sont le plus souvent imparfaites après leur acquisition ce qui influe sur le diagnostic, l'interprétation, le suivi et la thérapie des pathologies.

Dans ce chapitre, nous présentons d'une part l'état de l'art sur quelques travaux connexes qui ont utilisé différentes techniques et méthodes pour détecter les éléments principaux de la rétine. D'autre part, nous allons plus loin dans le traitement d'images en définissant l'image numérique et en citant toutes les étapes nécessaires du processus d'analyse des images médicales.

#### **II.2. Etat de l'art :**

Beaucoup de travaux de recherches dans la littérature ont été proposé pour la détection des éléments principaux de la rétine. Nous allons diviser ces travaux en trois parties selon le type d'élément rétinien détecté.

#### **II.2.1. Détection du réseau vasculaire :**

Nous avons remarqué que la plupart des chercheurs ont utilisé les opérateurs de la morphologie mathématique.

Alharthi et Emamian [20], Maheswari et Punnolil [21], Feroui et Bessaid [22] ont proposé des méthodes pour segmenter le réseau vasculaire qui commence par l'extraction du canal vert car les vaisseaux sanguins ont une illumination élevée dans la composante verte, par contre le plan bleu a un éclairage très faible et insuffisant pour supporter les exigences de traitement, et les images rétiniennes sont de couleur rouge donc la composante rouge ne donne pas les caractéristiques rétiniennes [20].

Après l'extraction du canal vert, Alharthi et Emamian [20] ont appliqué l'égalisation d'histogramme adaptative afin d'améliorer le contraste, suivie des opérations de la morphologie mathématique (la dilatation, l'érosion et la fermeture). Par la suite, la méthode d'Otsu et le filtre médian sont appliqués sur le résultat suivi d'une squelettisation (amincissement morphologique). Maheswari et Punnolil [21] ont inversé le canal vert suivi d'un opérateur de Canny et des opérations d'ouverture morphologique, ils ont appliqué par la suite une amélioration du contraste, un seuillage, le filtre médian et une soustraction. Feroui et Bessaid [22] ont appliqué une égalisation adaptative d'histogramme sur le canal vert, et pour

#### Chapitre II: Traitement des images couleur du fond d'œil

enlever les bruits sans enlever les structures vasculaires importantes ils ont combiné un filtre morphologique (ouverture morphologique) et un filtre linéaire (filtre de gauss) [22]. Par la suite ils ont appliqué l'opérateur morphologique chapeau haut de forme sur l'image améliorée et un seuillage, et pour extraire la ligne centrale de l'arbre vasculaire ils ont appliqué un outil de segmentation en morphologie mathématique : la ligne de partage des eaux (LPE). Dans cette thèse, ils ont utilisé les images des bases de données DRIVE et STARE (45 images dont 9 images saines avec un fort ou un faible contraste et 34 images pathologiques). L'algorithme a donné de bons résultats dans les images saines et 30 images pathologiques dont les vaisseaux sont larges, longs et faiblement contrastés. Mais, dans le reste des images où les vaisseaux ont une très petite largeur, l'algorithme a raté quelques petites branches [22]. Pour évaluer la performance de leur algorithme, ils ont calculé le degré de ressemblance entre le réseau vasculaire segmenté dans les deux bases de données et celui obtenu à partir de cette approche, ils ont obtenu ce résultat :

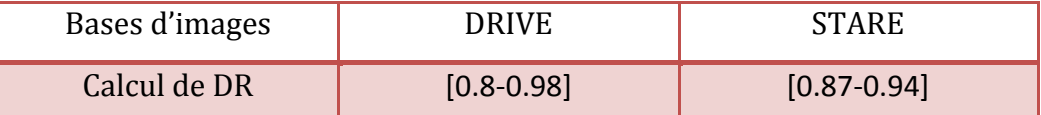

**Tableau II.1 :** Résultat de l'approche proposé par Feroui et Bessaid pour détecter le réseau vasculaire.

On peut citer d'autres travaux qui ont utilisé d'autres méthodes pour segmenter l'arbre vasculaire :

L.Espona et al. [23] ont utilisé le modèle de contour déformable avec les images de la base de données DRIVE. Pour évaluer leur système, ils ont calculé le temps nécessaire pour le processus de détection du réseau vasculaire. Ils ont trouvé 38.4 secondes avec une précision moyenne de 0.9352.

Ştefan Ţăluet al. [24] ont appliqué la géométrie multifractale dans le but d'évaluer la structure tridimensionnelle complexe de la microvascularisation rétinienne sur 100 images rétiniennes segmentées et squelettisées (états normaux) à partir de 50 volontaires à la clinique ophtalmologique Cluj-Napoca en Roumanie. Une méthode automatique non supervisée a été appliqué pour la segmentation des vaisseaux rétiniens avant l'analyse multifractale. Cette dernière a été faite avec des algorithmes informatiques à l'aide de la méthode de comptage standard. Les analyses statistiques ont été réalisées à l'aide du logiciel GraphPad InStat [24]. Ils ont conclu que l'analyse multifractale avec toutes les limitations intrinsèques comme modèle mathématique peut être utilisée comme un paramètre objectif et quantitatif pour l'évaluation du réseau microvasculaire de la rétine humaine [24].
### **II.2.2. Détection du disque optique :**

Godse et Bormane [25] ont été proposé un algorithme contenant 6 étapes pour détecter le DO : estimation du seuil, application de ce seuil sur le canal vert et identification des régions claires, sélection les régions candidates qui satisfont au critère de zone, sélection la région candidate qui satisfait le critère de densité et si aucune région candidate n'est sélectionnée, réduction du seuil. Ils ont testés l'efficacité de cet algorithme avec différentes bases de données : Diaretdb0 (130 images), Diaretdb1 (89 images), Drive (40 images) et une base de données dont les images sont recueillies auprès des cliniques ophtalmologiques (194 images). Il est capable de localiser le disque optique et son centre dans 98,45% de tous les cas testés [25].

Dehghani et al. [26] ont utilisé le principe de l'histogramme matching pour localiser le DO. Ils ont utilisé le disque optique des quatre premières images rétiniennes dans l'ensemble de données DRIVE pour extraire les histogrammes de composante de couleur, et ils ont calculé la moyenne des histogrammes pour chaque couleur comme modèle pour localiser le centre de disque optique. Ils ont évalué l'algorithme proposé avec 273 images de la base de données DRIVE et STARE. Le taux de succès était de 100, 91, 36, 98.9% respectivement.

Une autre approche a été présentée par Akyol et al. [27] pour localiser le disque optique dans les images rétiniennes ayant du bruit et d'autres lésions. Cette approche comprend cinq étapes principales : le traitement d'images (inversion, méthode d'Otsu, dilatation,…), l'extraction de points clés, l'analyse de texture, le dictionnaire visuel et les techniques de classification. Ils ont testé leur technique proposée sur trois bases de données : DIARETDB1, DRIVE et ROC, ils ont trouvé une précision moyenne de détection de disque de 94,38%, 95,00% et 90,00%respectivement.

La méthode proposée par Foracchia et al. [28] ont utilisé la convergence du réseau vasculaire pour détecter le centre du DO. Les quatre gros vaisseaux provenant du DO ont été géométriquement modélisés à l'aide de deux paraboles, et la position du DO a été localisée comme leur sommet commun [22]. Une évaluation a été réalisée sur 81 images de la base de données STARE, la position du DO a été correctement localisée dans 79 de 81 images (98%) [28].

Feroui et Bessaid [22] ont proposé une méthode pour segmenter le DO, cette méthode commence par un filtrage et une augmentation du contraste (représentation de l'image originale dans le canal de luminance car la papille apparait avec un meilleur contraste et les contours sont bien visibles dans ce canal [22], une égalisation adaptative d'histogramme et un filtre médian ont été appliqué). Par la suite, ils ont appliqué une fermeture morphologique et

un seuillage pour extraire la région papillaire. Pour segmenter le DO, ils ont utilisé le principe de contour actif géométrique qui consiste à met en œuvre une courbe se déformant dans le temps et l'espace pour atteindre les frontières d'un objet à détecter dans une image [22]. Pour évaluer leur algorithme ils ont sélectionné 50 images de la base de données DRIVE, MESSIDOR, STARE, DIARETDB1 (10 images saines dans lesquelles le disque optique apparait avec un fort contraste, faiblement contrasté ou fou et 40 images anormales qui contiennent des pathologies à proximité ou au niveau de DO. Le contour de ce dernier a été correctement segmenté par cet algorithme avec DRIVE, STARE, DIARETDB1, MESSIDOR à 99,7%, 93,9%, 96% et 94% respectivement.

Koushik et Tejaswini [29] ont segmenté le DO en utilisant l'algorithme de seuillage d'Otsu.

#### **II.2.3. Détection de la macula :**

Minar et al. [30] ont détecté la macula avec une approche de seuillage multiniveau du canal rouge de l'image rétinienne. Par la suite, les couches seuillées sont prétraitées par un filtre médian. L'algorithme de détection d'ellipse de la bibliothèque OpenCV a été utilisé à tous les niveaux de seuillage. La technique proposée analyse ensuite la détection et évalue la position de la macula dans l'image du fond d'œil [30]. La base de données DRIVE a été utilisée pour évaluer la précision de la méthode, et les résultats étaient de 90%.

Mubbashar et al. [31] ont utilisé un centre de DO localisé et des vaisseaux sanguins améliorés. La macula est détectée par la distance du centre du DO et le seuil, puis ils ont le combiné avec l'image des vaisseaux sanguins améliorés pour localiser le pixel le plus sombre dans cette région. Le plus grand pixel est situé en tant que macula [31]. Ils ont testé cette méthodologie sur les bases de données DRIVE et STARE et ils ont trouvé une précision moyenne de 98,7%, 99,1% respectivement.

Feroui et Bessaid [22] ont été proposé une méthode pour segmenter la macula qui commence par une étape de prétraitement (le canal de luminance de l'espace couleur HSV, l'égalisation adaptative d'histogramme et le filtre de gauss). Par la suite, une ouverture morphologique est appliquée sur l'image améliorée avec un élément structurant de forme circulaire. Pour détecter la région maculaire une fermeture morphologique a été appliquée suivie d'un filtre médian et une soustraction entre l'image lissée et l'image fermée. Finalement l'image résultante est binarisée avec un seuil de 0,1. Pour détecter le conteur de la macula ils ont utilisé la technique de la ligne de partage des eaux. Le test de cette approche a été réalisé à travers 15 images de DRIVE, 20 images de STARE et 25 images de DIARETDB1. Ils ont réussi à segmenter la macula à 98,84%, 99,16%, 94,2% respectivement.

Antal et Hajdu [32] ont présenté une approche pour améliorer la détection de la macula dans les images rétiniennes qui comprend plusieurs étapes : extraction du canal vert, application d'un filtre médian, différence entre le canal vert et l'image produite par le filtre médian et finalement application d'un seuillage. Ils ont détecté la macula dans la bonne région à 86%, 92%, 68% avec les images des bases de données DIARETDB0, DIARETDB1, DRIVE respectivement.

Avec Kumar et al. [33], la macula est segmentée par une approche qui commence par l'extraction du canal vert suivant une augmentation du contraste en appliquant un chapeau haut de forme et une soustraction. Par la suite, ils ont appliqué une égalisation d'histogramme suivant d'un seuillage et une ouverture morphologique par un élément structurant de forme de disque. L'algorithme a été évalué sur un sous ensemble de la base de données d'images MESSIDOR avec les deux yeux et avec ou sans pathologies. Le taux de fausses alarmes est de 5% et une précision moyenne de 96%.

### **II.3. Définition d'une image numérique :**

L'image numérique désigne toute image qui a été acquise, traitée et sauvegardée sous une forme codée représentable par des nombres (valeurs numériques) [34].

La numérisation est le processus qui permet de passer de l'état d'image physique à l'état d'image numérique qui est caractérisée par l'aspect discret (l'intensité lumineuse ne peut prendre que des valeurs quantifiées en un nombre fini de points distincts) [34]. C'est cette forme numérique qui permet une exploitation ultérieure par des outils logiciels sur ordinateur [34].

L'image numérique est une matrice à deux dimensions (2D) dont les points qu'ils la forment s'appellent « pixels » et ses valeurs numériques s'appellent « niveau de gris ».

Selon les niveaux de gris des pixels on peut distinguer deux types d'images: les images noir et blanc (monochromes) et les images couleur. Le premier type se divise en deux groupes : les images binaires ou chaque pixel est représenté par un bit (o ou 1), o pour le noir et 1 pour le blanc; et les images en niveaux de gris dont on dispose d'une échelle de niveaux de gris, chaque pixel est représenté par un bit qui peut être de 0 à 255 (8 bits=1octet), 0 pour le noir, 127 pour le gris moyen et 255 pour le blanc. Les images couleurs sont codées en utilisant les trois couleurs fondamentales (rouge, vert, bleu). Dans ce cas, l'image est constituée de trois plans (matrices), chaque plan représente une couleur qui est codée sous forme d'un octet, donc on peut avoir  $2^{24}$  couleurs différentes.

### **II.4. Processus d'analyse des images médicales :**

L'analyse numérique d'image contient plusieurs étapes importantes afin de réussir à extraire les informations pertinentes et réaliser une bonne description structurelle sur l'image.

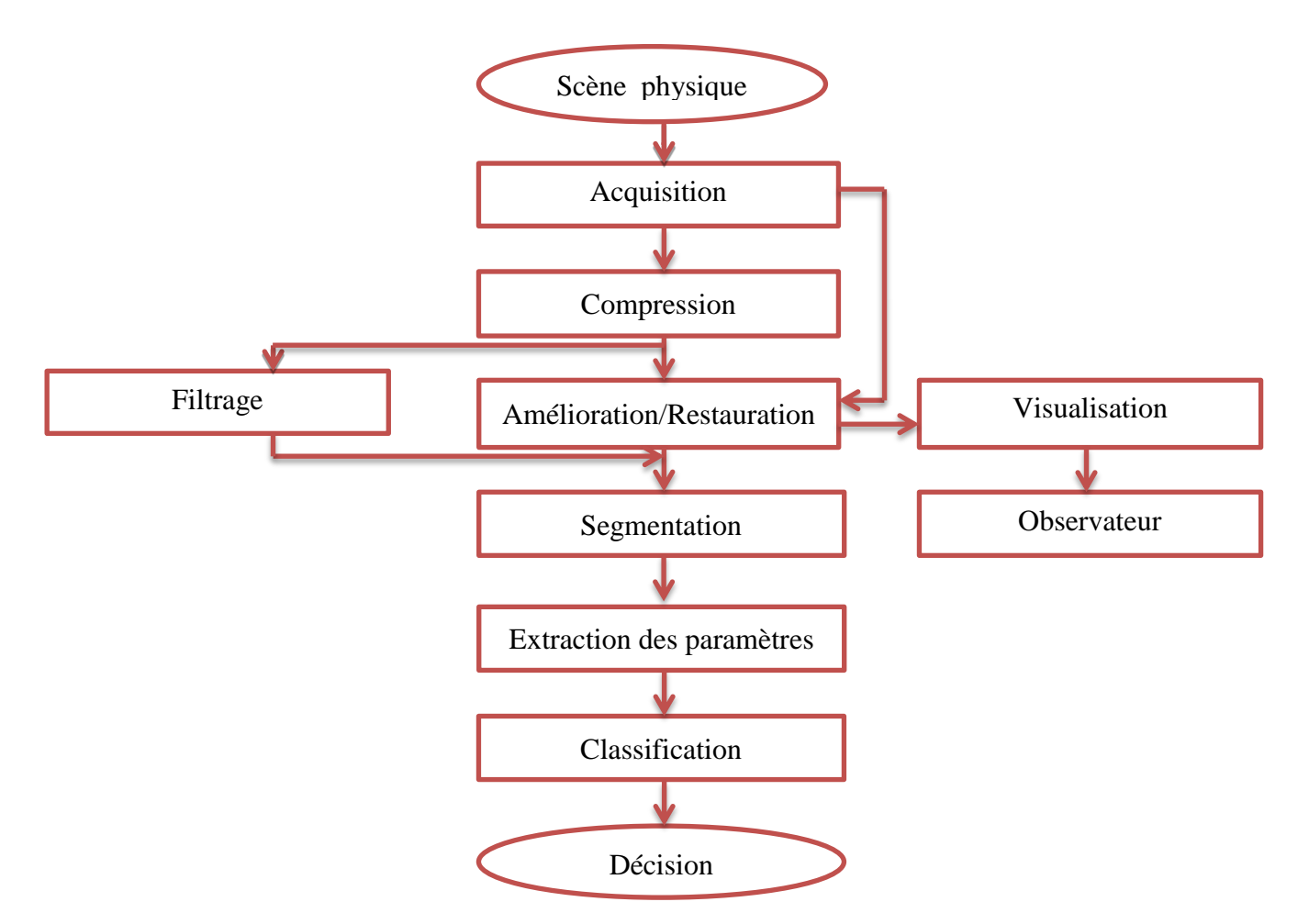

 **Figure II.1 :** Système de traitement d'images.

D'après ce processus nous pouvons faire une vision globale du traitement d'images qui comprend trois étapes principales.

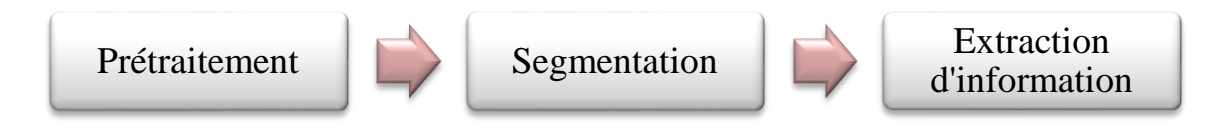

**Figure II.2 :** Vision globale du traitement d'images.

### **II.4.1. Prétraitement :**

Après l'acquisition de l'image, le prétraitement regroupe tous les opérations qui permettent d'améliorer sa qualité. Ces opérations sont : la compression, la restauration et l'amélioration.

La compression réduit le volume de l'image, la restauration permet de faire une correction des défauts dus à une source de dégradation (filtrage). L'amélioration effectue une

modification de l'image pour la rendre plus agréable à l'œil par exemple l'égalisation d'histogramme.

### **II.4.1.1. Filtrage :**

Le filtrage permet de réduire les variations d'intensité à la scène de chaque région de l'image tout en respectant l'intégrité de l'image. Nous distinguons trois types de filtrage dans le domaine spatial (linéaire, non linéaire, morphologique).

### **II.4.1.1.1. Filtrage linéaire:**

Un filtre est dit linéaire si la valeur de pixel de l'image résultante (l'image de sortie B) est une combinaison linéaire des pixels de voisinage de l'image initiale (l'image d'entrée A).

$$
A \longrightarrow h \longrightarrow B
$$
  

$$
B(x,y) = h(x,y)^*A(x,y)
$$
 (II.1)

h : le filtre (masque). \* : le produit de convolution.

Parmi les filtres linéaires qui existent on va citer :

#### **Filtre moyen :**

Le filtre moyen est un filtre linéaire passe bas qui supprime le bruit en atténuant les frontières des objets ce qui rend l'image floue. L'image transformée est définie par :

$$
B[i,j] = \frac{1}{m*n} \sum_{m} \sum_{n} A[i+m, j+n]
$$
 (II.2)

Avec m, n : le nombre de lignes, colonnes de l'image.

### **Filtre de Gauss :**

C'est un filtre linéaire passe bas qui utilise une distribution gaussienne [36]:

$$
G(x, y) = \frac{1}{2\pi\sigma^2} e^{-\frac{x^2 + y^2}{2\sigma^2}}
$$
 (II.3)

Où σ est la variance de la distribution de moyenne nulle.

Donc l'image filtrée B est une convolution entre l'image initiale A et le filtre de Gauss G.

$$
B(x, y) = G(x, y)^* A(x, y) \tag{II.4}
$$

### **II.4.1.1.2. Filtrage non linéaire:**

Les filtres non linéaires proviennent pour surmonter l'inconvénient majeur des filtres linéaires qui est l'effet de flou (la mauvaise conversion des contours) [36]. Parmi les filtres non linéaires nous s'intéressons au filtre médian.

**Filtre médian :**

Le filtre médian est un filtre qui remplace la valeur d'un pixel par la valeur médiane des voisinages de ce pixel (en choisissant une fenêtre dont la taille est un nombre impair). Le principe est de déterminer automatiquement en classant les valeurs du voisinage dans un ordre croissant ou décroissant et en prenant la valeur centrale.

Le filtre médian élimine les bruits impulsionnels (bruit poivre et sel) et préserve les discontinuités.

### **II.4.1.1.3. Filtrage morphologique:**

La morphologie mathématique est une théorie non linéaire fondée sur les ensembles et les treillis et utilisée en particulier en analyse d'images [36] [37]. C'est une discipline née en France en 1964 par G.Matheron et son étudiant J.Serra [37]. Elle se situe à différents niveaux du traitement d'images (filtrage, segmentation, mesures, analyse de texture) et fournit ainsi des outils pour la reconnaissance des formes [36] [37].

Le but de la morphologie mathématique est l'étude des objets en fonction de leur forme, de leur taille, des relations avec leur voisinage, de leur texture, et de leurs niveaux de gris ou de leur couleur [36] [37]. Le filtre morphologique consiste à simplifier l'image originale en supprimant certaines structures géométriques selon un élément structurant [36].

Dans cette partie nous définissons les opérations fondamentales utilisées en morphologie mathématique.

#### **Elément structurant :**

L'élément structurant est un objet de référence caractérisé par sa taille, sa forme, son centre et son orientation. L'image (ou l'objet) de départ est transformée en translatant l'élément structurant en tout et en examinant si la relation entre l'objet et l'élément structurant est vérifiée [37].

#### **Erosion :**

Soient A et B deux ensembles, nous définissons l'érosion de A par B notée  $\varepsilon_B$ [36] [38] :

$$
\varepsilon_B(A) = A \oplus B = \{ W \mid (B)_z \subset A \}
$$
 (II.5)

Avec  $\breve{B}$  : le transposé de l'élément structurant.

L'érosion de A par B est l'ensemble des point z tels que B translaté de z est inclue dans A. l'élément structurant B repéré par son centre est déplacé pour occuper successivement toutes les positions de l'espace. Ces positions forment l'ensemble érodé.

L'érosion élimine les composantes connexes plus petites que l'élément structurant, diminue la taille des objets et élargit les trous [38].

### **Dilatation :**

Soient A et B deux ensembles, nous définissons la dilatation de A par B notée  $\delta_B$  [36] [38] :

$$
\delta_B(A) = A \oplus \breve{B} = \{ W \mid (B)_z \cap A \neq \emptyset \}
$$
 (II.6)

La dilatation de A par B est l'ensemble des déplacements z de telle sorte que  $\hat{B}$  et A se recouvrent d'au moins un élément. Les positions de l'espace occupées par l'élément structurant B qui est repéré par son centre forment l'ensemble dilaté.

La dilatation bouche les trous plus petits que l'élément structurant, augmente la taille des objets et soude les formes proches (relativement à la taille de l'élément structurant) [38].

#### **Ouverture :**

L'ouverture morphologique est une érosion suivie d'une dilatation avec le même élément structurant. L'ouverture de l'ensemble A par l'élément structurant B notée  $\gamma_B[36] [38]$ :

$$
\gamma_B(A) = A \circ B = \delta_B(\varepsilon_B(A)) = (A \ominus B) \oplus \breve{B} \tag{II.7}
$$

L'ouverture permet d'éliminer les petites éléments, réduit l'ensemble A et amplifie les trous [36].

#### **Fermeture :**

La fermeture morphologique est une dilatation suivie d'une érosion avec le même élément structurant. L'ouverture de l'ensemble A par l'élément structurant B notée  $\varphi_B$ [36] [38] :

$$
\varphi_B(A) = A \cdot B = \varepsilon_B(\delta_B(A)) = (A \oplus \breve{B}) \oplus B \tag{II.8}
$$

La fermeture permet de boucher les trous étroits et connecter les objets proches [36].

### **Chapeau haut de forme (Top hat) :**

La notion de chapeau haut de forme désigne un résidu qui est destiné à éliminer les variations lentes du signal, ou encore à amplifier les contrastes. Il s'applique essentiellement aux images numériques. Il existe deux types de chapeau haut de forme :

1. Chapeau haut de forme blanc (WTH): permet de détecter ce que l'ouverture a fait disparaitre, il est calculée par différence entre l'image (A) et son ouverture [22].

$$
WTH_B(A) = A - \gamma_B(A) \tag{II.9}
$$

2. Chapeau haut de forme noir (BTH) : permet d'extraire les vallées ou les structures sombres de l'image, il est calculé par la différence entre la fermeture et l'image [22].

$$
BTH_B(A) = \varphi_B(A) - A \tag{II.10}
$$

### **Filtres alternés séquentiels (FAS) :**

Ce type des filtres sont très utilisés en pratique. Ils sont construits à partir d'une suite d'ouvertures et de fermeture de taille croissante.

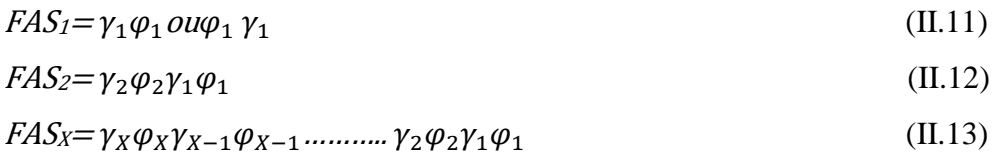

Les FAS conduisent à une bonne réduction de bruit grâce à une élimination progressive des pics et des creux de faible surface.

### **II.4.1.2. Egalisation d'histogramme:**

Il s'agit de déterminer une transformation des niveaux de gris qui rend l'histogramme aussi plat que possible dans le cas où il n'est pas uniforme. L'égalisation d'histogramme permet d'améliorer certaines images de mauvaise qualité et de mauvais contraste et des images qui sont trop sombres ou trop claires.

### **Algorithme :**

1. Calcul de l'histogramme  $h(i)$  avec :  $i \in [0; 255]$ 

Normalisation de l'histogramme  $h_n(i) = \frac{h(i)}{m+n}$ m (II.14)

Calcul de l'histogramme cumulé : $C(i) = \sum_{j=0}^{i} hn(j)$ (II.15)

2. Transformation des niveaux de gris de l'image tel que :

$$
I'(x,y) = C(I(x,y))^* 255 \tag{II.16}
$$

#### **II.4.2. Segmentation :**

L'étape de segmentation est une étape très importante dans la chaine d'analyse d'image, car c'est à partir de l'image segmentée que les mesures sont effectuées pour l'extraction des paramètres discriminants en vue de la classification ou de l'interprétation, alors la précision de segmentation détermine le succès ou l'échec des traitements ultérieurs [39]. C'est un des traitements les plus difficiles à réaliser de manière automatique par ordinateur.

Elle consiste à subdiviser l'image en régions pour sa compréhension ou son traitement ultérieure. Ces régions correspondent à des structures d'intérêt (objet d'une scène, structures anatomiques,…). La segmentation joue un rôle important dans l'aide au diagnostic, la visualisation 3D, le recalage…etc.

La segmentation d'images ainsi définie est un domaine très vaste où l'on retrouve de nombreuses approches que l'on peut regrouper en trois principales catégories [36].

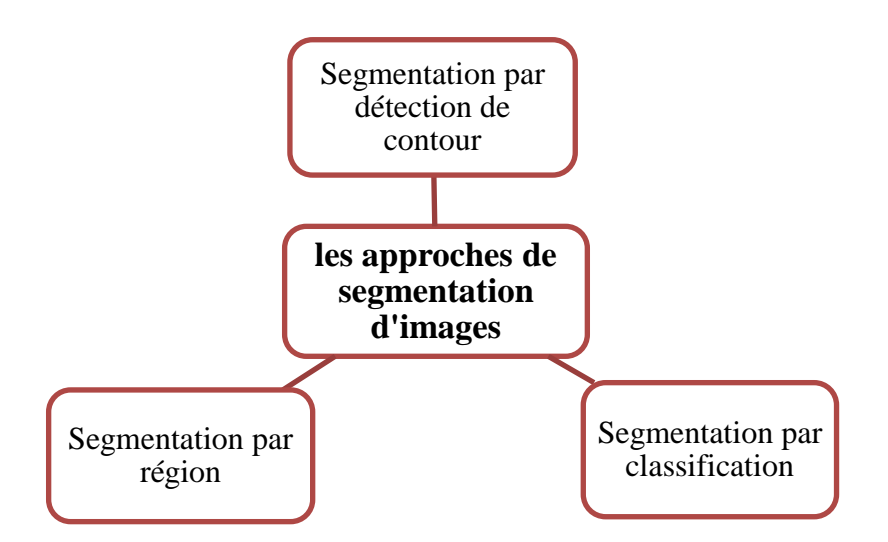

 **Figure II.3 :** Les approches de segmentation d'images.

### **II.4.2.1. Segmentation par détection de contour :**

Le contour est une frontière (une transition) entre deux zones homogènes de l'image qui sont uniformes de couleur, de texture ou de niveau de gris et qui sont appelées régions.

La segmentation par détection de contour a pour effet de s'intéresser aux propriétés structurelles de l'image et consiste en trois méthodes différentes.

#### **II.4.2.1.1. Méthodes dérivatives:**

Les méthodes dérivatives présentes comme avantages de ne pas faire d'hypothèse sur la topologie de l'objet et ainsi isoler plusieurs zones de l'image sans augmenter la complexité [36]. Elle permet de détecter et localiser les variations du signal.

Les contours sont assimilés aux points forts de gradient ou bien de dérivée seconde nulle [36] [51]. Parmi les méthodes dérivatives on peut citer : le dérivateur gradient, opérateurs de Robert, opérateurs de Prewitt et de Sobel, le Laplacien, opérateur de Kirsh, etc.

### **II.4.2.1.2. Méthodes analytiques (détecteur de Canny) :**

Canny propose un filtre optimal calculé analytiquement à partir de trois critères :

- Bonne détection : une réponse forte même à faible contour (maximisation du rapport signal/bruit).
- Bonne localisation : le contour doit être localisé avec précision.
- Unicité de réponse : l'opérateur donne un seul contour si l'on considère que le filtre a pour réponse impulsionnelle.

Pour implémenter le filtre de Canny, on suit les quatre étapes suivantes [36]:

- Filtre linéaire (filtre gaussien).
- Calculer le gradient de l'image.
- Suppression de non maximas.
- Seuillage de contours.

#### **II.4.2.1.3. Méthodes basées sur les contours actifs:**

Un modèle de contour actif est formé d'un enchainement de points mobiles et répartis sur une courbe en deux dimensions. La courbe qui peut être fermée, est placée dans la zone d'intérêt de l'image ou autour d'un objet [41]. Un snake consiste à placer aux alentours de l'objet à détecter une ligne initiale de contour, l'évolution se fait à travers un processus itératif qui déforme la courbe à chaque itération jusqu'à sa position finale [36].

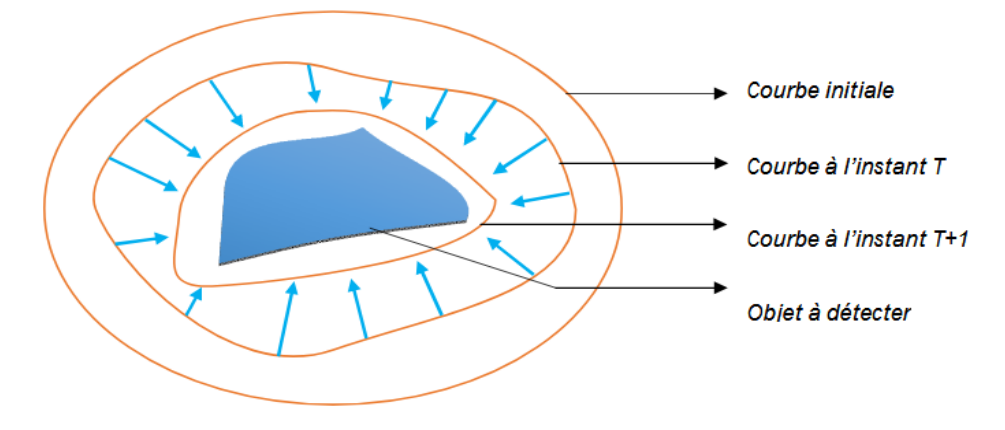

**Figure II.4 :** Principe des contours actifs.

Un contour initial subit une déformation sous l'effet de plusieurs forces telle que [41]:

- Une énergie interne E interne permettant de régulariser le contour.
- $\bullet$  Une énergie externe E  $_{ext{em}}$  reliée aux contraintes particulières que l'on peut ajouter.
- $\bullet$  Une énergie potentielle E <sub>image</sub> reliée à l'image.

Le contour actif peut être décrit par une courbe C en fonction du temps T et les abscisses curvilignes s le long du contour :

$$
C: [a, b] \to \mathbb{R}^2 \tag{II.17}
$$

$$
s \to v(s) = \begin{bmatrix} x(s) \\ y(s) \end{bmatrix}
$$
 (II.18)

$$
C = \{v(s, t) = (x(s, t), y(s, t) / s \in [a, b] \text{ et } t \in [0, T]\}
$$
(II.19)

Avec : a et b sont les extrémités du contour et  $v(s)$  le point courant de coordonnées  $x(s)$ , y(s) [36].

Le processus de déformation est lie à la minimisation d'une fonctionnelle d'énergie, construite de telle sorte qu'un minimum local se trouve sur la frontière de l'objet à détecter. Cette fonctionnelle énergie, notée E(C), s'exprime par [22] :

 $E(C) = E$  interne(C) + E externe(C) + E image(C) (II.20)

### **II.4.2.2. Segmentation par région :**

Les méthodes de segmentation par approche régions sont nombreuses, elle consiste à rechercher des ensembles de pixels représentant des caractéristiques de luminosité commune.

#### **II.4.2.2.1. Segmentation par seuillage :**

La segmentation par seuillage permet de segmenter une image en plusieurs classes en utilisant que l'histogramme. Chaque pic de ce dernier est associé à une classe et chaque classe est caractérisée par un ensemble de niveaux de gris. Le seuillage se divise en deux types : manuel ou automatique.

Le seuillage manuel consiste à choisir un seuil ou plusieurs seuils manuellement. Dans le cas de choisir un seuil le résultat est une image binaire. Dans ce type, nous pouvons avoir un seuillage local ou global.

#### **Seuillage local :**

Dans ce cas le seuil est calculé pour chaque bloc de l'image. Puis un seuil optimal est calculé en utilisant une des méthodes de seuillage globale [36].

Le seuil local T peut être déterminé en effectuant des mesures statistiques sur le voisinage des pixels considérés :  $T = \frac{M}{r}$  $\frac{FMAX}{2}$  avec T : la moyenne des intensités calculée sur un voisinage de chaque pixel.

#### **Seuillage global :**

Le seuillage global consiste à partitionner l'image en deux classes grâce à un seuil optimal qui est calculé à partir d'une mesure globale sur toute l'image. L'histogramme est une mesure utilisée le plus souvent dans les méthodes de seuillage. Dans ce cas, le seuil attendu est celui qui correspond à la vallée de l'histogramme, celui qui distingue le plus possible les deux classes: fond et objet [36] [42].

Le seuillage automatique consiste à déterminer automatiquement le seuil qui sépare le fond de la classe. Parmi les méthodes qui utilisent le seuillage automatique nous pouvons citer :

### **Seuillage par détection de vallées :**

Chaque classe correspond à une gamme distincte de niveaux de gris. L'histogramme est multimodal. La position des minima de l'histogramme H permet de fixer les (m-1) seuils nécessaires pour séparer les m classes  $[43]$ . Alors les seuils  $s_i$  sont obtenus par :

$$
H(s_i) = Min [H (k)] pour k \in Jm_i, m_{i+1} [
$$
\n(II.21)

Où  $m_i$  et  $m_{i+1}$  sont les valeurs moyennes (ou les modes) de l'intensité lumineuse dans les classes  $C_i$  et  $C_{i+1}$ .

### **Méthode d'Otsu :**

La méthode d'Otsu est appliquée dans le cas où l'image ne contient que deux classes de pixels (1 fond et 1 objet). Le principe de cette méthode est de trouver un seuil optimal s qui maximise la différence entre ces deux classes. Il est effectué en se basant sur la minimisation de la variance intra-classe [36].

En supposant que le dernier pixel possède la valeur 255 et l'histogramme est noté h(i) alors la variance intra-classe :

$$
\delta_{intra}^2(s) = t_1(s)\delta_1^2(s) + t_2(s)\delta_2^2(s)
$$
 (II.22)

$$
Avec: t_1(s) \sum_{i=0}^{s-1} h(i)(II.17); t_2(s) \sum_{i=s}^{255} h(i)
$$
 (II.23)

 $\delta_1^2(s)$ : La variance des pixels dont les NG  $\leq$  s.

 $\delta_2^2(s)$ : La variance des pixels dont les NG > s.

Alors on peut écrire la variance intra-classe d'une autre façon :

$$
\delta_{intra}^2(s) = \sum_{i=0}^{s-1} h(i)(i - \mu_1)^2 + \sum_{i=s}^{255} h(i)(i - \mu_2)^2
$$
 (II.24)

 $\mu_1$  et  $\mu_2$  sont les moyennes de niveaux de gris dans chaque classe.

Donc nous pouvons essayer toutes les valeurs de seuil s possible et nous gardons celuici qui rend  $\delta_{intra}^2(s)$ minimum.

### **II.4.2.2.2. Segmentation par croissance de région :**

Le principe de la segmentation par croissance de région est à partir d'un ensemble de points initiaux, elle agrège les pixels de manière itérative et suivant un double critère : l'homogénéité et l'adjacente [44]. Cette agrégation de pixels est contrôlée par un prédicat [44]. L'initialisation de la croissance de région nécessite le positionnement de germes désignant la ou les premières régions [44].

## **Agrégation de pixels :**

- 1. Initialisation de germes (soit un pixel ou quelques pixels).
- 2. Chaque germe fusionne avec le  $1<sup>er</sup>$  pixel pour donner une petite région (le processus est itératif et chaque région croit pixel par pixel). Le pixel est conquis

si la différence entre son niveau de gris et la moyenne des niveaux de gris de la région est faible.

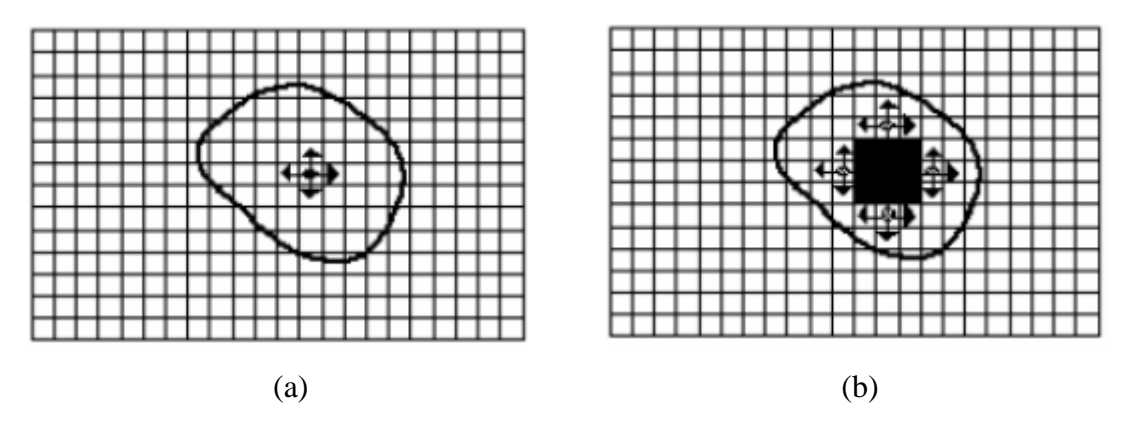

**Figure II.5** : Processus de croissance par région. (a) : le germe ; (b) : processus d'agrégation après quelques itération.

### **II.4.2.2.3. Segmentation par division et fusion (split & merge):**

Le processus de segmentation par division/fusion est décomposé en deux étapes :

### **Division :**

Cette étape basée sur l'analyse de chaque région Ri. Si celle-ci ne vérifie pas le critère d'homogénéité, alors nous divisons cette région en blocs (le plus généralement en 4 quadrants) et nous répétons ce processus sur chaque sous-région prise individuellement [36].

Le prédicat peut être basé uniquement sur le NG des pixels où nous comparons la mesure d'homogénéité E(RL) avec un seuil T.

$$
E(R_L) = \begin{cases} \text{vrai, si } E(R_L) < T \\ \text{faux, si non} \end{cases} \tag{II.25}
$$

$$
E(R_L) = \frac{1}{card(R_L)} \sum [g(x_i) - m(R_i)]^2
$$
 (II.26)

 $card(R_L)$ : Le nombre de pixel de la région $R_L$ .

 $g(x_i)$ : Le niveau de gris du pixel $x_i$ .

 $m(R_i)$ : la valeur moyenne des niveaux de gris de la région  $R_i$  avec  $i \in [1; n]$ .

Cas homogène (le prédicat  $P(R_i)$  est vrai): la région  $R_L$  est laissée telle qu'elle est.

Cas inhomogène (le prédicat  $P(R_i)$  est faux): la région  $R_i$  est divisée en quatre blocs.

### **Fusion :**

L'opération de division est suivie par une opération de fusion qui peut être représentée par un graphe de contiguïté (GCR), ce dernier permet de réunir les blocs adjacents de l'image si le critère d'inhomogénéité  $E(Ri, Rj) < T'$ ést vérifié [36].

 $E(Ri, Rj)$ : le lien entre deux nœuds d'un GCR.

$$
E(Ri, Rj) = \sum_{x_i \in (Ri \cup Rj)} [g(x_i) - \mu(Ri, Rj)]^2
$$
 (II.27)

$$
\mu(Ri, Rj) = \frac{1}{card(Ri \cup Rj)} \sum_{x_i \in (Ri \cup Rj)} g(x_i)
$$
\n(II.28)

Avec  $g(x_i)$ : Niveau de gris des pixels.

### **II.4.2.3. Segmentation par classification :**

De nombreuses méthodes de segmentation par classification sont conçues pour traiter plusieurs types d'objets et peuvent être appliquées dans différents contextes [45]. Dans cette partie nous allons définir deux méthodes qui ont été le plus utilisées dans la segmentation des éléments rétiniens.

#### **II.4.2.3.1. K-means (K-moyenne) :**

L'algorithme k-means est un algorithme de clustering c'est-à-dire il partitionne les données d'une image en K clusters. L'algorithme renvoie une partition des données, dans laquelle les objets à l'intérieur de chaque cluster sont aussi proches que possible les uns des autres et aussi loin que possible des objets des autres clusters. Chaque cluster de la partition est défini par ses objets et son centroïde [46].

Le principe de l'algorithme k-means est de minimiser la somme des distances entre chaque objet et le centroïde de son cluster. Le résultat est un ensemble de clusters compacts et clairement séparés, sous réserve qu'on ait choisi la bonne valeur K du nombre de clusters [46].

#### **Algorithme [46]:**

- 1. Initialisation des k clusters.
- 2. Affectation des objets à un cluster suivant le critère de minimisation des distances.
- 3. Une fois tous les objets placés recalcule les k centroïdes.
- 4. Itération les étapes 2 et 3 jusqu'à stabilisation des centroïdes.

#### **II.4.2.3.2. Fuzzy C-Means (FCM):**

FCM est un algorithme de classification non supervisé flou, il introduit la notion d'ensemble flou dans la définition des classes : chaque pixel dans l'ensemble des données appartient à chaque cluster avec un certain degré, et tous les clusters sont caractérisés par leur centre de gravité [36] [46]. En donnant un certain degré d'appartenance à chaque classe pour chaque point.

**Algorithme [36] [46] :**

- 1. Initialisation d'une matrice d'appartenance.
- 2. Calcul des centroïdes des classes.
- 3. Mise à jour de la matrice d'appartenance.
- 4. Calcul du critère de minimisation et retour à l'étape 2 s'il y n'a pas de convergence de critère.

### **II.4.3. Extraction de l'information :**

L'extraction de l'information caractéristique contenue dans l'image est le but de l'analyse des images. Le résultat s'appelle très souvent la description structurelle, qui peut être une image ou une structure de données permettant une description des entités contenues dans l'image. Alors l'information à extraire après l'application d'un système d'analyse des images est qualitative et quantitative.

#### **II.5. Conclusion :**

Dans ce chapitre, nous avons présenté quelques travaux qui existent dans la littérature. Nous avons défini les différentes étapes constituantes le processus de traitement d'images médicales telles que : la restauration, l'amélioration, la segmentation, etc. Ce processus qui permet de reproduire des images de qualité et qui devient jour après jour un outil décisif en diagnostic et en thérapie.

Dans le chapitre suivant, nous nous intéressons à notre travail qui se base sur la détection des éléments principaux de la rétine en créant une application sous le langage de programmation C#.

**Chapitre III :**

 **Détection des éléments rétiniens: Résultats et discussions**

### **III.1. Introduction :**

L'analyse automatique des images du fond d'œil devient de plus en plus importante dans de nombreuses recherches scientifiques liées aux caractéristiques rétiniennes. C'est une tâche compliquée en raison de la variabilité des images rétiniennes en termes de couleur, contraste et luminosité qui peuvent conduire à une mauvaise interprétation. L'analyse des images rétiniennes comprend l'extraction des éléments principaux de la rétine qui sont: le réseau vasculaire, le DO et la macula. Leurs détection est importante pour un système d'aide au diagnostic, ils servent à s'orienter dans l'image et à classer les lésions selon leurs gravité. C'est un moyen de dépistage et de suivi des pathologies affectant l'œil telles que le diabète, l'hypertension et l'artériosclérose. En effet, ce chapitre se focalise sur la détection des composantes principales de la rétine, il est divisé en trois principales sections: la première est consacrée à la description de la base de données utilisée dans notre travail. La deuxième section présente une description de notre application développée sur le langage de programmation C# et la troisième section présente les résultats obtenus par les algorithmes développés sous le langage C# et leurs interprétations.

### **III.2. Description de la base de données utilisée:**

Les bases d'images sont une ressource indispensable dans le développement des algorithmes d'analyse d'images rétiniennes et un outil essentiel qui conduise à la réalisation de meilleurs algorithmes [22] [36]. Elles aident considérablement les chercheurs d'évaluer et de comparer les méthodes développées par rapport aux travaux reportés dans l'état de l'art [36].

Dans notre travail, nous utilisons la base d'images DRIVE. Cette base de données comprend 40 images couleur du fond d'œil, dont 7 présentent des pathologies. Les images sont acquises avec une rétinographie non mydriatique (Canon RC5) avec un champ de vision de 45 degré (FOV) [36]. Elles sont enregistrées au format TIFF, avec une taille de 565\*584 pixels. La base d'image est divisée en deux ensembles (20 images pour l'apprentissage et le reste pour le test) [36]. La segmentation manuelle du réseau vasculaire est effectuée par deux ophtalmologues expérimentés [36]. Dans la figure III.1 nous présentons un exemple d'images de la base d'images DRIVE [36].

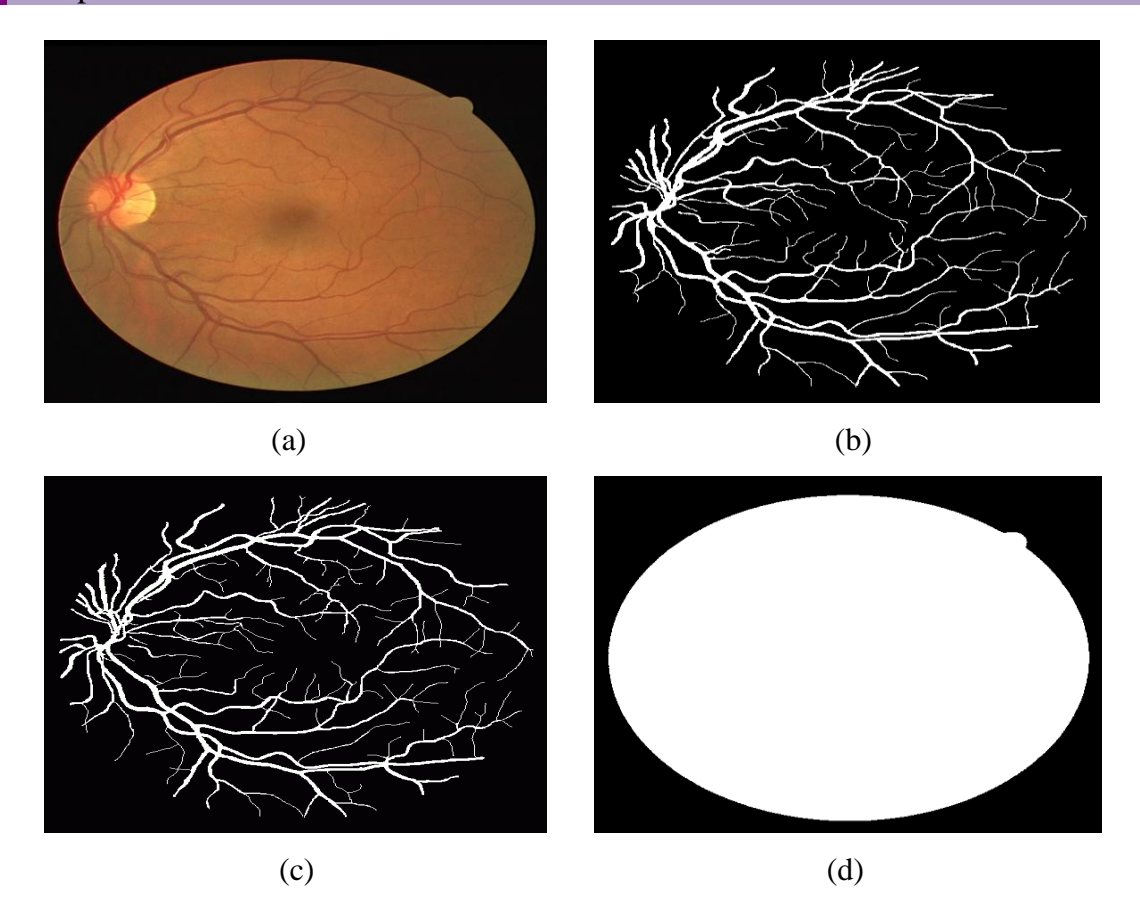

**Figure III.1 :** Exemples d'images de la base de données DRIVE; (a): image originale; (b): segmentation manuelle du réseau vasculaire par le premier ophtalmologue;(c): segmentation manuelle du réseau vasculaire par le deuxième ophtalmologue;(d): masque de l'image originale [36].

## **III.3. Description de notre application sur C#:**

C# est un langage orienté objet élégant et sécurisé qui permet aux développeurs de créer une variété d'applications sécurisées et robustes qui s'exécutent sur .NET Framework. Nous confirmons cette importance par la création d'un petit logiciel qui consiste principalement à concevoir et développer un utilitaire basique de traitement d'images rétiniennes.

Comme nous avons vu dans le premier chapitre, si les logiciels ne suffisent pas dans la réalisation de la programmation, nous faisons appel aux bibliothèques.

Dans notre travail, nous avons installé la fameuse bibliothèque « Aforge.Net ». C'est un Framework C# open source conçu pour les développeurs et les chercheurs dans les domaines de la vision par ordinateur et de l'intelligence artificielle; tels que les domaines de traitement d'images, réseaux de neurones, algorithmes génétiques, logique floue, apprentissage automatique, robotique, etc. [53]. Le Framework est composé de l'ensemble des bibliothèques et des exemples d'applications, qui démontrent leurs fonctionnalités [53] :

### Chapitre III: Détection des éléments rétiniens: Résultats et discussions

Aforge.Imaging : c'est ce que nous allons prendre en charge dans notre travail. C'est une bibliothèque de traitement d'images qui contient tous les outils de ce domaine par exemple : les filtres, les opérateurs segmentation, etc.

Aforge.Vision : bibliothèque de vision par ordinateur ;

Aforge.Video : ensemble de bibliothèque pour le traitement vidéo ;

Aforge.Neuro : bibliothèque de calcul de réseaux de neurones ;

Aforge.Genetic : bibliothèque de programmation d'évolution ;

Aforge.Fuzzy : bibliothèque de calculs flous ;

Aforge.Robotics : bibliothèque fournissant le support de certains kits de robotique ;

Aforge.MachineLearning : bibliothèque d'apprentissage automatique ; etc.

Une fois la bibliothèque est installée, nous devons ajouter les références nécessaires qui appartiennent à la bibliothèque pour la programmation. Après l'exécution de notre application, nous obtenons l'interface suivante nommé « Diagnostic aid system for retinal images »:

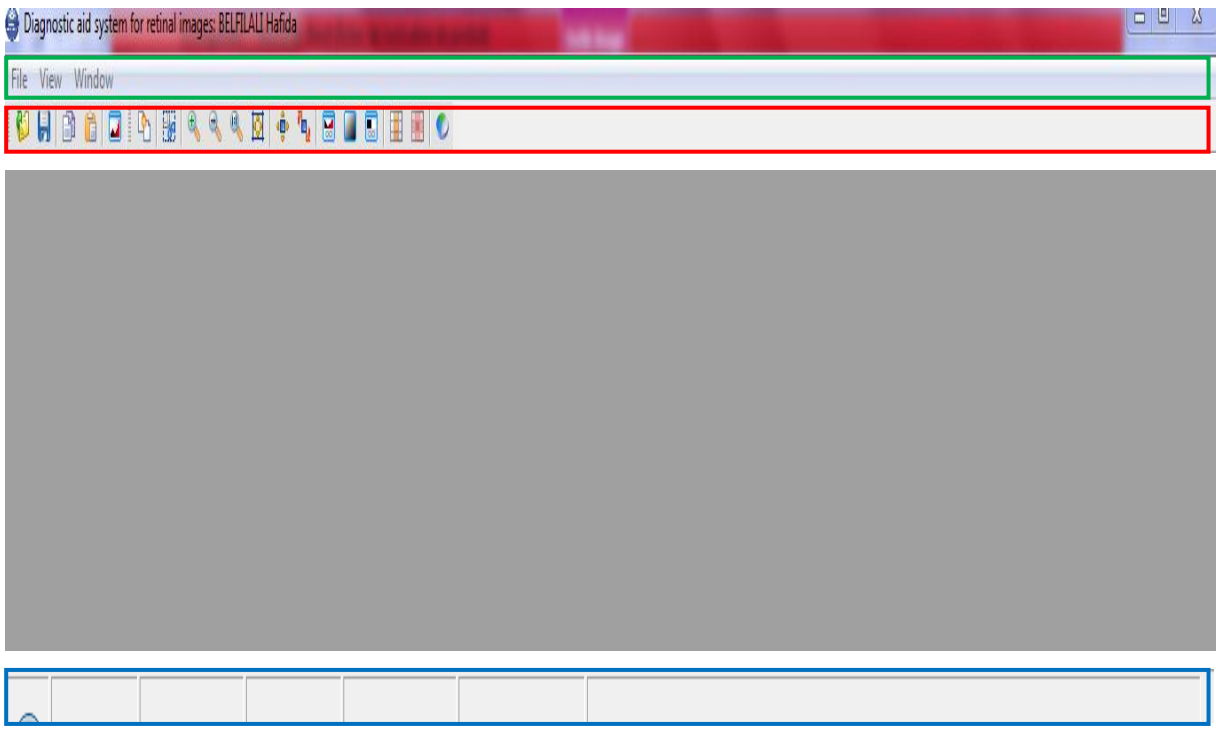

**Figure III.2 :** Interface apparente après l'exécution.

 En vert : la barre du menu principale qui permet d'effectuer plusieurs opérations sur l'image telles que : ouvrir, recharger, enregistrer, copier, coller, imprimer, etc. qui se trouvent dans le menu fichier (file). Nous trouvons aussi le menu vue (view) qui permet de montrer ou de cacher la barre d'outils principale, la barre d'outils

image et l'histogramme. Il permet aussi d'afficher l'image au centre. Le menu window permet de changer l'image et ouvrir une autre image.

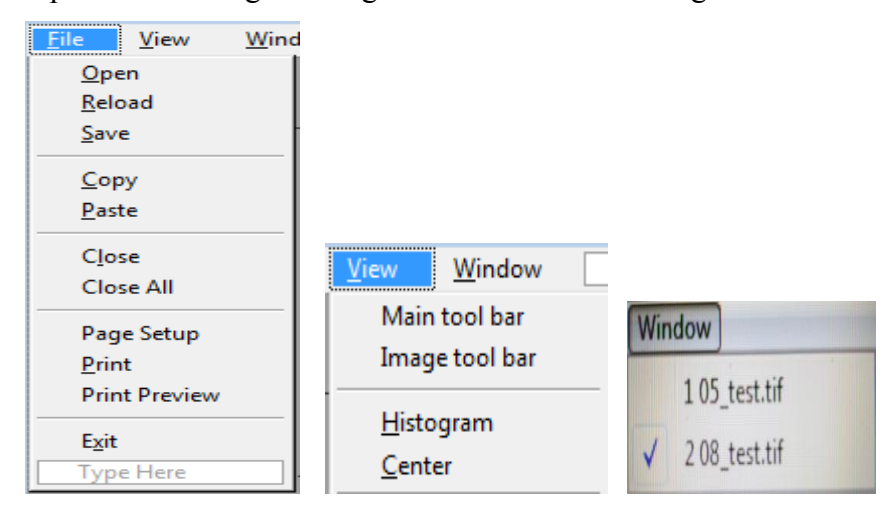

**Figure III.3 :** Les menus : fichier, vue et window.

 En rouge : la barre d'outil qui nous permettent de réaliser directement des opérations sur l'image. Elle se compose de plusieurs onglets qui forment la barre d'outils principale et la barre d'outils image.

La barre d'outils principale contient les onglets suivant :

- **D** Ouvrir l'image.
- **H** : Enregistrer l'image.

**B** : Copier l'image.

Coller l'image.

: Afficher ou cacher l'histogramme de l'image.

La barre d'outils image contient des onglets qui permettent d'effectuer des changements sur l'image :

- Cloner l'image.
- Sélectionner une zone de l'image (crop).

et et exemple : Agrandir (zoom in), abaisser (zoom out) et revenir au format original respectivement.

- : S'adapter à la taille de la fenêtre.
- : Redimensionner l'image.
- Faire pivoter l'image.
- : Correction les niveaux de couleurs.
- Niveaux de gris.
- **E** : Effectuer un seuillage.
- : Opérateur de morphologie personnalisée.
- : Opérateur de convolution personnalisée.
- : Régler la saturation (HSL).
- En bleu : la barre inferieure qui permet d'afficher la taille de l'image, les coordonnées du pixel (Xi, Yj) où se positionne le curseur et ses coordonnées dans les espaces couleurs RGB, HSL, YCbCr.

Quand nous ouvrons une image, elle apparait au centre de la fenêtre d'affichage et en haut à gauche (image originale). Notre traitement apparait au centre de la figure, mais l'image originale reste telle qu'elle est pour pouvoir faire la différence entre elles et évaluer notre algorithme à chaque étape du traitement dans le but d'obtenir un bon résultat de segmentation.

Après la segmentation, nous pouvons obtenir et enregistrer des paramètres sur l'élément rétinien détecté (DO, macula) en bas à gauche. Ces paramètres sont : la surface, le périmètre, la compacité, le centre de gravité et le diamètre.

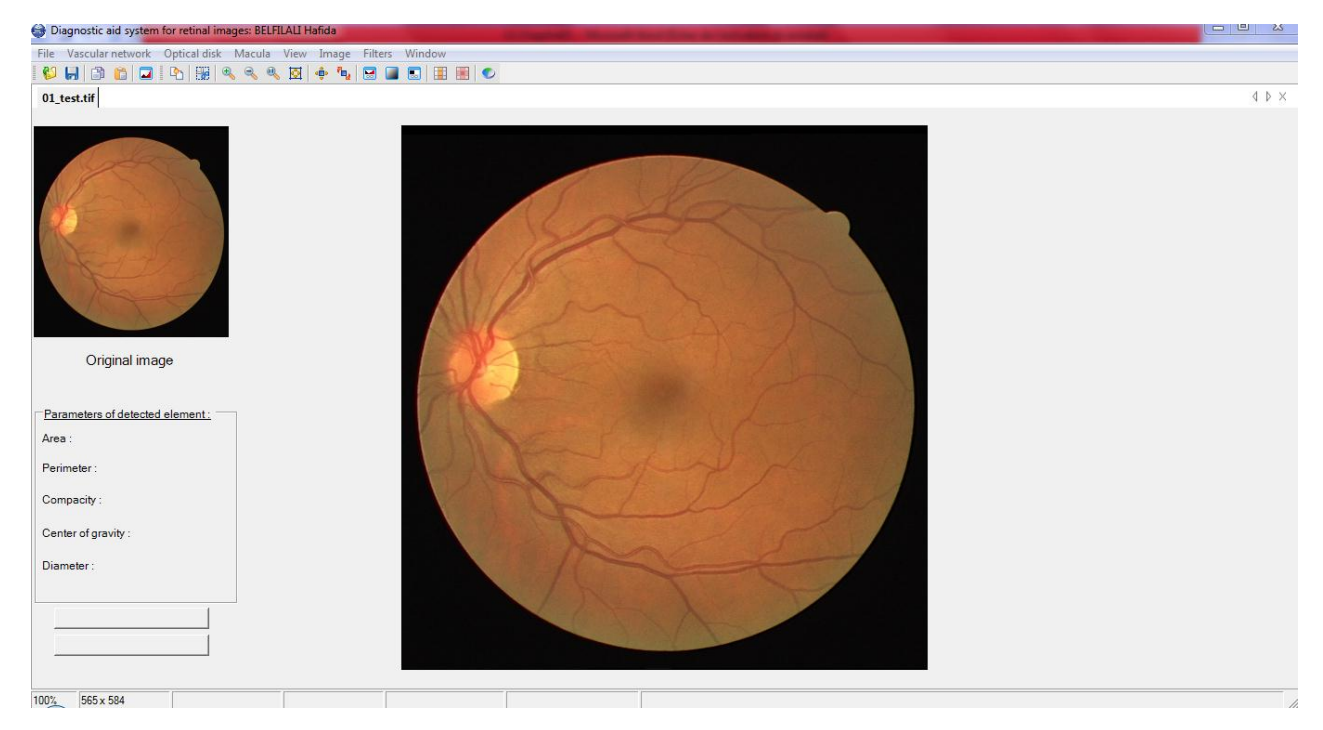

**Figure III.4 :** Interface apparente après l'ouverture d'image.

A droite de l'interface, nous affichons à chaque fois l'histogramme de chaque image dans une fenêtre à travers le menu « view ». La figure suivante montre une image rétinienne avec son histogramme.

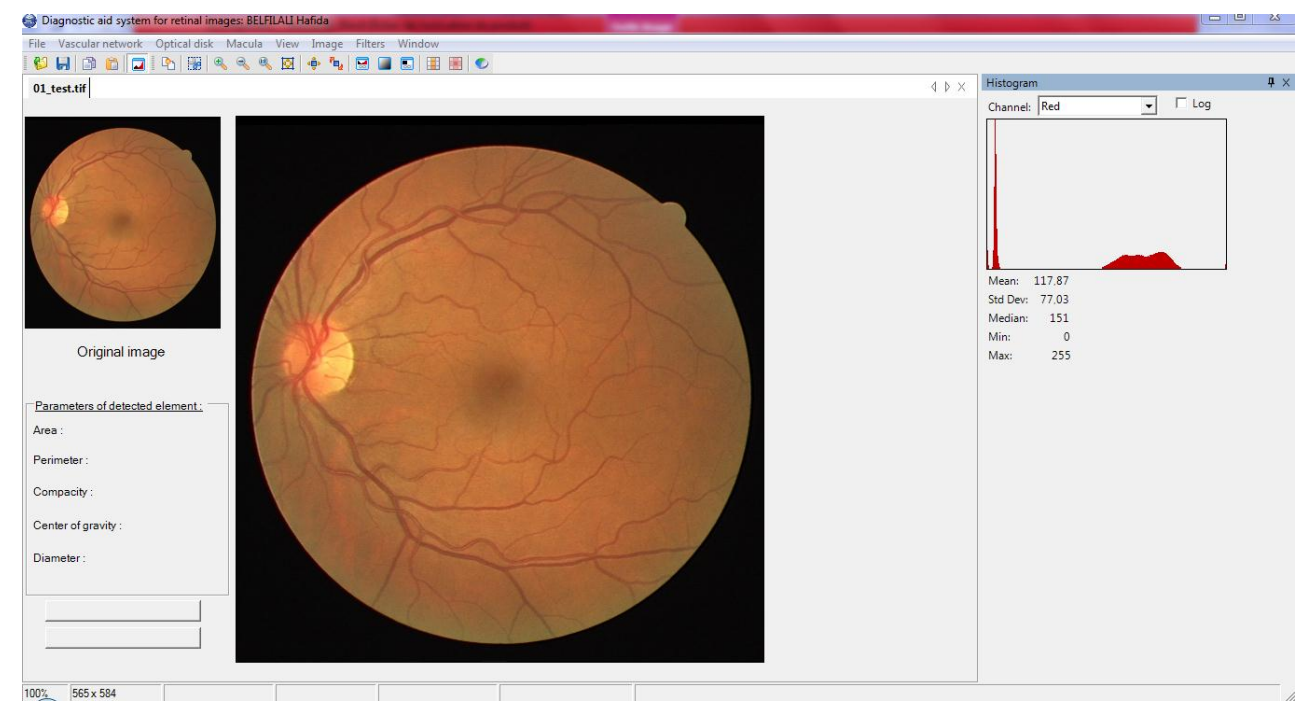

**Figure III.5 :** Affichage de l'image avec son histogramme.

Dans le cas d'une image couleur codée en RGB, nous pouvons afficher trois histogrammes représentants respectivement les composantes rouges, vertes et bleues en choisissant la couleur dans l'onglet « Channel ».

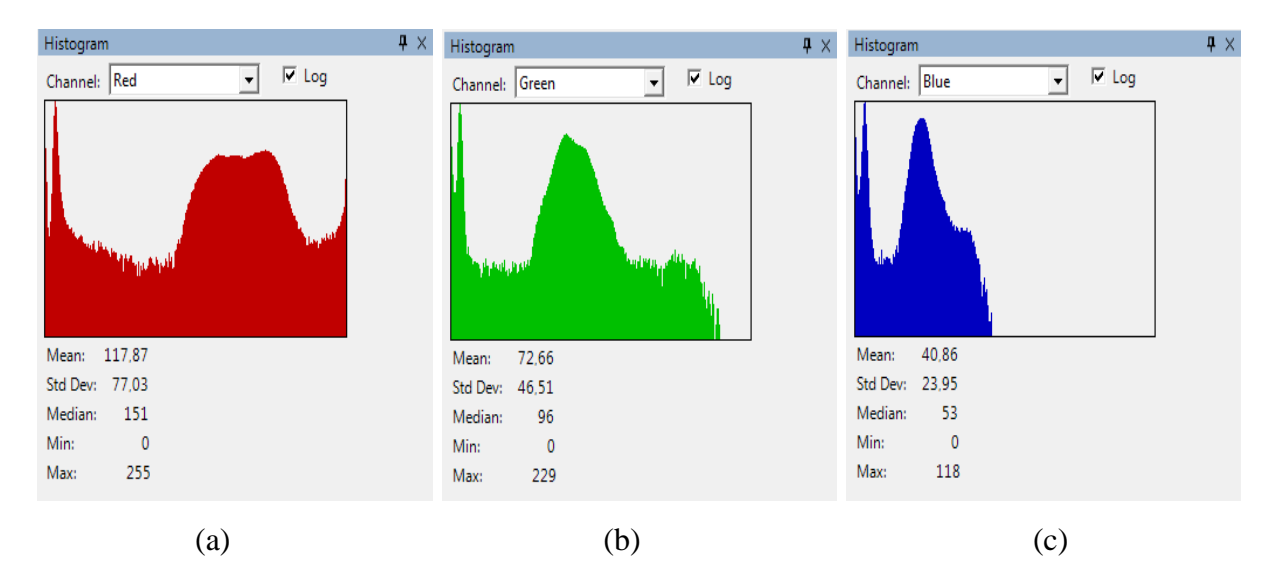

**Figure III.6 :** Exemples d'histogrammes des trois plans (RVB); (a): histogramme de l'image dans le plan rouge; (b): histogramme de l'image dans le plan vert;(c): histogramme de l'image dans le plan bleu.

Cette fenêtre, nous offre aussi des paramètres sur l'histogramme qui aident à l'interpréter et à connaitre mieux notre image. Ces paramètres sont :

Min : est la valeur minimale dans l'image.

### Chapitre III: Détection des éléments rétiniens: Résultats et discussions

- Max : est la valeur maximale dans l'image.
- Médian : Soit une série des intensités de m\*n valeurs constituante l'histogramme classée par ordre croissant :

Si m\*n est pair : la valeur médiane est définie comme étant la valeur du milieu.

Si m\*n est impair : la valeur médiane est la demi-somme des deux valeurs du milieu.

Avec : m\*n la taille de l'image.

 Moyenne (mean) : est obtenue en divisant la somme des valeurs d'intensités lumineuses multipliées par le nombre de pixel de chaque valeur par le nombre total des pixels (la taille de l'image). La relation suivante définie la moyenne :

$$
\bar{M} = \frac{1}{m*n} \sum_{i=0}^{m-1} \sum_{j=0}^{n-1} I(x, y) * h(i, j)
$$
 (III.1)

Avec  $I(x,y)$ : les valeurs des intensités.

H(i,j) : le nombre de pixel de chaque intensité lumineuse.

m\*n : la taille de l'image.

 Standard deviation (écart type) : est une valeur réelle positive et un indicateur de dispersion associé à la moyenne. L'écart type est la racine carré de la variance.

$$
\text{La variance}: V = \frac{1}{m*n} \sum_{i=0}^{m-1} \sum_{j=0}^{n-1} (I(x, y) - \bar{M})^2 \tag{III.2}
$$

$$
L' \text{écart type}: \sigma = \sqrt{V} \tag{III.3}
$$

#### **III.4. Détection des éléments principaux de la rétine:**

Avec l'évolution des sciences, la rétine est désormais une petite fenêtre sur l'état de santé d'un patient [39]. En effet, le traitement des images médicales peut être un argument solide de diagnostic des pathologies rétiniennes [39]. L'anatomie d'une rétine saine et toute anomalie de l'architecture qui influe sur le réseau vasculaire, le DO et la macula sont des informations précieuses qui, dans un contexte clinique particulier, aident le médecin à poser le diagnostic précocement de plusieurs pathologies rétiniennes par exemple : la RD, la DMLA [39].

#### **III.4.1.Segmentation de l'arbre vasculaire:**

La segmentation du réseau vasculaire est une tâche importante pour la détection de la RD, car la progression de la RD provoque des tortuosités et des changements de diamètre dans le réseau rétinien et donne naissance à des néo-vaisseaux [22]. En outre, Il peut révéler l'artériosclérose, le diabète, l'hypertension, et les maladies cardiovasculaires et d'AVC [22] [47]. L'arbre vasculaire est considérée comme le premier élément dans l'œil qui permet de se repérer, la papille peut être définie comme son origine et la macula par son absence [22].

## **III.4.1.1. Méthode proposée:**

Pour segmenter le réseau rétinien, nous proposons une approche basée sur la morphologie mathématique qui a une capacité de segmenter les gros et les petits vaisseaux dans les images couleur saines et pathologiques ayant un fort ou un faible contraste et même dans des images contenants une tortuosité réseau vasculaire.

Nous testons l'efficacité de cette approche sur dix images rétiniennes de la base de données DRIVE en utilisant le langage de programmation orienté objet C#.

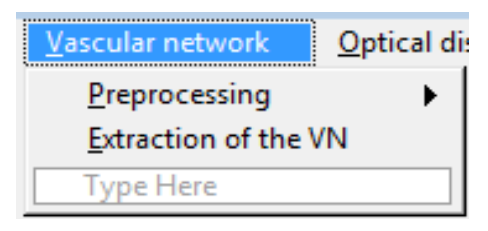

**Figure III.7 :** Le menu du réseau vasculaire.

Les étapes de l'approche proposée sont :

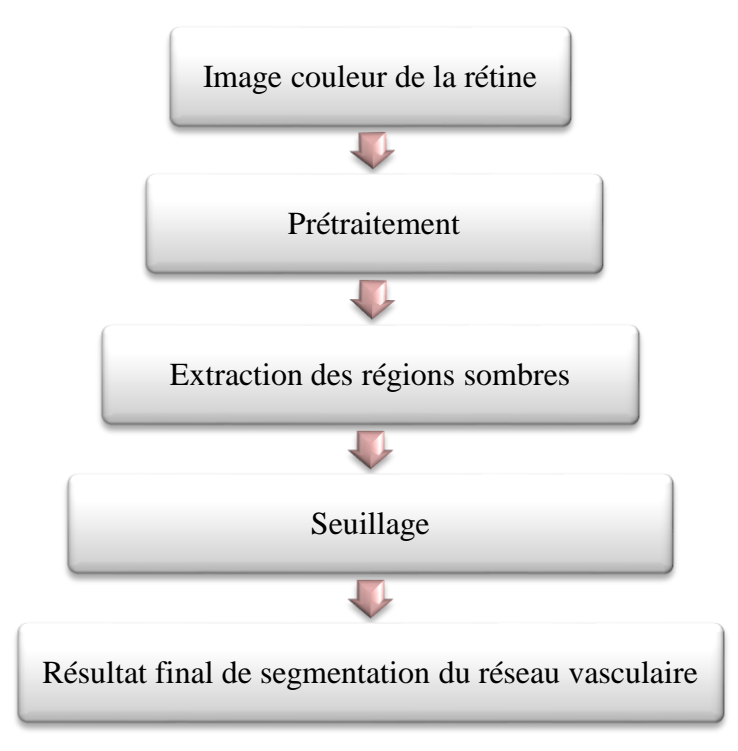

**Figure III.8 :** Organigramme de segmentation de réseau vasculaire.

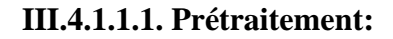

### Chapitre III: Détection des éléments rétiniens: Résultats et discussions

Les images rétiniennes prises au quotidien clinique sont souvent très bruitées, elles souffrent d'un faible contraste et l'illumination n'est pas uniforme. Parmi les causes de ces problèmes nous citons : Maladies possibles (comme une cataracte); mouvements du patient; les circonstances dans lesquelles l'image est prise; différences dans l'illumination de l'œil qui dépendent de la technique et de la forme de l'œil du patient.

L'étape de prétraitement vient pour remédier ces complications à travers l'ensemble de ses opérations telles que le filtrage. Le but de ces opérations est d'améliorer ou de restaurer l'image c'est-à-dire restaurer aussi fidèlement que possible le signal d'origine [48]. D'une manière générale, les méthodes de prétraitement visent soit à renforcer la ressemblance des pixels d'une même région, soit au contraire à accentuer les différences de pixels provenant de régions différentes [48]. Nous divisons cette phase en deux parties qui sont la méthode d'augmentation de contraste et la méthode de filtrage :

| Preprocessing        | Contrast enhancement |  |
|----------------------|----------------------|--|
| Extraction of the VN | <b>Filtering</b>     |  |
| Type Here            | vne Here             |  |

**Figure III.9 :** Le menu de prétraitement (preprocessing).

## **Augmentation de contraste :**

Dans cette partie, nous effectuons l'extraction du canal vert sur l'image RGB en premier lieu pour l'extraction des vaisseaux sanguins, car les images rétiniennes sont de couleur rouge et la composante rouge ne donne pas de détails sur les caractéristiques rétiniennes [20] et les vaisseaux clairs apparaissent très flous. La composante bleue a un éclairage très faible et insuffisant pour supporter les exigences de traitement [20]. Aussi bien, il est très bruité ce qui est dû à la dispersion qui est plus importante dans cette partie du spectre [22]. En revanche, le canal vert est favorisé pour l'extraction du réseau vasculaire parce que l'éclairage du sang est plus élevé dans cette composante, plus contrasté et moins bruité [22]. La figure III.10 confirme cette interprétation :

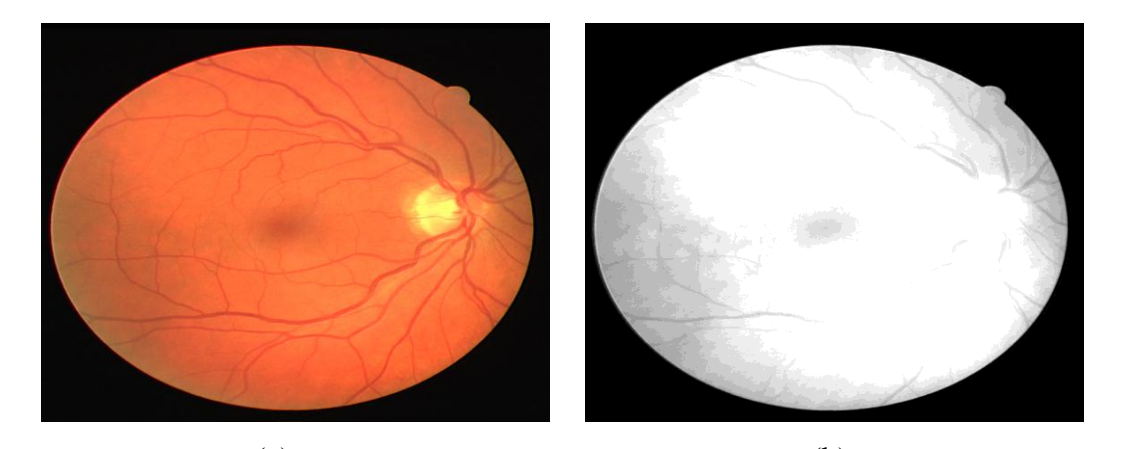

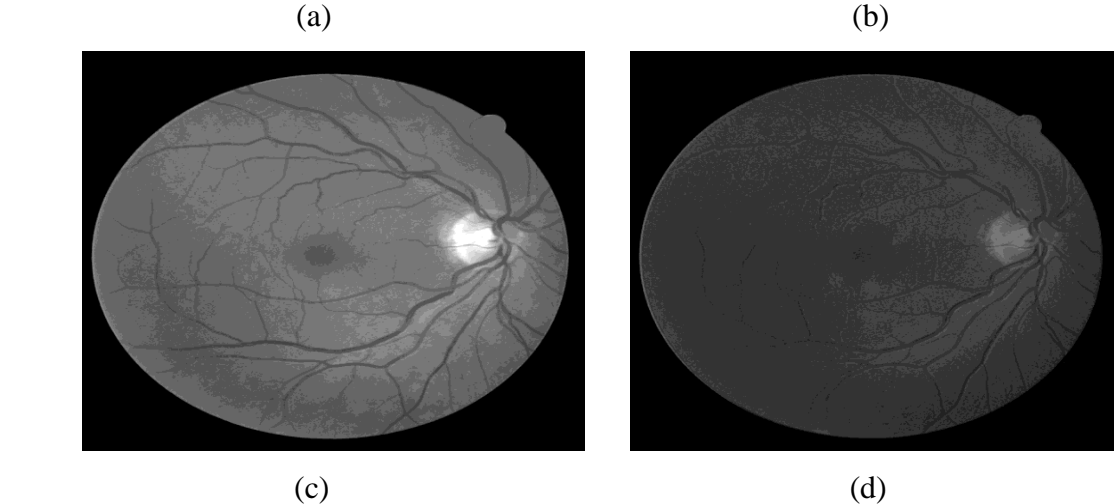

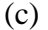

**Figure III.10 :** Représentation de l'image couleur dans l'espace RVB; (a): image couleur; (b):le canal rouge;(c): le canal vert; (d): le canal bleu.

Par la suite, nous faisons appel à une technique de correction de contraste (Contrast Correction) pour augmenter le contraste et renforcer le contraste des petits vaisseaux.

### **Filtrage :**

Cette étape est divisée en deux parties :

- Tout d'abord, nous appliquons l'ouverture morphologique qui permet d'enlever les structures claires qui sont considérées comme du bruit puisqu'on s'intéresse aux vaisseaux sanguins qui représentent des structures sombres.
- Ensuite, nous appliquons le filtre de Gauss de petite taille qui sert à gérer mieux les cas où les vaisseaux apparaissent plus sombres que le fond.

$$
g = \gamma^B(f * G) \tag{III.4}
$$

Avec  $g$ : l'image amélioré ;  $\gamma^B$ : ouverture morphologique avec un élément structurant; f : image originale ;  $G$  : filtre Gaussien.

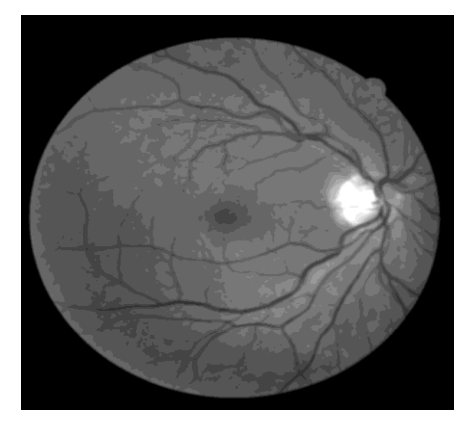

**Figure III.11 :** Résultat de l'ouverture morphologique suivi d'un filtre de Gauss.

### **III.4.1.1.2. Extraction du réseau vasculaire:**

Dans cette partie, nous appliquons l'opérateur morphologique dénommé : le chapeau haut de forme sur l'image améliorée [49]. Le but d'utiliser cette transformation est de localiser des structures dans l'image qui sont plus petites que l'élément structurant et extraire les détails qui ne dépassent pas une certaine taille et qui ont été effacés par le filtrage (l'ouverture et la fermeture).

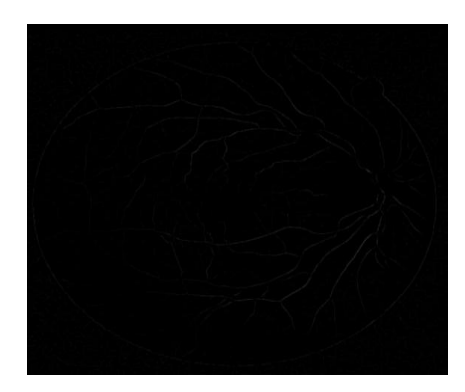

**Figure III.12 :** Le chapeau haut de forme de l'image améliorée.

Nous remarquons que les vaisseaux sanguins apparaissent très clairs, allongés et connexes et les détails sont séparés. Nous faisons appel à la technique de seuillage en choisissant un seuil approprié pour renforcer les structures claires.

Revenons à notre application qui nous permet de choisir, modifier le seuil et voir le résultat au même temps sur une fenêtre qui s'affiche :

Chapitre III: Détection des éléments rétiniens: Résultats et discussions

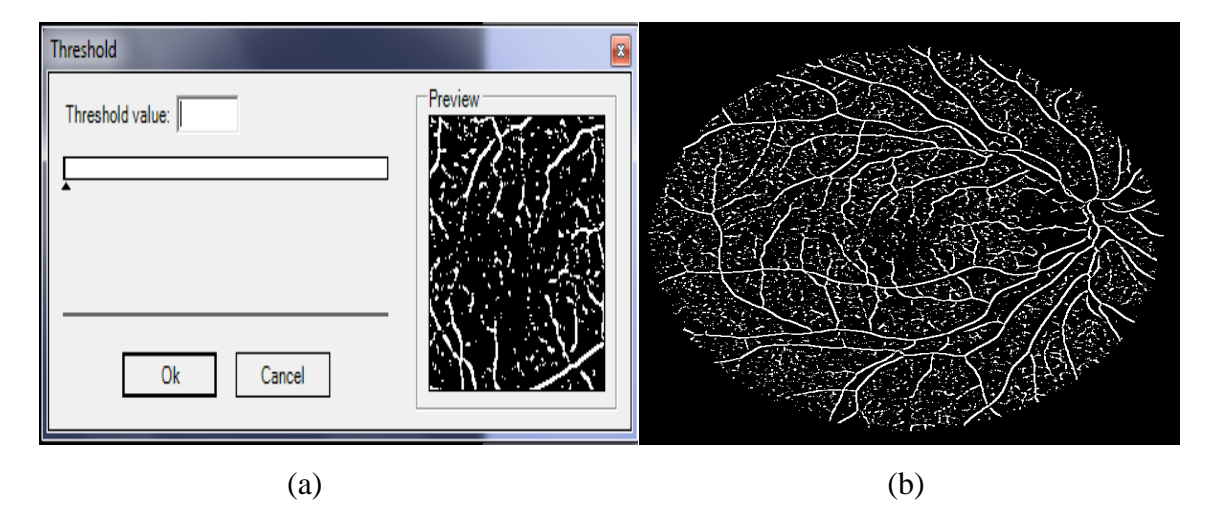

**Figure III.13 :** La phase de seuillage; (a): fenêtre de seuillage; (b): résultat de seuillage de l'image de chapeau haut de forme.

La figure III.13 (b) montre que la méthode de seuillage n'est pas suffisante pour une bonne segmentation, car elle n'est pas adaptée pour trouver le réseau rétinien à cause des différences de contrastes entre les vaisseaux. En effet, pour éliminer toutes les petites régions qui apparaissent dans l'image résultante du seuillage et qui influent sur l'apparition et la détection du réseau rétinien, nous avons utilisé une méthode qui existe dans la bibliothèque Aforge.Net et qui permet d'enlever ces petites régions. La méthode est réalisée à travers une fenêtre qui s'affiche et qui nous demande d'entrer deux valeurs qui permettent de retirer toutes les structures qui ont une largeur inferieur de la première valeur et/ou ont une hauteur inferieur de la deuxième valeur. Cette fenêtre nous permet aussi de voir le résultat pour un bon choix des deux valeurs.

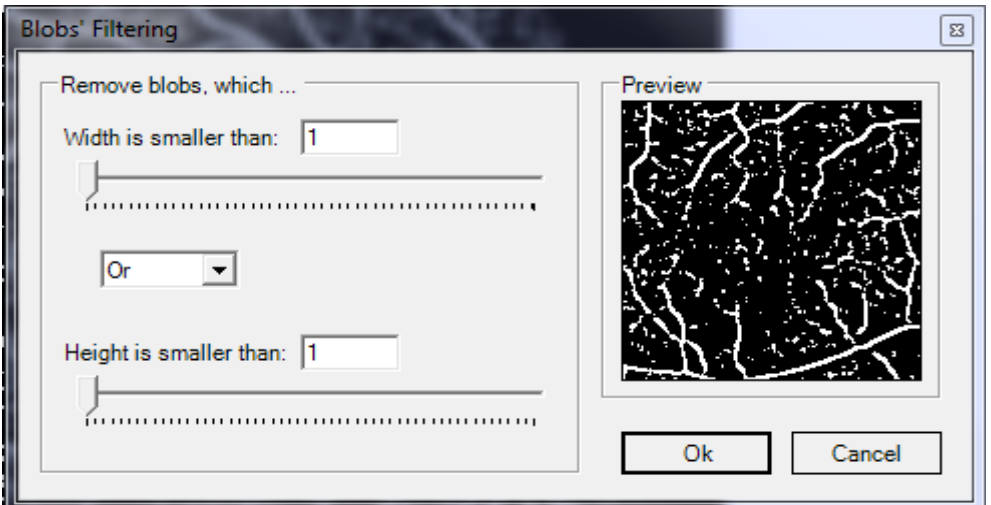

**Figure III.14 :** La fenêtre de filtrage.

Après le bon choix des deux valeurs pour retirer toutes les petites structures, nous obtenons le résultat final de la segmentation de l'arbre vasculaire.

### **III.4.1.2. Résultat et discussion:**

Nous testons la performance de l'approche proposée par l'utilisation des images de la base de données DRIVE. Cette base d'images est largement utilisée dans la littérature par les chercheurs pour évaluer leurs approches proposée pour segmenter le réseau rétinien, puisqu'elle fournit une segmentation manuelle de ce dernier pour pouvoir réaliser une comparaison entre les résultats et les améliorer.

Nous avons choisi 10 images différentes de cette base de données dont 7 images pathologiques qui contiennent différentes types de pathologies et 3 images saines ayant un faible ou un fort contraste.

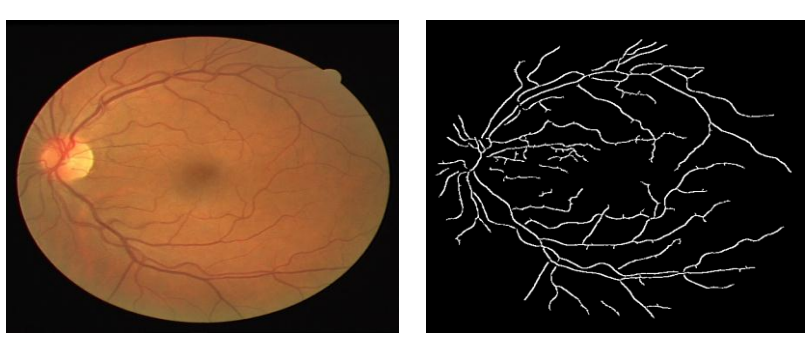

 $\text{(a1)}$   $\text{(a2)}$ 

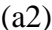

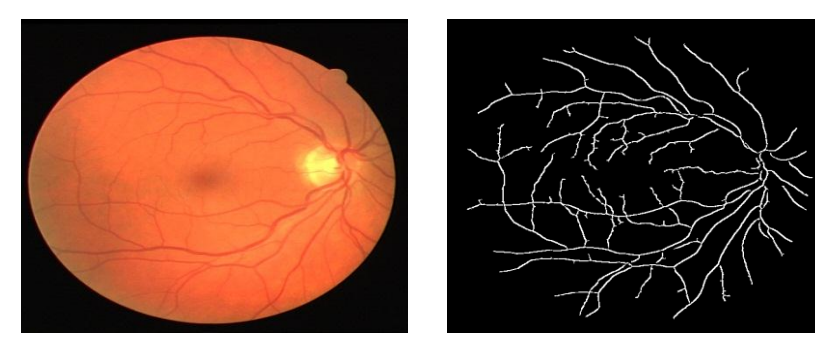

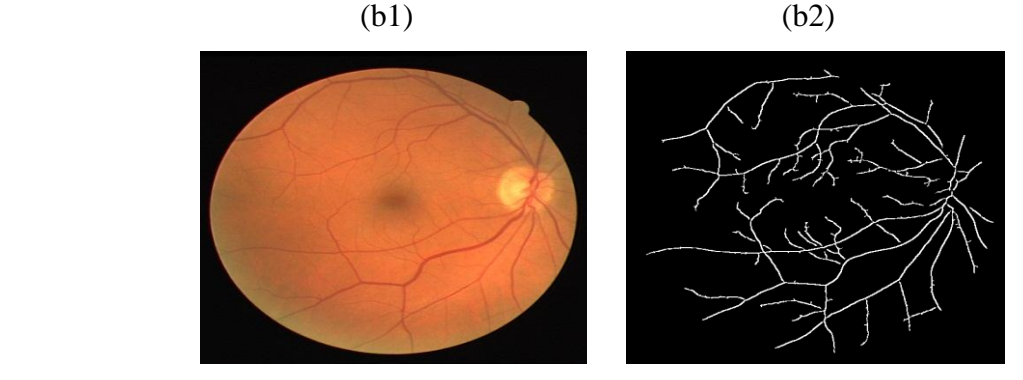

 $(c1)$  (c2)

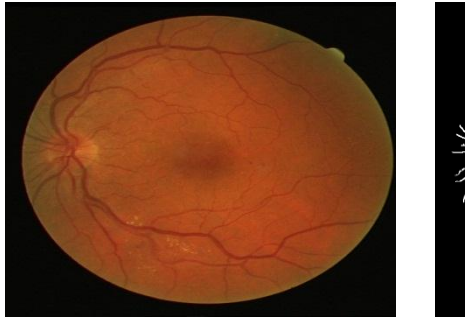

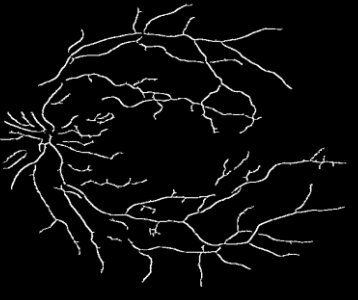

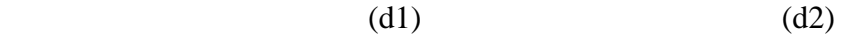

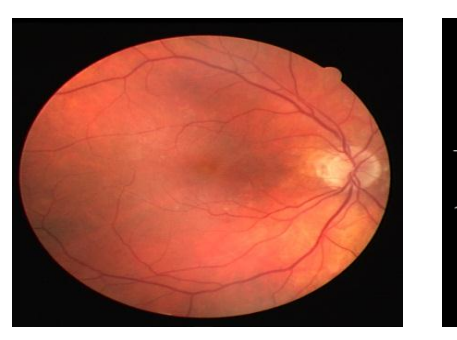

 $\text{(e1)}$   $\text{(e2)}$ 

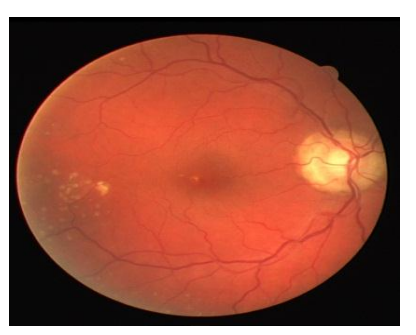

 $(f1)$  (f2)

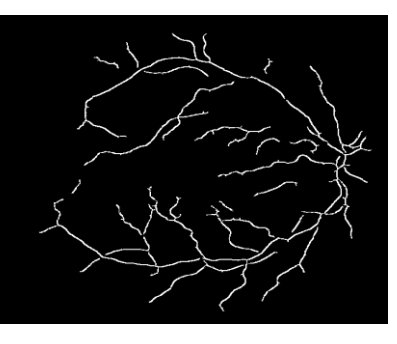

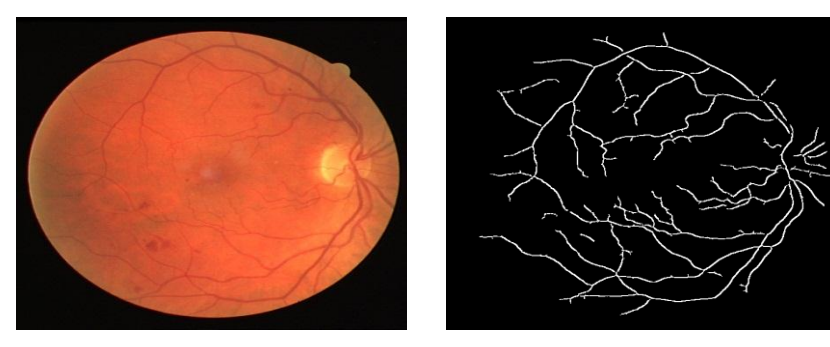

 $(g1)$  (g2)

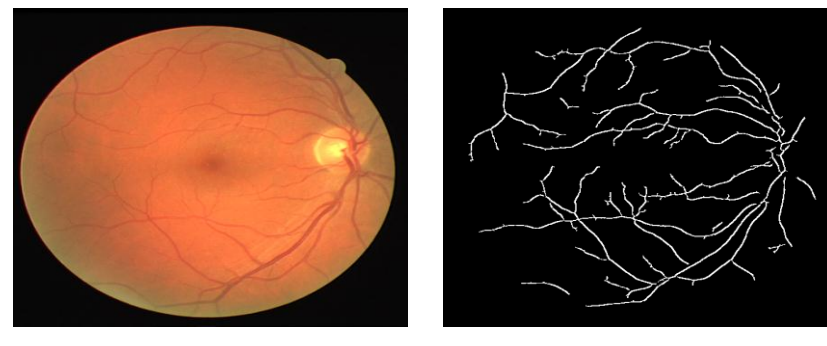

 $(h1)$  (h2)

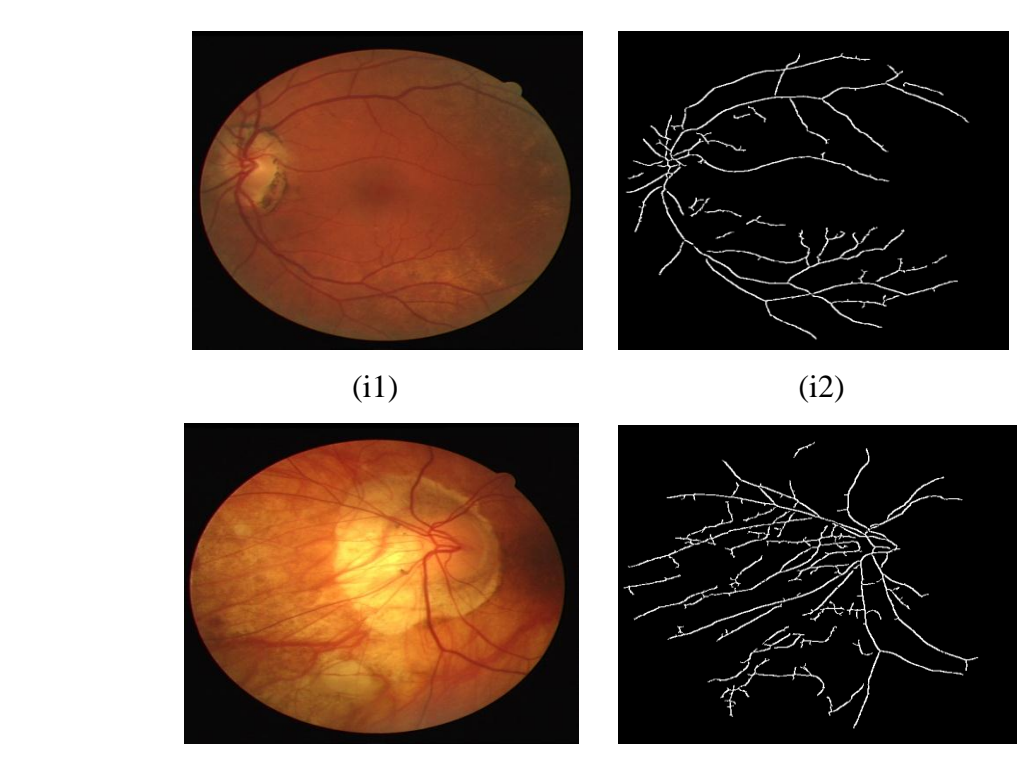

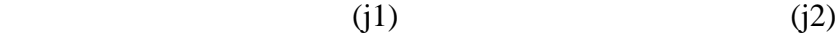

**Figure III.15 :** Résultats de segmentation du réseau vasculaire; (a1,b1,c1): images rétiniennes saines; (a2,b2,c2): réseaux vasculaires segmentés des images saines;  $(d1, e1, f1, g1, h1, i1, j1)$ : images rétiniennes pathologiques;  $(d2, e2, f2, g2, h2, i2, j2)$ : réseaux vasculaires segmentés des images pathologiques.

Les vaisseaux sanguins sont bien détectés et les jonctions sont moyennement préservées dans le cas des images saines ou pathologiques ayant des vaisseaux qui sont longs, larges et faiblement contrastés d'après les figures III.15 (a2, b2, c2, g2). Nous remarquons qu'il y en a des petites interruptions à cause de l'étape d'élimination des petites régions car nous ne pouvons pas choisir des valeurs exactes donc l'algorithme peut considérer des pixels qui appartiennent à l'arbre vasculaire comme des pixels du fond. En outre, la figure (i2) montre que l'algorithme peut détecter les lésions sombres ayant une intensité qui ressemble à celle des vaisseaux sanguins (une fausse détection).

D'après notre application sur C# et les résultats obtenus par l'approche proposée, nous pouvons dire que notre méthode facilite l'analyse et la segmentation du réseau vasculaire. De plus, elle peut aider l'ophtalmologue à diagnostiquer d'une manière précoce la RD à cause de sa rapidité et son efficacité.

#### **III.4.2. Segmentation du disque optique:**

La détection automatique et efficace de la position de DO dans les images rétiniennes colorées est une étape importante et fondamentale dans le système automatisé d'analyse d'images rétiniennes [25] [50] [51]. Pour trouver avec succès des structures anormales dans une rétine, il est souvent nécessaire de masquer l'anatomie normale de l'analyse, un exemple de ceci est le DO [25]. Ce dernier a un aspect brillant qui devrait être ignorée lors de la détection des lésions lumineuses [25]. Les attributs de DO sont similaires aux attributs des exsudats durs en termes de couleur et de luminosité [25]. Par conséquent, il est localisé et retiré pendant le processus de détection des exsudats durs, évitant ainsi les faux positifs [25] [22]. La détection de DO aide à la segmentation de différentes pathologies qui modifie sa forme et sa taille telles que le glaucome qui est caractérisé par l'élévation de pression intraoculaire (PIO), ce qui conduit à endommager des axones du nerf optique et la perte de vision [22]. Par conséquent, la détection du contour du disque optique est un élément important pour détecter et mesurer la gravité de la maladie [22].

En outre, la détection de DO est un point de départ dans la segmentation du réseau vasculaire. Il agit également comme un point de repère dans le recalage multimodal ou temporel des images [25]. En plus, la position du disque optique est utilisée comme une longueur de référence pour la mesure des distances dans des images rétiniennes, en particulier pour la localisation de la macula. Nous présentons par la suite des formes différentes de DO :

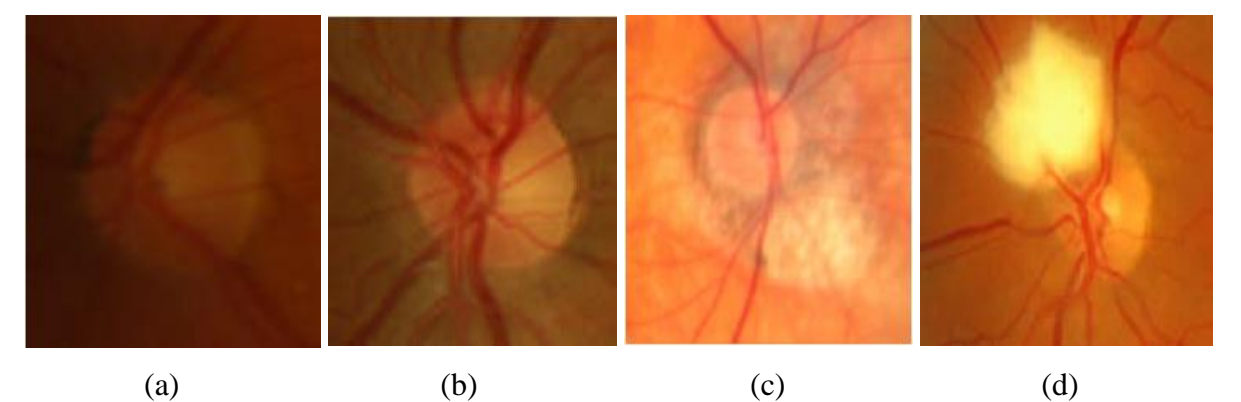

**Figure III.16** [22] **:** Exemples d'apparition du disque optique dans les images couleurs;

(a): disque optique faiblement contrasté; (b):disque optique avec un fort contraste; (c): présence d'une atrophie pré-papillaire au niveau du disque optique; (d): Présence d'un œdème maculaire au niveau du disque optique.

#### **III.4.2.1. Méthode proposée:**

La segmentation du DO est considérée comme l'une des étapes les plus difficiles du système de traitement d'images rétiniennes. Cela due à plusieurs facteurs comme par exemple la qualité des images acquises qui n'est généralement pas bonne, la présence des maladies dans les images pathologiques telles que la RD qui provoque des fausses détections. En plus, le début du réseau vasculaire ou l'œdème maculaire peuvent cacher la région du disque otique

qui rend la détection plus compliquée. Nous proposons dans cette section, une approche basée sur la morphologie mathématique pour faciliter la segmentation de disque optique.

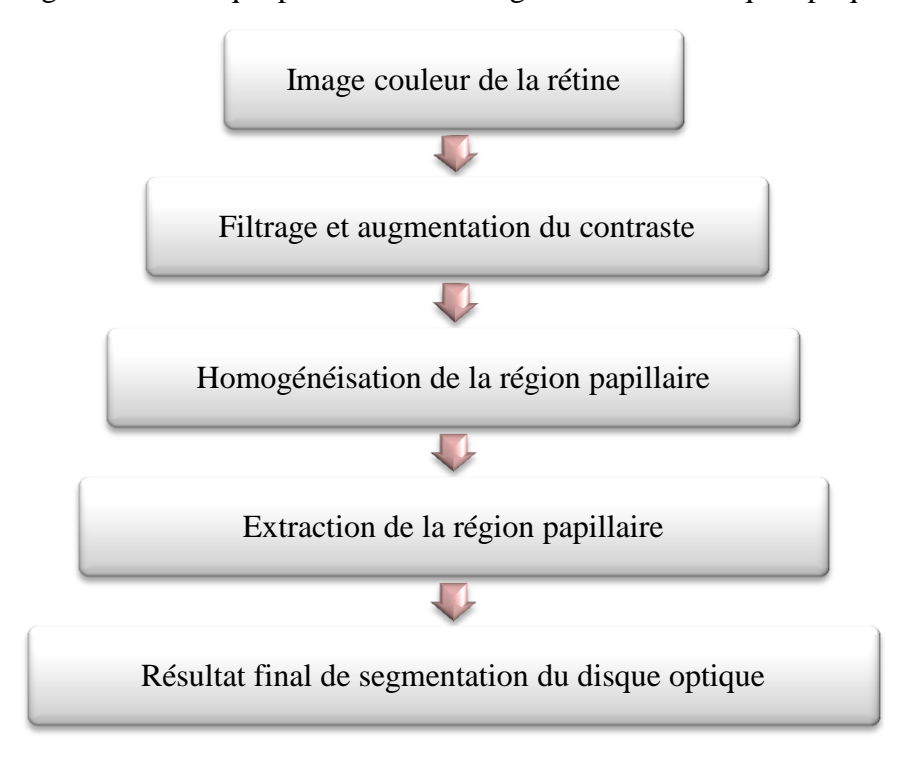

**Figure III.17 :** Organigramme de segmentation de disque optique.

Nous testons l'approche proposée pour détecter le DO en utilisons le langage de programmation orienté objet C# avec 10 images différentes (saines, pathologiques, plus ou moins contrastés).

| Optical disk<br>Macula            | /be |
|-----------------------------------|-----|
| <b>Preprocessing</b>              |     |
| Closing                           |     |
| <b>Extraction of optical disk</b> |     |
| Contour                           |     |

**Figure III.18 :** le menu du disque optique.

### **III.4.2.1.1. Filtrage et augmentation du contraste:**

Sachant que le DO apparait souvent dans les images couleur de la rétine avec un faible contraste, bruité et ses frontières n'ont pas une forme précise ; il est indispensable dans l'approche proposée d'augmenter leur contraste et d'éliminer les bruits pour obtenir une bonne détection de leur contour. C'est pour cette raison nous commençons par convertir les images couleurs en niveaux de gris pour pouvoir appliquer une égalisation adaptative d'histogramme dans le but de renforcer le contraste. Par la suite, nous appliquons un filtre médian afin de conserver les contours de la papille, éliminer la grande variation de niveau de gris dans la région papillaire et réduire les bruits. La figure III.20 montre le résultat de la première partie de l'approche proposée.

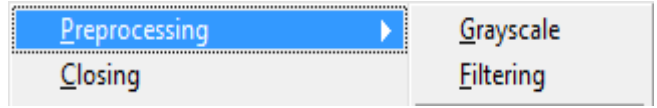

**Figure III.19 :** Le menu du prétraitement.

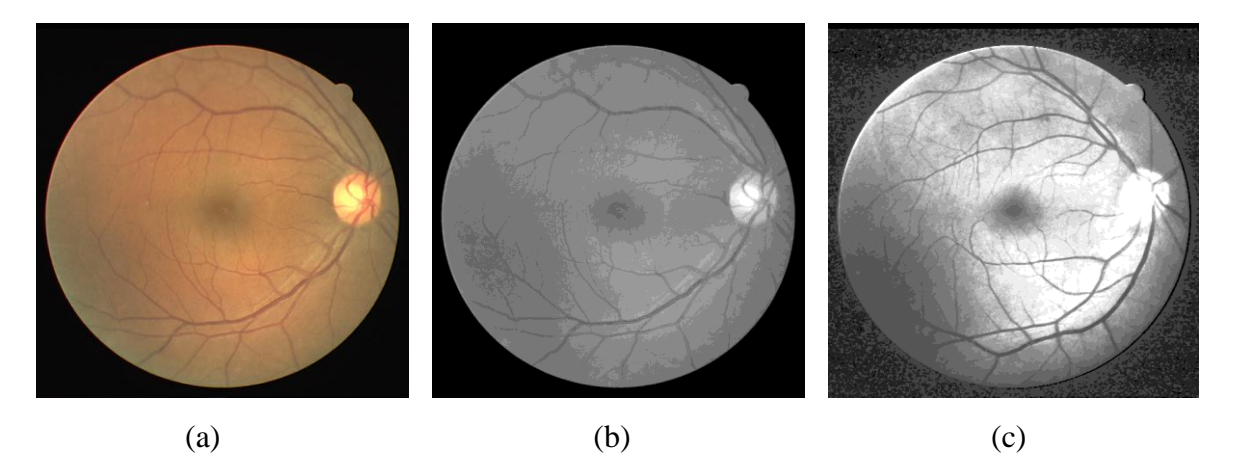

**Figure III.20 :** Résultat de filtrage et augmentation du contraste; (a): image couleur originale; (b):image en niveau de gris; (c): résultat de l'égalisation adaptative et le filtre médian.

### **III.4.2.1.2. Homogénéisation de la région papillaire:**

Nous utilisons l'opération de la fermeture morphologique avec un élément structurant de taille plus grande que le réseau rétinien, afin d'homogénéiser la région papillaire puisqu'elle est généralement fragmentée en de multiples sous régions par des vaisseaux sanguins. La figure III.21(b) montre le résultat d'application de la fermeture morphologique sur l'image filtrée. Pour que nous puissons choisir l'élément structurant qui donne un bon résultat d'homogéneisation de la région papillaire une fenêtre de la morphologie mathématique s'affiche qui nous permet de sélectionner le type de l'opération morphologique et la taille de l'élément structurant.

### Chapitre III: Détection des éléments rétiniens: Résultats et discussions

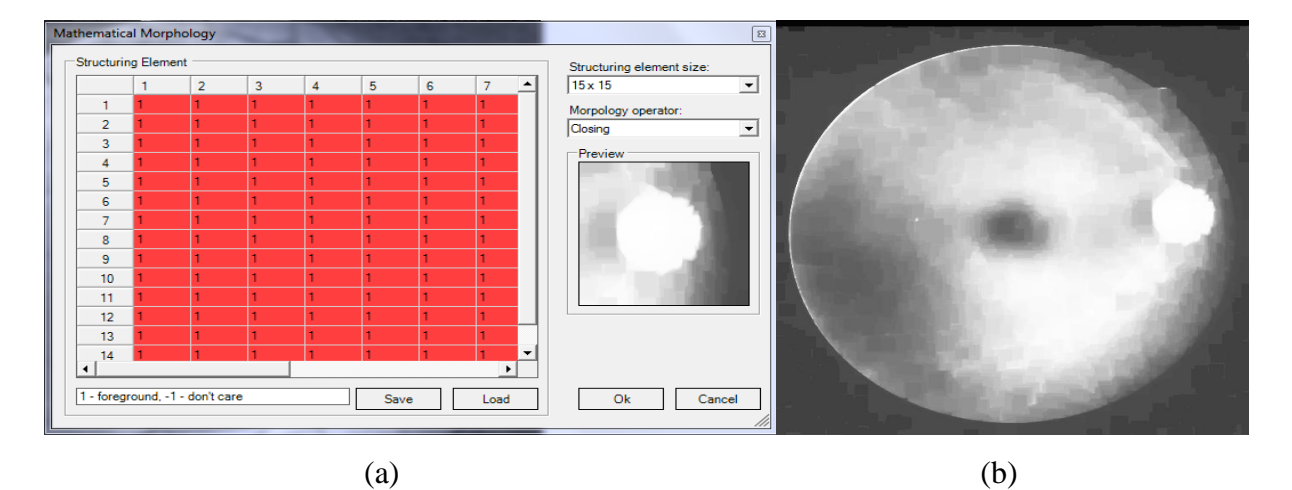

**Figure III.21 :** Homogénéisation de la région papillaire; (a): fenêtre de la morphologie mathématique; (b): résultat de la fermeture morphologique.

### **III.4.2.1.3. Extraction de la région papillaire:**

Une opération de seuillage est appliquée pour isoler le DO du fond puisqu'il appartient aux régions clairs de l'image. Notre application affiche la fenêtre de seuillage pour qu'elle nous aide à choisir un bon seuil manuellement et vérifier le résultat, car le choix manuel du seuillage reste compliqué.

Pour obtenir un meilleur résultat de segmentation de DO l'opération de seuillage n'est pas suffisante parce que des petites structures peuvent être afficher avec le DO. Un exemple de ceci est illustré dans la figure III.20.

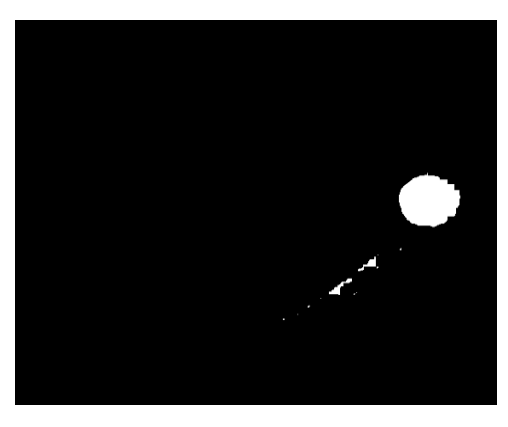

**Figure III.22 :** Résultat du seuillage.

Afin de retirer ce problème la fenêtre d'élimination des petites régions s'affiche pour choisir deux valeurs qui doivent être convenables et donnent un bon résultat de segmentation.

Le C# nous offre aussi la possibilité d'extraire le contour de DO par la commande « edges » qui est très important pour détecter et mesurer la gravité de la maladie de glaucome.

### **III.4.2.2. Résultat et discussion:**

# Chapitre III: Détection des éléments rétiniens: Résultats et discussions

Nous évaluons l'efficacité de l'approche proposée par l'utilisation des images de la base de données DRIVE en choisissons 10 images dont lesquelles 4 images saines ayant un DO plus ou moins contrasté ou flou et 6 images pathologiques dont les anomalies sont situées au niveau de la région papillaire.

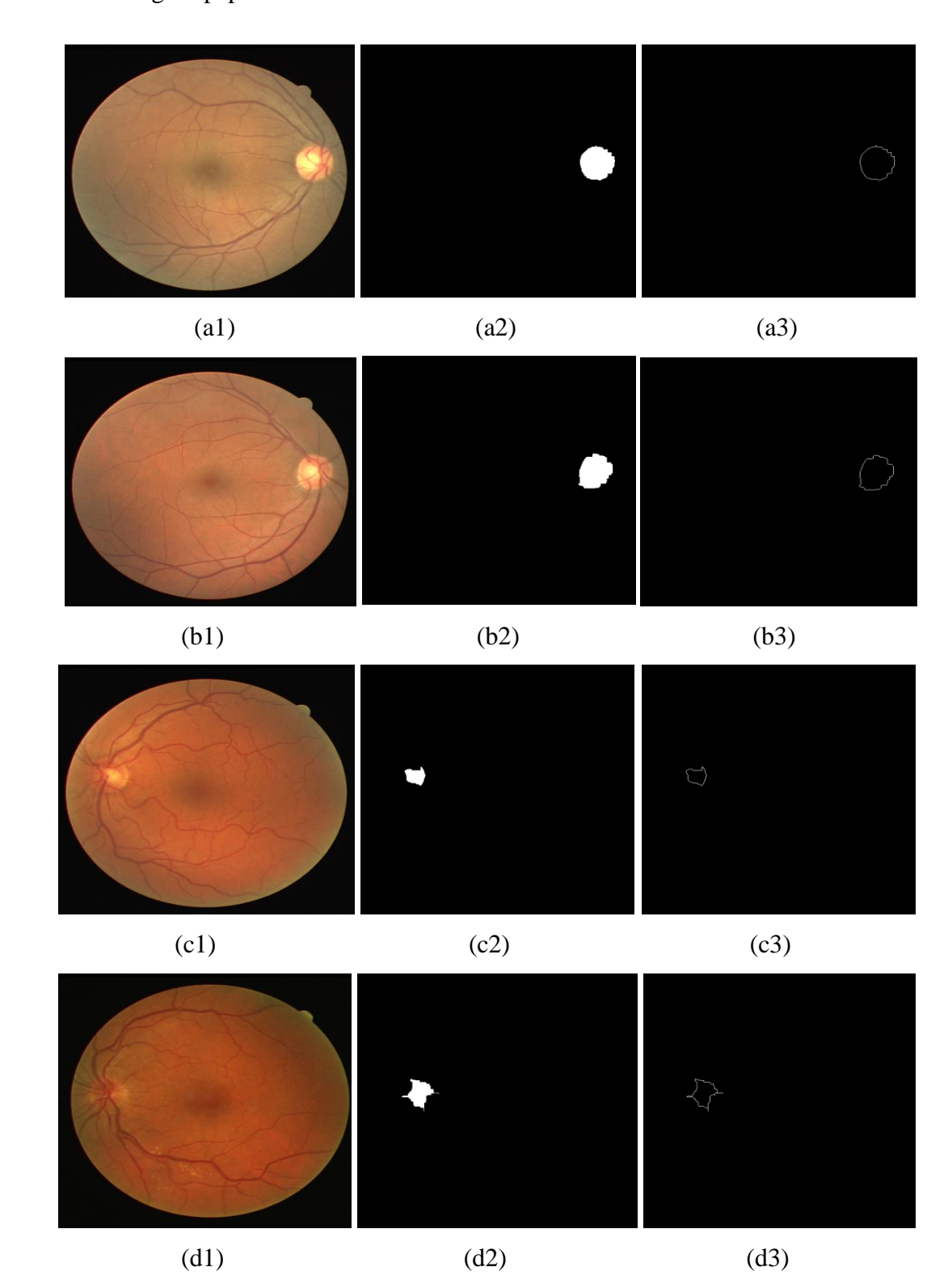

59
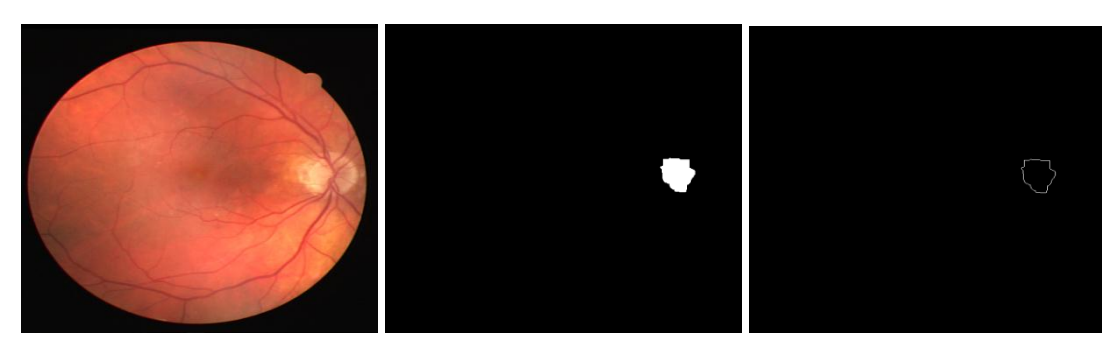

 $(e1)$   $(e2)$   $(e3)$ 

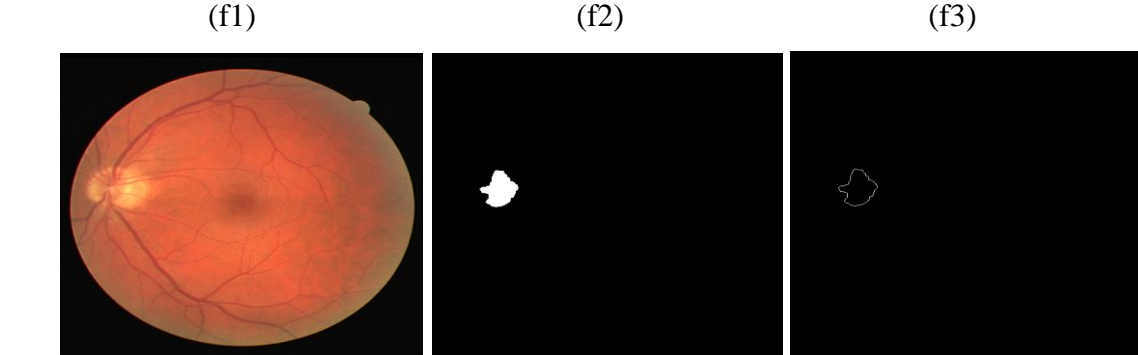

(g1)  $(g2)$  (g3)

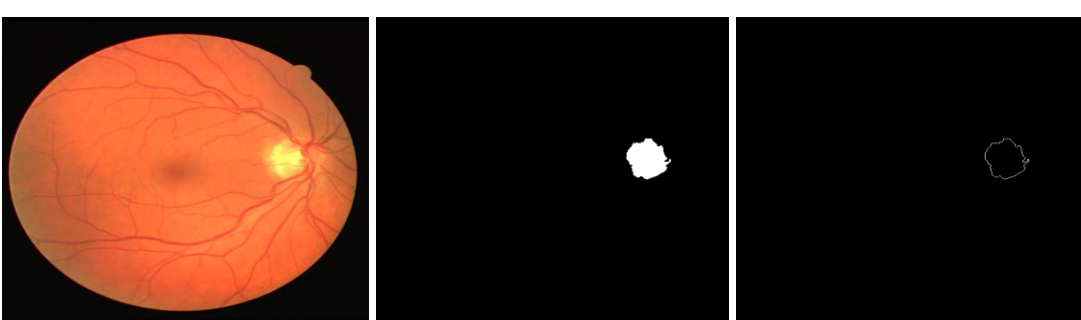

 $(h1)$  (h2) (h3)

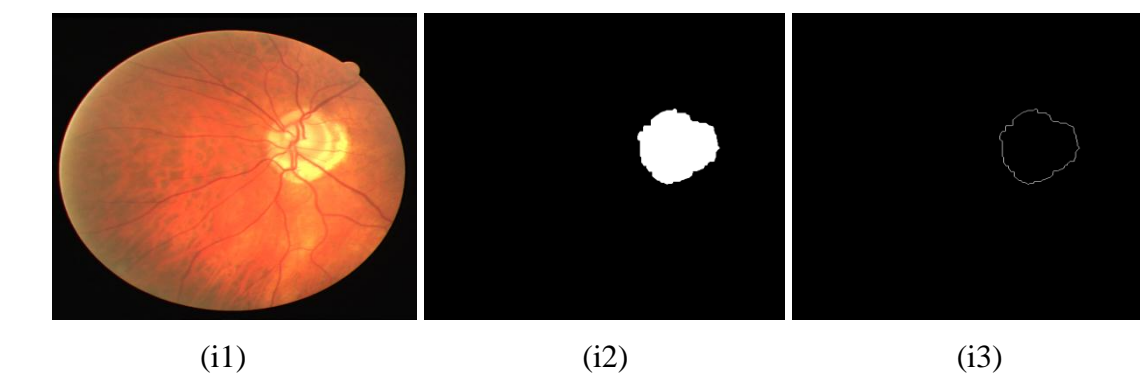

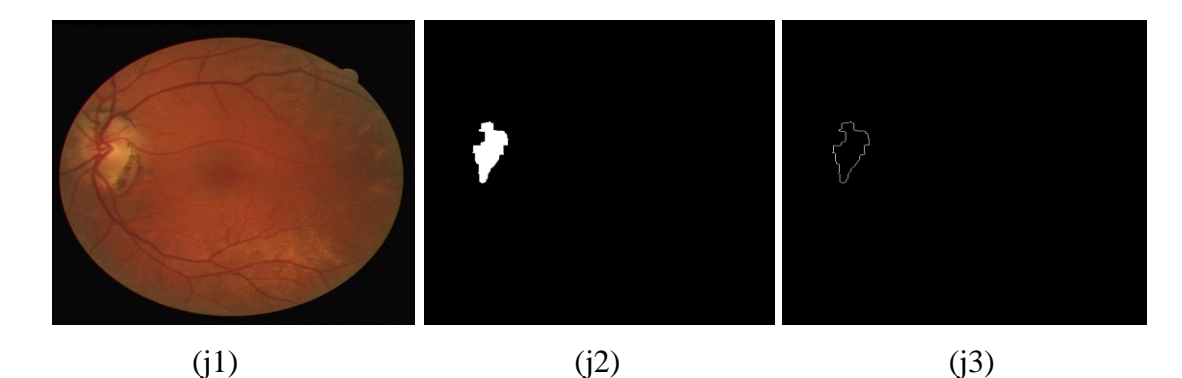

**Figure III.23 :** Résultats de segmentation du DO; (a1,b1,c1,d1): images rétiniennes saines; (a2,b2,c2,d2):disques optiques segmentés des images saines; (a3,b3,c3,d3):détection des contours des DO des images saines ; (e1,f1,g1,h1,i1,j1): images rétiniennes pathologiques;

(e2,f2,g2,h2,i2,j2): disques optiques segmentés des images pathologiques;

(e3,f3,g3,h3,i3,j3):détection des contours des DO des images pathologiques.

D'après les résultats obtenus, nous pouvons dire que l'algorithme a donné de bons résultats dans le cas des images saines avec un bon contraste (figures III.24 (a2) (b2)). Par contre, dans les images saines avec un mauvais contraste ou les images ayant un DO flou l'algorithme a détecté seulement une partie du DO à cause du mauvais éclairage (figures III.24 (c2) (d2)).

Dans les images pathologiques qui contiennent des lésions lumineuses qui possèdent les mêmes caractéristiques que le DO l'algorithme a donné de bon résultat, il n'a détecté que la région papillaire (figure III.24 (f2)). Dans le reste des images pathologiques ou les lésions se situent au niveau de la région papillaire l'algorithme a segmenté qu'une partie du DO.

Notre application permet d'afficher des paramètres sur le DO détecté pour chaque image qui sont : la surface, le périmètre, la compacité, le centre de gravité et le diamètre. Ce dernier varie d'un patient à un autre et est comprise entre 80 et 100. Ces paramètres nous aident à connaitre mieux cette structure et extraire des informations pour pouvoir confirmer si elle est saine ou atteinte d'une anomalie. Ces paramètres sont affichés dans un groupe box, la figure III.25 montre un exemple. Ils peuvent être enregistrés dans un fichier «.txt » en cliquant sur un bouton « save ».

Parameters of detected element: Area : 2599 Perimeter : 200 Compacity: 1,22473984680181 Center of gravity: Xi= 107 Yj= 262 Diameter: 63,6619772367581

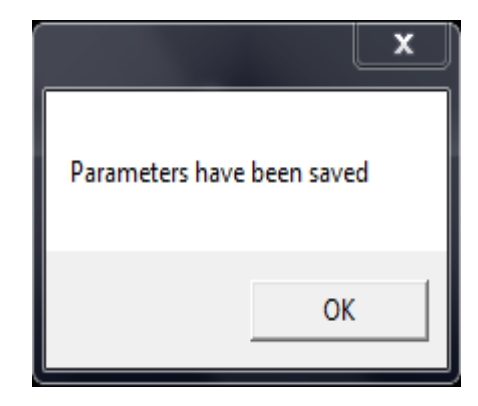

61

 $(a)$  (b)

- **Figure III.24 :** Affichage des paramètres du DO segmenté; (a): Affichage des paramètres dans un groupe box; (b): Message box d'enregistrement des paramètres.
	- La surface est le nombre de pixels de l'objet binaire (le DO) multiplié par la résolution.
	- Le périmètre est le nombre des pixels du contour binaire multiplié par la résolution.
	- La compacité est définie par l'équation suivante :

$$
Compareit\acute{e} = \frac{p^2}{4*\pi *s} \tag{III.5}
$$

Avec s : surface du DO, p : son périmètre.

- Les coordonnées du centre de gravité sont calculés à partir de la commande « CenterOfGravity ».
- Le diamètre est calculé par la relation suivante :

$$
Diam\grave{e}tre = \frac{p}{\pi} \tag{III.6}
$$

Dans le tableau suivant, nous présentons tous les paramètres obtenus à partir des images utilisées pour l'évaluation de la méthode proposée:

| <b>Image</b> | <b>Surface</b> | Périmètre | Compacité | Centre de gravité |     | <b>Diamètre</b> |
|--------------|----------------|-----------|-----------|-------------------|-----|-----------------|
|              |                |           |           | Xi                | Yj  |                 |
| a1           | 4279           | 250       | 1.1623    | 480               | 272 | 79.5775         |
| $b1$         | 4318           | 237       | 1.035     | 487               | 273 | 75.4394         |
| c1           | 1306           | 139       | 1.1773    | 114               | 259 | 44.2451         |
| d1           | 2137           | 241       | 2.1628    | 125               | 275 | 76.7127         |
| e1           | 2548           | 191       | 1.1394    | 462               | 282 | 60.7972         |
| f1           | 11376          | 381       | 1.0154    | 474               | 274 | 121.2761        |
| g1           | 2599           | 200       | 1.2247    | 107               | 262 | 63.6620         |
| h1           | 3728           | 236       | 1.1889    | 436               | 273 | 75.1211         |
| $\mathbf{i}$ | 12715          | 414       | 1.0727    | 394               | 253 | 131.7803        |
| j1           | 3531           | 310       | 2.1658    | 103               | 247 | 98.6761         |

**Tableau III.1 :** Paramètres des disques optiques détectés.

Les paramètres calculés par l'algorithme aident à interpréter les résultats obtenus après la segmentation. En comparant ces paramètres par les valeurs normales du DO, nous pouvant savoir si ce dernier est sain ou pathologique. Le cas des images saines les paramètres se

#### Chapitre III: Détection des éléments rétiniens: Résultats et discussions

situent dans les normes. En outre, dans les images pathologiques où le DO atteint d'une anomalie les paramètres calculés sont très élevés comme nous observons dans le tableau III.1 (f1, i1). Par ailleurs, dans le cas où l'algorithme a détecté qu'une partie du DO, les valeurs obtenues sont inférieurs aux celles qui sont normales. Dans ces conditions, le calcul des paramètres ne nous aide pas beaucoup car il existe plusieurs raisons telles que le mauvais contraste de l'image originale ou la présence des lésions au niveau des régions papillaire, donc à partir de ces calculs nous ne pouvons pas déterminer la cause réelle. Finalement, nous pouvons conclure que cette phase de la programmation a une importance dans le cas où l'algorithme développé détecte le DO avec succès.

#### **III.4.3. Segmentation de la macula:**

La macula est une tache rouge foncé de forme ovale, fortement pigmentée, habituellement située au centre de la rétine de l'œil humain [30]. La fovéa est le centre de la macula, c'est une petite fosse qui contient la plus grande concentration de cellules coniques dans l'œil et qui est responsable de la vision centrale à haute résolution [30]. La macula est la région la plus sombre dans le voisinage du DO dans le fond de l'image [30], elle ne contient aucun vaisseau. Il est important de détecter la région maculaire de la rétine pour la détection automatique des anomalies et leurs niveaux de gravité, par exemple la présence des exsudats dans la région maculaire est un indicateur de la gravité de cette pathologie, ce qui entraine une perte sévère de la vision [22]. En plus, la détection de la macula est l'étape la plus importante pour le traitement de l'œdème maculaire [30]. Les patients atteints de cette anomalie ont des fuites de sang dans les vaisseaux sanguins au niveau de la macula, s'ils sont détectés, ils peuvent être traités au laser [30]. Le contraste de la macula varie d'un patient à un autre ce qui rend la segmentation plus difficile. Nous présentons différentes formes d'apparition de la macula dans la figure III.26 :

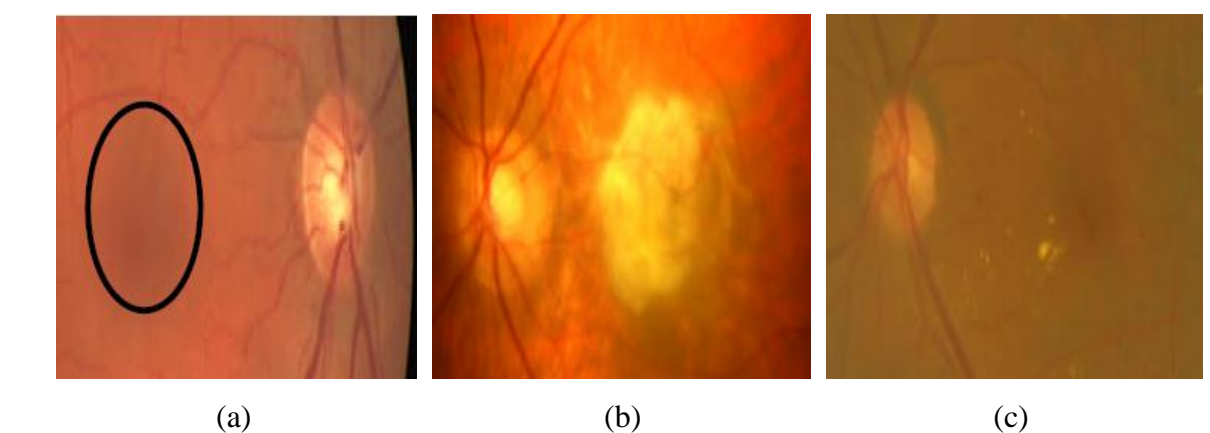

**Figure III.25 :** Exemples d'apparition de la macula dans les images couleur; (a): image avec macula bien contrasté montrée par un cercle; (b): image avec présence d'un œdème maculaire; (c): image avec macula flou.

#### **III.4.3.1. Méthode proposée:**

Pour détecter la macula, nous proposons une méthode basée sur la morphologie mathématique. Notre application développée en C# nous aide à réaliser cet algorithme avec succès. L'organigramme de la figure III.28 présente les étapes de l'approche proposée.

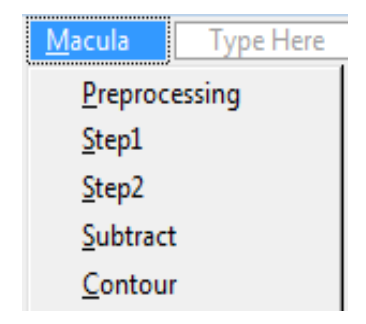

**Figure III.26:** Le menu de la macula.

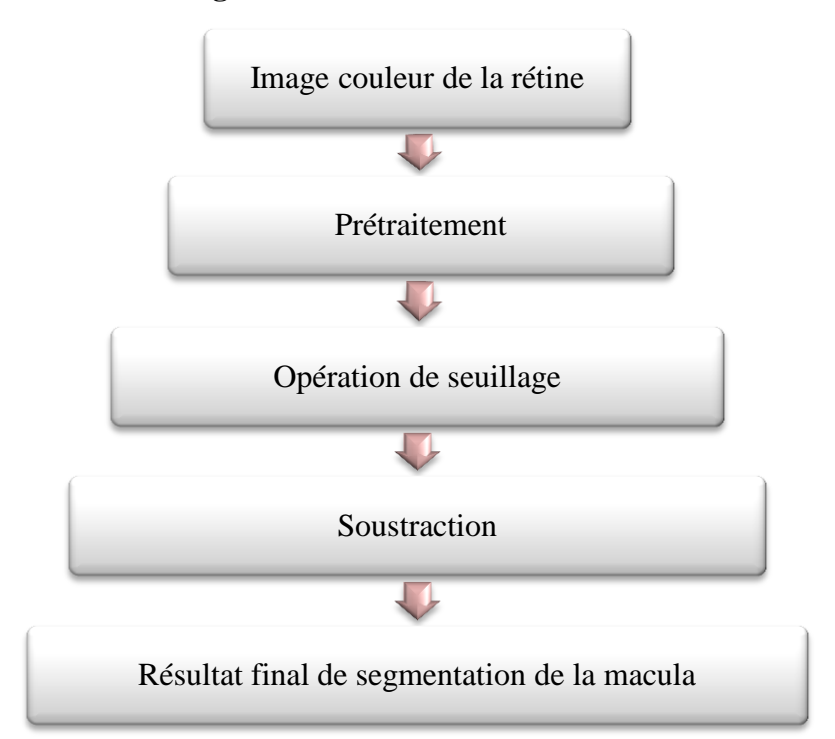

**Figure III.27 :** Organigramme de segmentation de la macula.

#### **III.4.3.1.1. Prétraitement:**

L'étape de prétraitement est nécessaire dans la segmentation de la macula grace au mauvais contraste et parfois la présence d'exsudats ou d'hémorragie dans la région maculaire. Une opération d'égalisation d'histogramme et un filtre de Gauss sont appliqués sur l'image rétinienne en niveaux de gris pour augmenter le contraste et réduire les bruits.

Par la suite, une ouverture morphologique est appliqué sur l'image améliorée pour éliminer les petites lésions clairs telles que les exsudats.

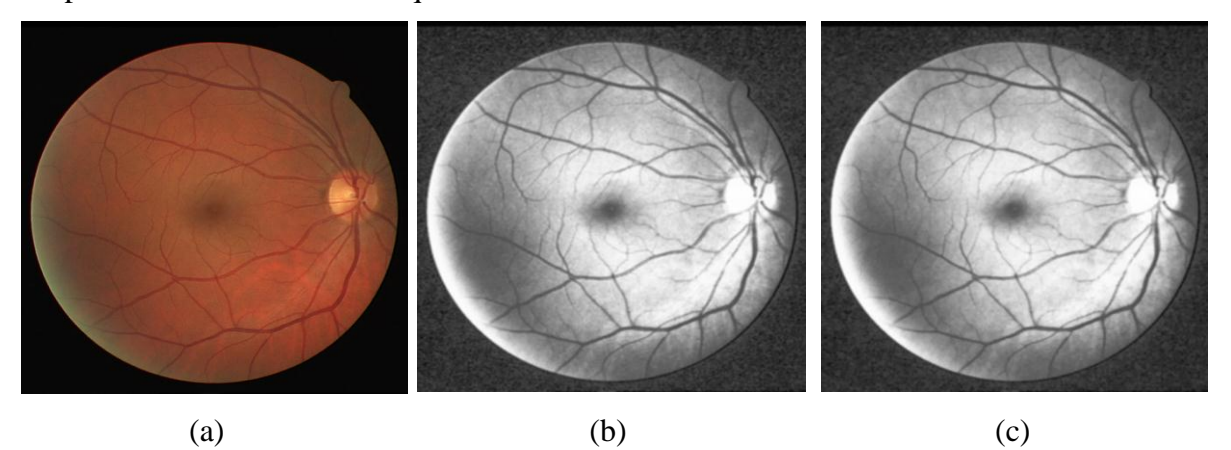

**Figure III.28 :** Résultat du prétraitement; (a): image originale; (b):égalisation d'histogramme et filtre de Gauss; (c): ouverture morphologique de l'image améliorée.

#### **III.4.3.1.2 Opération de seuillage:**

Dans cette étape, nous appliquons une opération de fermeture morphologique suivie d'un filtre médian afin de lisser l'image. Par la suite, nous utilisons l'opération de seuillage en choisissons un seuil manuellement à partir de la fenêtre de seuillage qui s'affiche. Puisque nous ne pouvons pas connaitre exactement la valeur du seuil qui donne le meilleur résultat, le choix du seuil reste toujours un problème.

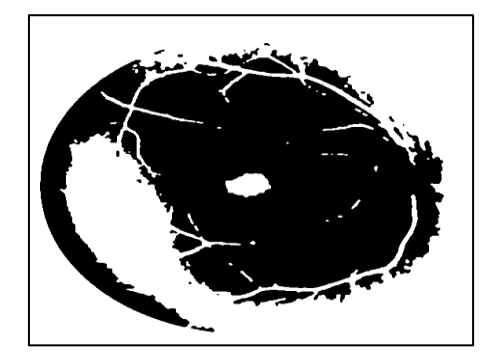

**Figure III.29 :** Résultat du seuillage.

### **III.4.3.1.3. Soustraction:**

Sachant que l'arbre vasculaire a les mêmes caractéristiques que la macula en termes de contraste, donc il faut l'éliminer. Pour réaliser cette tâche, nous passons par plusieurs étapes. Après le résultat du seuillage, l'application nous affiche un message box pour retirer la macula et une autre fenêtre pour entrer les deux valeurs du seuil qui permettent d'éliminer la macula.

## Chapitre III: Détection des éléments rétiniens: Résultats et discussions

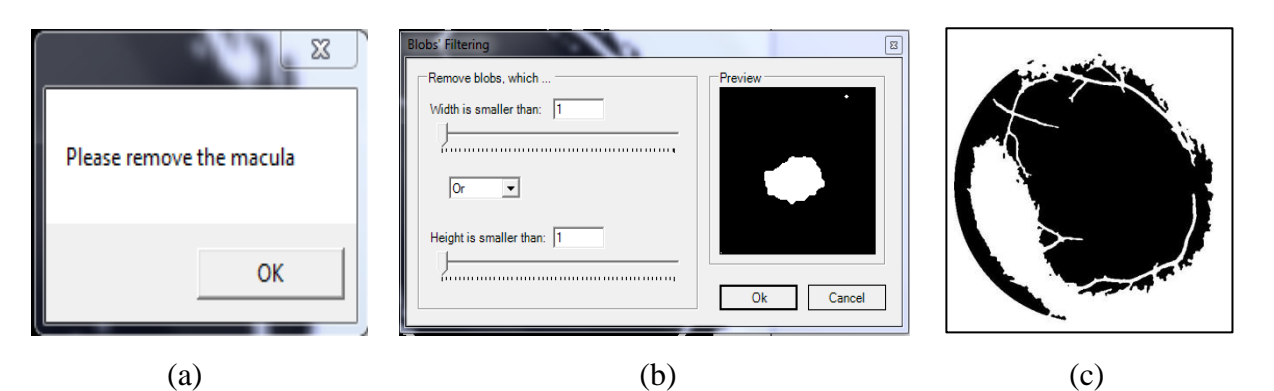

**Figure III.30 :** Elimination de la macula; (a): message box d'élimination de la macula; (b): fenêtre de filtrage; (c): résultat d'élimination de la macula.

Par la suite, deux autres messages box s'affichent et nous demandent d'ouvrir la même image, de répéter le même traitement une autre fois et de supprimer toutes les structures qui sont inférieurs de la macula en choisissant deux seuils plus petits que les seuils précédents.

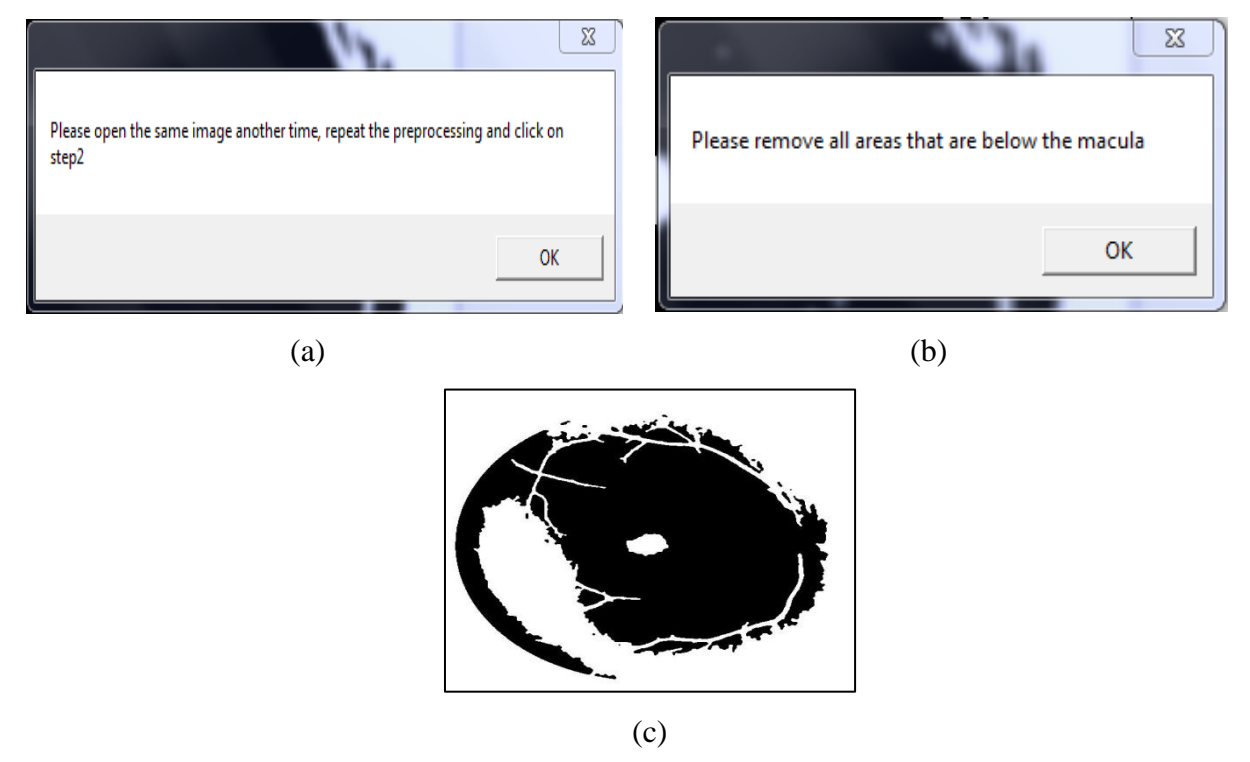

**Figure III.31 :** Elimination des structures qui sont plus petites que la macula; (a): message box de répétition de traitement; (b): message box de suppression des structures inferieurs de la macula; (c): résultat de suppression des structures inferieurs de la macula.

A la suite de ce résultat, une autre fenêtre s'affiche pour sélectionner l'image précédente c'est-à-dire celle qui ne contient pas la macula afin de la soustraire de l'image actuelle. Une fois nous choisissons l'image à soustraire, nous obtenons le résultat de la segmentation de la macula.

## Chapitre III: Détection des éléments rétiniens: Résultats et discussions

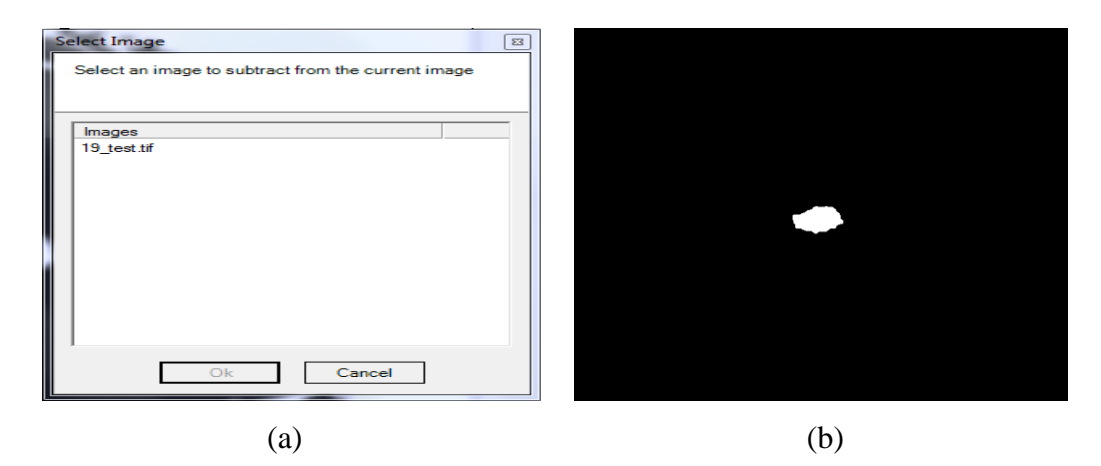

**Figure III.32 :** Segmentation de la macula; (a): fenêtre de soustraction; (b): Résultat final de segmentation de la macula.

### **III.4.3.2. Résultats et discussions:**

Pour évaluer la méthode proposée, nous choisissons 7 images différentes de la base de données DRIVE, dont 3 images saines avec macula fortement ou faiblement contrastée. Les autres images contiennent des anomalies au niveau de la macula telles que les exsudats ou les hémorragies.

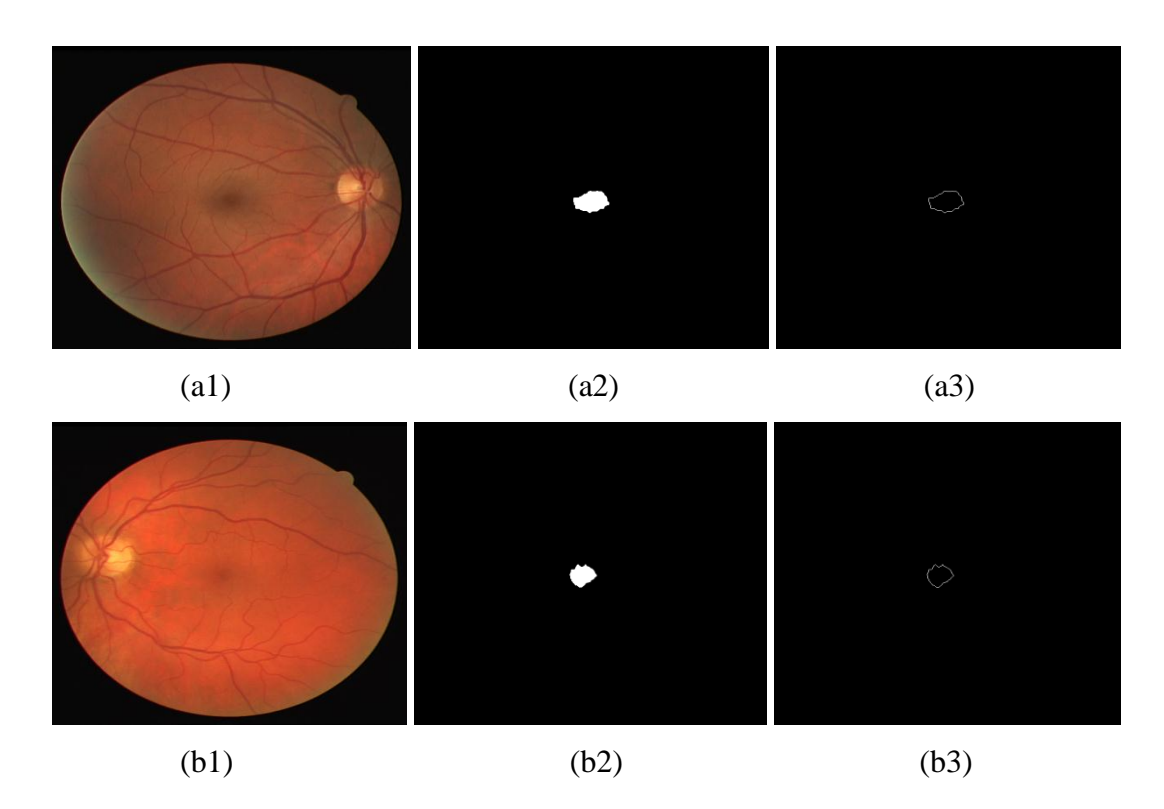

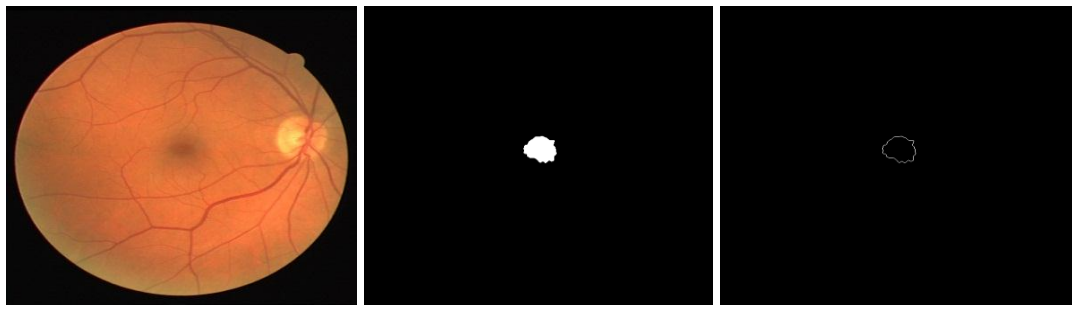

(c1)  $(c2)$   $(c3)$ 

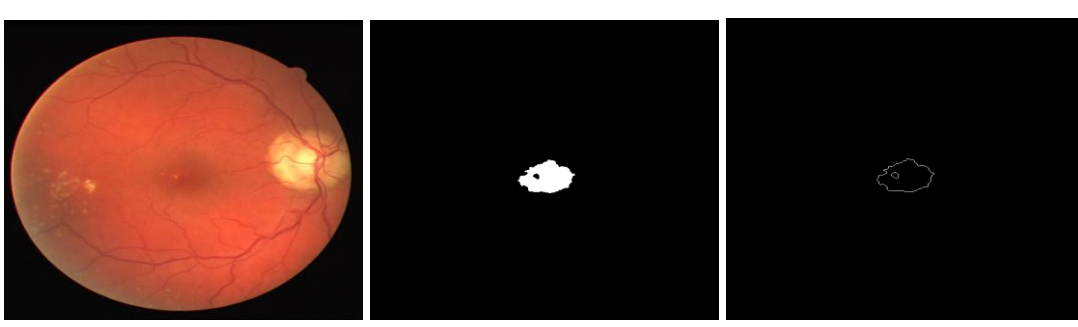

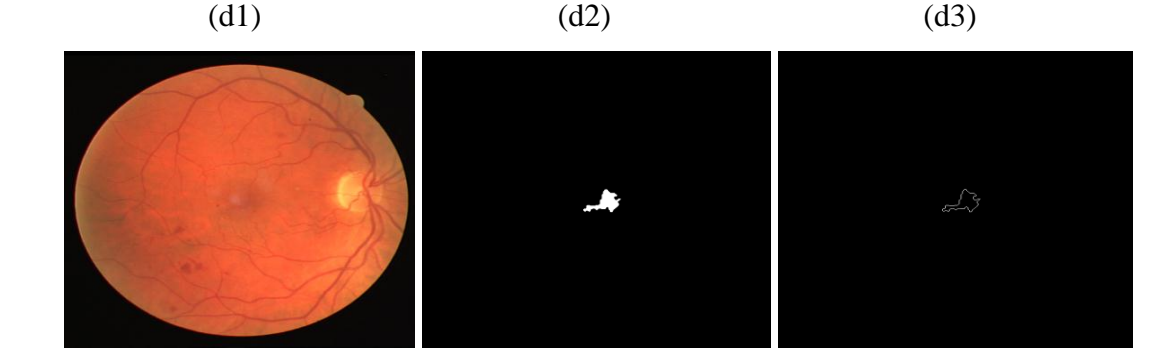

(e1)  $(e2)$   $(e3)$ 

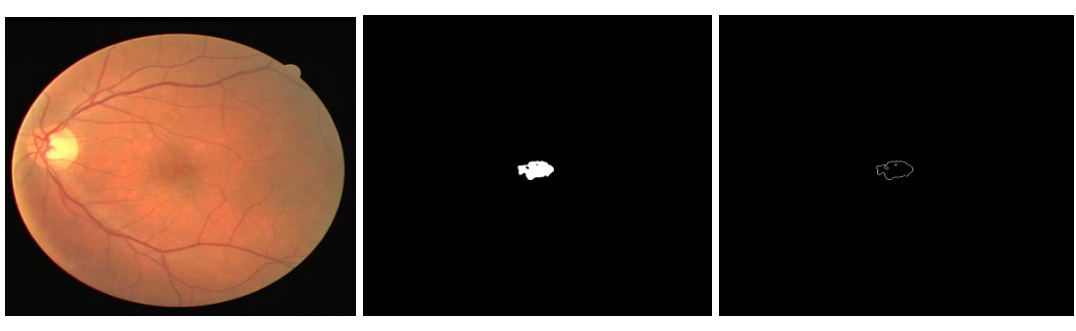

(f1)  $(f2)$   $(f3)$ 

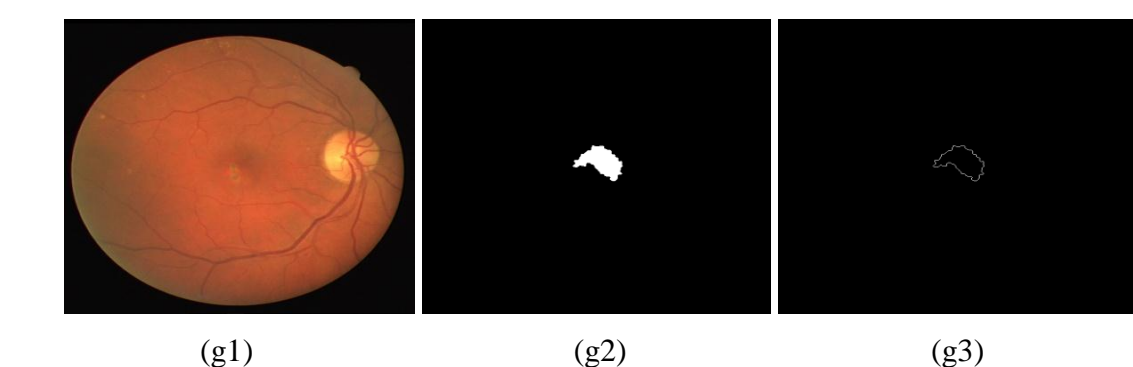

**Figure III.33 :** Résultats de segmentation de la macula; (a1,b1,c1): images rétiniennes saines; (a2,b2,c2): maculas segmentées des images saines; (a3,b3,c3):détection des contours

de la macula des images saines ; (d1,e1,f1,g1): images rétiniennes pathologiques;

 $(d2, e2, f2, g2)$ :

maculas segmentées des images pathologiques; (d3,e3,f3,g3): détection des contours de la macula des images pathologiques.

L'algorithme proposé a donné de meilleurs résultats dans la pluparts des cas en particulier dans les images saines (figure III.32 (a2, b2, c2)). Cependant, dans les images pathologiques qui contiennent des exsudats au niveau de la macula l'algorithme a détecté ces petites lésions par exemple les figures III.32 (d2, f2). Dans le reste des images, l'algorithme a échoué car il a détecté qu'une partie de la macula à cause de la présence d'une grande partie des anomalies (exsudats ou hémorragies) au niveau de la région maculaire.

En plus de ces résultats obtenus, notre application nous a affiché des paramètres sur la macula détectée pour chaque image. Ces paramètres sont : la surface, le périmètre, la compacité, le centre de gravité et le diamètre. Ils peuvent nous aider à évaluer notre algorithme et connaitre mieux cette structure. Comme nous avons vu dans le cas de segmentation de DO, ces paramètres peuvent être enregistrés dans un fichier « .txt » en cliquant sur un bouton « save ». Le tableau III.2 présente les paramètres de chaque image.

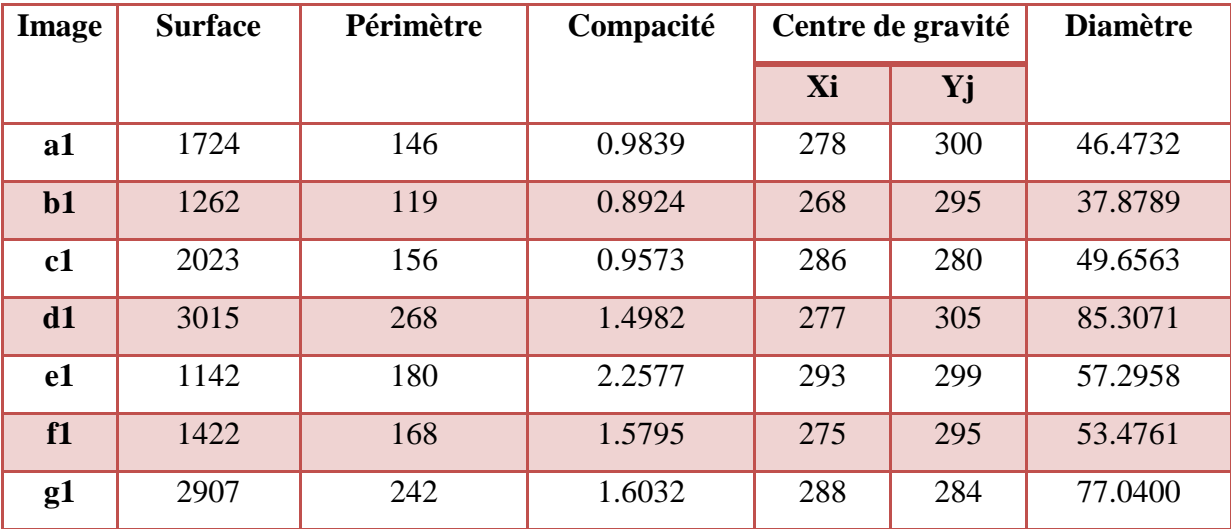

**Tableau III.2 :** Paramètres des maculas détectées.

Comme nous avons dit auparavant que ces paramètres aident à bien interpréter les résultats de segmentation, donc elles permettent un meilleur diagnostic. L'ophtalmologue peut faire une comparaison entre les valeurs obtenues et les valeurs normales de la macula afin de pouvoir décider si elle est saine ou atteinte d'une anomalie.

#### **III.5. Conclusion:**

La RD, la DMLA sont des pathologies qui touchent la rétine. Ils peuvent mener à la cécité s'ils ne sont pas diagnostiqués précocement et traités. L'un des moyens les plus efficaces de limiter ses progressions est la détection précoce de ces anomalies.

Dans ce chapitre, nous avons développé un système d'aide au diagnostic à la RD et à la DMLA en se focalisant sur la détection des éléments principaux de la rétine qui sont touché par ces pathologies et qui sont: l'arbre vasculaire, le DO et la macula. Le système proposé est basé sur les opérateurs morphologiques et le seuillage, qui a été appliqué sur le langage de la programmation orienté objet C#. Afin d'évaluer la performance des approches proposées, nous avons utilisé différents types d'images de la base de donnée DRIVE. Ainsi, les résultats obtenus étaient satisfaisants et encourageants, ils pourraient aider l'ophtalmologue à détecter d'une manière précoce la RD et la DMLA.

# **Conclusion générale**

L'ophtalmologie est la branche de la médecine qui permet d'étudier l'anatomie et la physiologie des yeux et de ses annexes et qui traite les problèmes oculaires. Parmi les examens prescrits par les ophtalmologues, nous trouvons l'examen du fond d'œil. Il permet d'examiner le fond de l'œil, particulièrement la rétine et ses composantes principales qui sont : le réseau vasculaire, la tête du nerf optique (le DO) et la macula. En effet, il peut mettre en évidence des anomalies qui peuvent toucher ces éléments rétiniens tels que la RD, la DMLA, le glaucome et les inflammations. Il permet également de surveiller l'évolution de diabète, l'hypertension artérielle et leurs effets sur l'œil. Le plus souvent, les images produites par cet examen est de mauvaise qualité en terme de contraste et de luminosité ce qui rend difficile à examiner la rétine qui est un organe sensible de l'œil et qui joue un rôle très important pour la vision.

L'objectif de ce mémoire de master est de proposer un système d'analyse des images couleur du fond d'œil, réalisé avec le langage de programmation orienté objet C# en utilisant des outils de traitement d'images pour la détection des éléments principaux de la rétine, dans le but de réduire le temps de dépistage des pathologies rétiniennes et d'aider les ophtalmologues à établir un bon diagnostic.

Nous avons développé une application C# qui permet d'extraire le réseau vasculaire, le DO et la macula à partir des images couleur du fond d'œil saines ou pathologiques. Pour réaliser notre objectif, nous nous sommes focalisés sur la notion de la morphologie mathématique et le principe de seuillage. Tout d'abord, nous avons utilisé les méthodes d'amélioration pour optimiser la qualité des images ce qui facilite la phase de segmentation. Ensuite, nous avons appliqué des algorithmes de segmentation pour détecter les composantes rétiniennes. En plus, nous avons calculé des paramètres tels que la surface, le périmètre, la compacité, le centre de gravité et le diamètre des éléments détectés pour faciliter l'interprétation des résultats obtenues.

Pour valider la performance des méthodes proposées, nous les avons testés sur un ensemble d'images de la fameuse base de données DRIVE. Les résultats obtenus sont satisfaisants et convaincants, donc nous pouvons conclure que notre système présente une valeur dans la pratique d'ophtalmologie parce qu'il permet de réduire le temps de diagnostic et facilite le dépistage des pathologies rétiniennes.

# **Perspectives :**

Nous pouvons citer quelques perspectives qui peuvent être soumises dans la suite de ce travail de mémoire :

- Tout d'abord, nous proposons la possibilité d'utiliser un autre langage de programmation orienté objet dans le domaine d'analyse des images couleur du fond d'œil.
- De plus, nous pouvons essayer d'autres méthodes de segmentation pour la détection des éléments principaux de la rétine. Nous pouvons également calculer d'autres paramètres avec notre application qui sont nécessaires pour le diagnostic.
- Nous pouvons aussi développer le système proposé dans ce travail dans le but de réaliser la segmentation des lésions sombres et lumineuses qui sont les signes cliniques de la DMLA et la RD dans les images rétiniennes pathologiques.
- Finalement, nous pouvons ajouter une phase de classification et tester notre système sur d'autres bases de données.

[1]: Wikipédia. *Logiciel*. 21 mars 2018: [https://fr.wikipedia.org/wiki/Logiciel.](https://fr.wikipedia.org/wiki/Logiciel)

[2]: Plateforme Logicielle pour l'Analyse des Signaux et leurs Traitement, l'Intégration des Données et des Connaissances (PLASTIC), Cépia. *Guide des logiciels de traitement d'images*: [http://www.pfl-cepia.inra.fr/index.php?page=guide-logiciels](http://www.pfl-cepia.inra.fr/index.php?page=guide-logiciels-image#main%20(guide%20des)[image#main%20\(guide%20des%](http://www.pfl-cepia.inra.fr/index.php?page=guide-logiciels-image#main%20(guide%20des) 20logiciels).

[3]: Thermo Fisher Scientific, Electron Microscopy Solutions. *Amira for Life Sciences*, 2018: [https://www.fei.com/software/amira-3d-for-life-sciences/.](https://www.fei.com/software/amira-3d-for-life-sciences/)

[4]: Math Works. *Image Processing Toolbox: Analyser et développer des algorithmes de traitement d'images*, 2018: [https://fr.mathworks.com/products/image.html.](https://fr.mathworks.com/products/image.html)

[5]: Romain JOLY. *Petit Guide de Survie en Scilab*. Institue Fourier, Université Grenoble I. Disponible sur: https://www-fourier.ujf-grenoble.fr/~rjoly/Documents/Pedago/guide-scilab. [pdf.](https://www-fourier.ujf-grenoble.fr/~rjoly/Documents/Pedago/guide-scilab.%20pdf)

[6]: *ImageJ*: [https://imagej.net/Welcome,](https://imagej.net/Welcome) modifié le 20 septembre 2016, hébergé par LOCI à l'université Wisconsin-Madison.

[7]: Communauté francophone d'utilisateurs d'Ubuntu. *Image Magick*: [https://doc.ubuntu](https://doc.ubuntu-fr.org/imagemagick)[fr.org/imagemagick.](https://doc.ubuntu-fr.org/imagemagick)

[8]: Wikipédia. *C#*. 5 avril 2018: [https://fr.wikipedia.org/wiki/C\\_sharp.](https://fr.wikipedia.org/wiki/C_sharp)

[9]: Association Dotnet France. *Notions fondamentales du langage C#*. 25/03/20009: [http://www.i3s.unice.fr/~riveill/mes-cours/serveurs-entreprises/dotnet/CSharp-base.pdf.](http://www.i3s.unice.fr/~riveill/mes-cours/serveurs-entreprises/dotnet/CSharp-base.pdf)

[10]: Association Dotnet France. C# l'essentiel en concentré. 1<sup>er</sup> avril 2008: [http://www.i3s.unice.fr/~riveill/mes-cours/serveurs-entreprises/dotnet/CSharp-essentiel.pdf.](http://www.i3s.unice.fr/~riveill/mes-cours/serveurs-entreprises/dotnet/CSharp-essentiel.pdf)

[11]: Le parisien sous agent. *Application (informatique)* : http://dictionnaire.sensagent. leparisien.fr/Application%20(informatique)/fr-fr/.

[12]: tutorials point. *C# - Encapsulation*: https://www.Tutorialspoint.com/csharp/csharp\_ encapsulation.htm.

[13]: tutorials point. *C# - Classes* : [https://www.tutorialspoint.com/csharp/csharp\\_classes.htm.](https://www.tutorialspoint.com/csharp/csharp_classes.htm)

[14]: tutorials point. *C# - Inheritance:* [https://www.tutorialspoint.com/csharp/csharp\\_classes.](https://www.tutorialspoint.com/csharp/csharp_classes.%20htm)  [htm.](https://www.tutorialspoint.com/csharp/csharp_classes.%20htm)

[15]: tutorials point. *C# - Polymorphism:* [https://www.tutorialspoint.com/csharp/csharp\\_](https://www.tutorialspoint.com/csharp/csharp_%20classes.htm)  [classes.htm.](https://www.tutorialspoint.com/csharp/csharp_%20classes.htm)

[16]: tutorials point. *C#* - *Interfaces*: https://www.tutorialspoint.com/csharp/csharp classes. [htm.](https://www.tutorialspoint.com/csharp/csharp_classes.%20htm)

[17]: Ressources scientifiques. *Anatomie de L'œil (1)*: http://thebrain.mcgill.ca/flash/capsules/ pdf\_articles/anatomie\_oeil.pdf.

[18]: Dr Laurent Leininger. *Anatomie de l'œil*. 10/06/2013.

[19]: pro visu *Œil et vision*. 06 mars 2018 : [https://www.provisu.ch/fr/dossiers/oeil-et](https://www.provisu.ch/fr/dossiers/oeil-et-vision.html)[vision.html.](https://www.provisu.ch/fr/dossiers/oeil-et-vision.html)

[20]: Abdullah Saeed A. Alharthi, Vahid Emamian. *An Automated Mechanism for Early Screening and Diagnosis of Diabetic Retinopathy in Human Retinal Images*. Department of Electrical Engineering, St Mary's University, USA. Ed: Department of Computer Science and Engineering, University of Calcutta, India British: Samir Kumar Bandyopadhyay, Journal of Applied Science & Technology; 2016.

[21]: M. Sridevi Mahe swari, Adarsh Punnolil. Dept. of ECE, Dr. Nallini Institute of Engineering and Technology, Dharapuram, Tamilnadu, India. International Conference on Innovations in Engineering and Technology (ICIET'14) On 21st & 22nd March 2014 Organized by K.L.N. College of Engineering, Madurai, Tamil Nadu, India. *A Novel Approach for Retinal Lesion Detection In Diabetic Retinopathy Images*. International Journal of Innovative Research in Science, Engineering and Technology (IJIRSET); March 2014. ISSN (Online): 2319 – 8753, pp 1109-1114.

[22]: Feroui Amel, Bessaid Abdelhafid. *Analyse des images couleur du fond d'œil pour l'aide au diagnostic en ophtalmologie : application à la détection des pathologies rétiniennes.*  Université Abou-Bakr-Balkaid ; mai 2014.

[23]: L. Espona, M.J. Carreira, M.G. Penedo [et al.]. *Retinal Vessel Tree Segmentation using a Deformable Contour Model.* IEEE; 978-1-4244-2175; 2008.

[24]: Ştefan Ţălu, Sebastian Stach, Dan Mihai Călugăru [et al.]. Clinical Research. *Analysis of normal human retinal vascular network architecture using multifractal geometry*. Int J Ophthalmol 2017; 10(3):434-438, pp: 434-438.

[25]: Deepali A. Godse, Dattatraya S. Bormane. *Automated Localization of Optic Disc in Retinal Images*. International Journal of Advanced Computer Science and Applications (IJACSA), 2013, pp 65-71.

[26]: Amin Dehghani, Hamid Abrishami Moghaddam, Mohammad-Shahram Moin. *Optic disc localization in retinal images using histogram matching*. Department of Electrical Engineering, K. N. Toosi University of Technology, Tehran, Iran. EURASIP Journal on Image and Video Processing. 10.1186/1687-5281; 2012.

[27]: Kemal Akyol, Baha Fen, Fafak BayJr. *Automatic Detection of Optic Disc in Retinal Image by Using Keypoint Detection, Texture Analysis, and Visual Dictionary Techniques* [en ligne]. Academic Editor: Po-Hsiang Tsui. Hindawi Publishing Corporation; Computational

and Mathematical Methods in Medicine. Karabuk University, Yıldırım Beyazıt University, 2016, 10 pages. Disponible sur: http://dx.doi.org/10.1155/2016/6814791.

[28]: M. Foracchia, E. Grisan, A. Ruggeri. *Detection of Optic Disc in Retinal Images by Means of a Geometrical Model of Vessel Structure*. IEEE TRANSACTIONS ON MEDICAL IMAGING, 0278-0062/04, 2004, pp 1189-1195.

[29]: Pooja Koushik M, Tejaswini M.L. *Detection of Glaucoma Using Retinal Fundus Images*. Dept, DBIT Bangalore, Karnataka, India. International Journal of Electrical, Electronics and Computer Systems (IJEECS). ISSN (Online): 2347-2820, 2016, pp 31-34.

[30]: Jiri Minar, Kamil Riha, Ales Krupka [et al.]. *Automatic detection of the macula in retinal fundus images using multilevel thresholding*.

[31]: Maryam Mubbashar, Anam Usman, M. Usman Akram. *Automated System for Macula Detection in Digital Retinal Images*. Department of Software Engineering, Fatima Jinnah Women University, Rawalpindi, Pakistan. Department of Computer & Software Engineering, Bahria University, Islamabad, Pakistan.

[32]: Balint Antal, Andras Hajdu. *A Stochastic Approach to Improve Macula Detection in Retinal Images*. University of Debrecen, Hungary. Acta Cybernetica 20. 2011, pp 5-15.

[33]: T. Ashok kumar, S. Priya, Varghese Paul. *A Novel Approach to the Detection of Macula in Human Retinal Imagery*. International Journal of Signal Processing Systems Vol. 1, No. 1. June 2013, pp 23-28.

[34]: *l'image numérique:* <http://www.map.toulouse.archi.fr/works/panoformation/imagenum/> imagenum.htm.

[35]: *Le fond d'œil*: https://sites.google.com/site/amdmla/le-fond-d-oeil.

[36]: Elaouaber Zineb Aziza, Boumediene Saida. *Traitement des images champ visuel et OCT pour la détection du glaucome.* Mémoire de projet de fin d'études. Université Abou Bakr Belkaïd de Tlemcen, 12 septembre 2017.

[37]: Isabelle Bloch. *Morphologie mathématique (chapitre 6)*, pp 95-126. Disponible sur: https://perso.telecom-paristech.fr/bloch/ANIM/morpho.pdf.

[38]: Séverine Dubuisson. *Morphologie mathématique: Fondement du traitement d'images*. Novembre 2016. Disponible sur: <http://www-master.ufr-info-p6.jussieu.fr/2006/Ajouts/> Master\_esj\_2006\_2007/IMG/pdf/MorphoMat.pdf

[39]: Chafik Kermad. Archives-Ouvertes (HAL). *Segmentation d'image: recherche d'une mise en œuvre automatique par coopération de méthodes*. Université Rennes 1,1997. Français. Soumis le 18 mars 2005. Disponible sur: https://tel.archives-ouvertes.fr/tel-00008781 /document.

[40]: Medjaoui amina, Fares Fadia. *Segmentation des Images par Contours Actifs: Application sur les Images Satellitaires à Haute Résolutions*. Mémoire de fin d'études. Université Abou Bakr Belkaid de Tlemcen. 02 juillet 2012.

[41]: *Méthodes de contour actif (chapitre IV)*. Disponible sur: http://web.univ-usto.dz/ laboratoires/laar/images/Doctorat/THESE\_BENDAOUD\_MOHAMED\_HABIB\_Partie\_3.pdf [42]: Nguyen Thi Oanh. *Binarisation d'images de documents graphiques*. Rapport de stage de fin d'études. Université de Nancy 2, novembre 2004. Disponible sur: http://repository.vnu. edu.vn/bitstream/VNU\_123/61/1/stage-nguyen\_thi\_oanh.pdf.

[43]: *Segmentation d'images: principes*. Disponible sur: <http://glotin.univ-tln.fr/MCBIR/> Segmentation\_images\_principes.pdf.

[44]: Jean-Loïc Rose. *Croissance de région variationnelle et contraintes géométriques tridimensionnelles pour la segmentation d'image*. 2008. Disponible sur: http://theses.insa-lyon .fr/publication/2008ISAL0108/these.pdf.

[45]: Asma Ouji. *Segmentation et classification dans les images de documents numérisés*. Thèse. École doctorale: InfoMaths, 01/06/2012. Disponible sur: http://liris.cnrs.fr/ Documents /Liris-5568.pdf.

[46]: D'Hondt Frédéric, El Khayati Brahim. *Etude de méthodes de Clustering pour la segmentation d'images en couleurs.* Faculté Polytechnique de Mons, 5ème Electricité, Certificat Applicatifs Multimédia. Disponible sur: https://tcts.fpms.ac.be/cours/1005-07- 08/speech/projects/2005/dhondt\_elkhayati.pdf.

[47]: J. J. Kanski. *Clinical Ophthalmology: A systematic approach*. Butterworth-Heinemann, London, 1989.

[48]: Université de Nice-Sophia Antipolis, licence de sciences et technologies, semestre1, option de traitement d'images. *Prétraitement d'images*. Semaine de 19 novembre 2007. Disponible sur: http://deptinfo.unice.fr/~ol/L1MI-UA/memo6.pdf.

[49] : Thomas Walter. *Application de la morphologie mathématique au diagnostic de la rétinopathie diabétique à partir d'images couleur.* Thèse de doctorat, Ecole nationale supérieur des mines de paris, 2003.

[50]: Siddalingaswamy C, Gopalakrishna rabhu K*. Automatic localization and boundary detection of optic disc using implicit active contours.* International Journal of Computer Applications, vol. 1, no. 7, pp. 1-5, 2010.

[51]: Michael D. Abramoff, Meindert Niemeijer. *The automatic detection of the optic disc location in retinal images using optic disc location regression.* Conf roc IEEE Eng Med Biol Soc, 1: pp 44 2- 4435, 2006.

[52]: Dictionnaire medical. *Glaucome*. Disponible sur: http://dictionnaire.doctissimo.Fr/ definition-Glaucome.htm.

[53]: *Aforge.Net, Framework*. Disponible sur : http://www.aforgenet.com/framework/.